# **Vysoká škola ekonomická v Praze Fakulta informatiky a statistiky Katedra informačních technologií**

Študijní program: Aplikovaná informatika Obor: Informační systémy a technológie

# **Analýza elektronickej schránky Slovenskej republiky**

**DIPLOMOVÁ PRÁCA**

Študent : Bc. Dávid Štofan Vedúci : Ing. Jana Fortinová Oponent : doc. Ing. Jan Pour, CSc.

**2017**

# **Prehlásenie**

Prehlasujem, že som diplomovú prácu spracoval samostatne a že som uviedol všetky použité pramene a literatúru, z ktorej som čerpal.

V Prahe dňa 24. apríla 2017 . . . . . . . . . . . . . . . . . . . . . . . . . . . .

Bc. Dávid Štofan

#### **Abstrakt**

Táto práca analyzuje úroveň životných situácií občana Slovenskej republiky v súvislosti s dátovou e-schránkou. Jeden z cieľov práce je zoznámiť čitateľov s úrovňou a dostupnosťou systémov verejnej správy Slovenskej republiky , s pojmom dátových e-schránok a poskytnúť porovnanie tejto oblasti s inými krajinami. Pre splnenie tohto cieľa využijem dostupné informácie ohľadom dátových schránok na Slovensku aj v zahraničí.

Hlavným cieľom práce je opísať vybrané situácie z reálneho sveta (čomu môžeme rozumieť ako službám) s ktorými sa potykajú občania v súvislosti s aplikáciou dátová e-schránka na Slovensku. Táto služba je pomocou modelových postupov analyzovaná s cieľom zistiť úroveň prívetivosti vo vzťahu k užívateľovi. Čitateľ sa dozvie ako má postupovať ak chce využívať služby spojené s dátovou e-schránkou. Ďalej bude oboznámený na akej úrovni je užívateľské prostredie a funkcionalita daných služieb. Zo získaných poznatkov je vypracovaný návrh na zlepšenie služieb dátovej e-schránky na Slovensku, vzhľadom k získaným poznatkom z porovnania so štátmi Nemeckom a Estónskom.

Prínos práce vidím v zoznámení čitateľov s úrovňou a dostupnosťou aplikácie dátovej eschránky Slovenskej republiky. Občan slovenskej republiky získa informácie ako má postupovať ak chce využívať služby spojené s dátovou e-schránkou na Slovensku, a v neposlednej rade vidím prínos pre Slovenskú republiku, ktorá môže využiť návrh na zlepšenie služieb dátovej e-schránky v procese rozvoja Informatizácie v oblasti verejnej správy a samosprávy.

Kľúčové slová :

eGovernment, verejná správa, dátová schránka, Informatizácia, e-schránka.

#### **Abstract**

This paper analyzes the level of life situations of a citizen of the Slovak Republic in connection with data by e-mail. One of the aims of this work is to familiarize readers with the level and availability of the systems of public administration of the Slovak Republic, the concept data emailboxes and provides a comparison of this area with other countries. To meet this goal, I will use the available information about data repositories in Slovakia and abroad.

The main objective of this work is to describe the situation chosen from the real world (which we can understand as a service) encountered by citizens in relation to the application of a data e-mailbox in Slovakia. This service is by modeling processes analyzed in order to determine the level of friendliness in relation to the user. The reader learns how to deal with if it wants to use the services associated with data e-mail. It will then be informed on what level the user interface and functionality of the services. Our experience is a proposal for improving data emailbox in Slovakia, given the lessons learned from the comparison with the countries of Germany and Sweden.

Contribution of the work I see familiar readers with the level of data and application availability e-mailbox Slovak Republic. Slovak citizens obtain information how to deal with if it wants to use the services associated with data e-mail Slovakia, and last but not least, I can see the benefits for the Slovak Republic, which it can use Suggestions for improving data e-mailbox in the process of development of ICT in public administration and government.

Keywords :

eGovernment, public administration, data box, Informatization, e-mailbox.

# **Poďakovanie**

Rád by som sa touto cestou poďakoval pani Ing. Jane Fortinovej za ochotu, ústretovosť a cenné rady pri vedení mojej diplomovej práce.

# Obsah

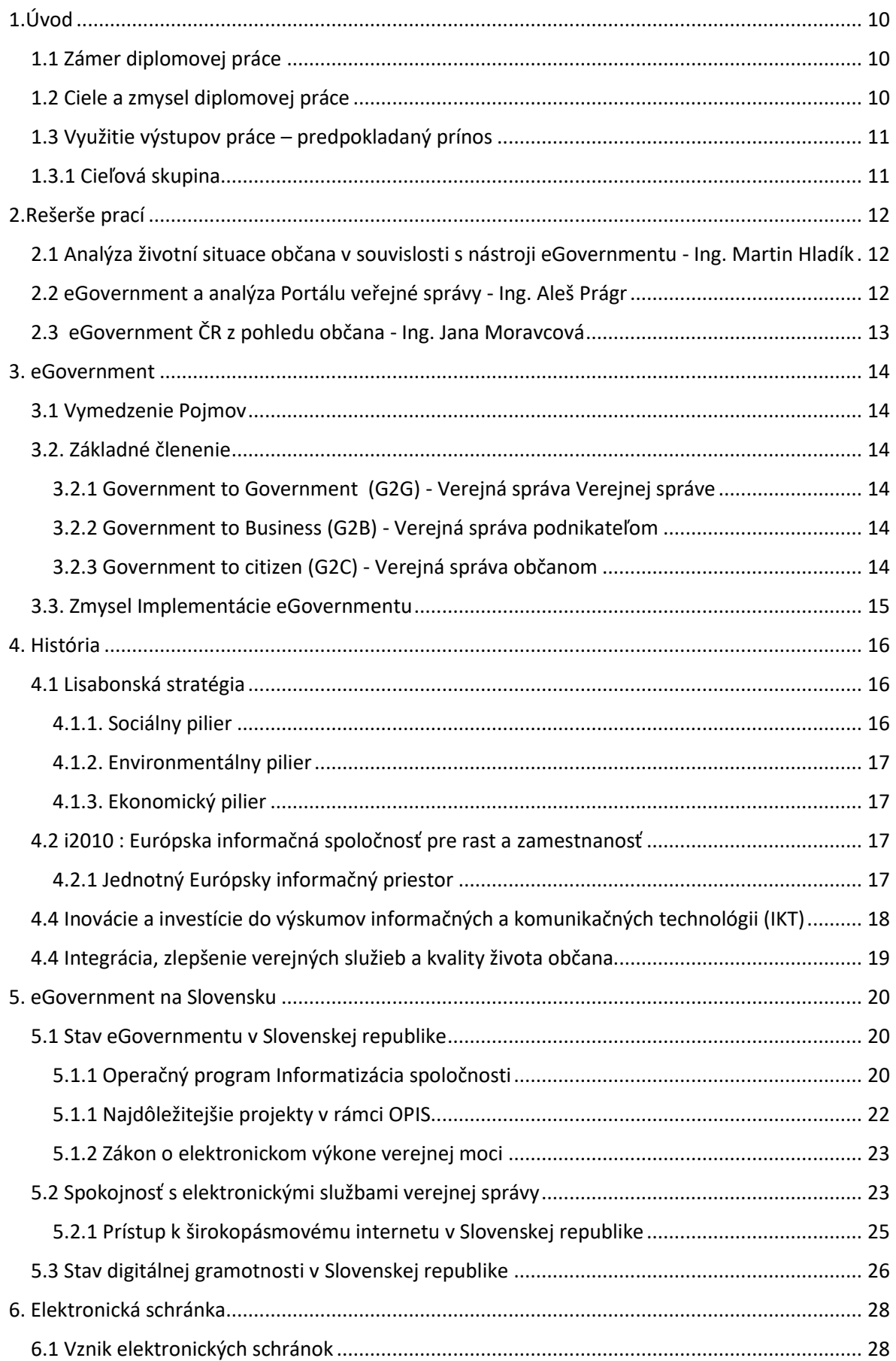

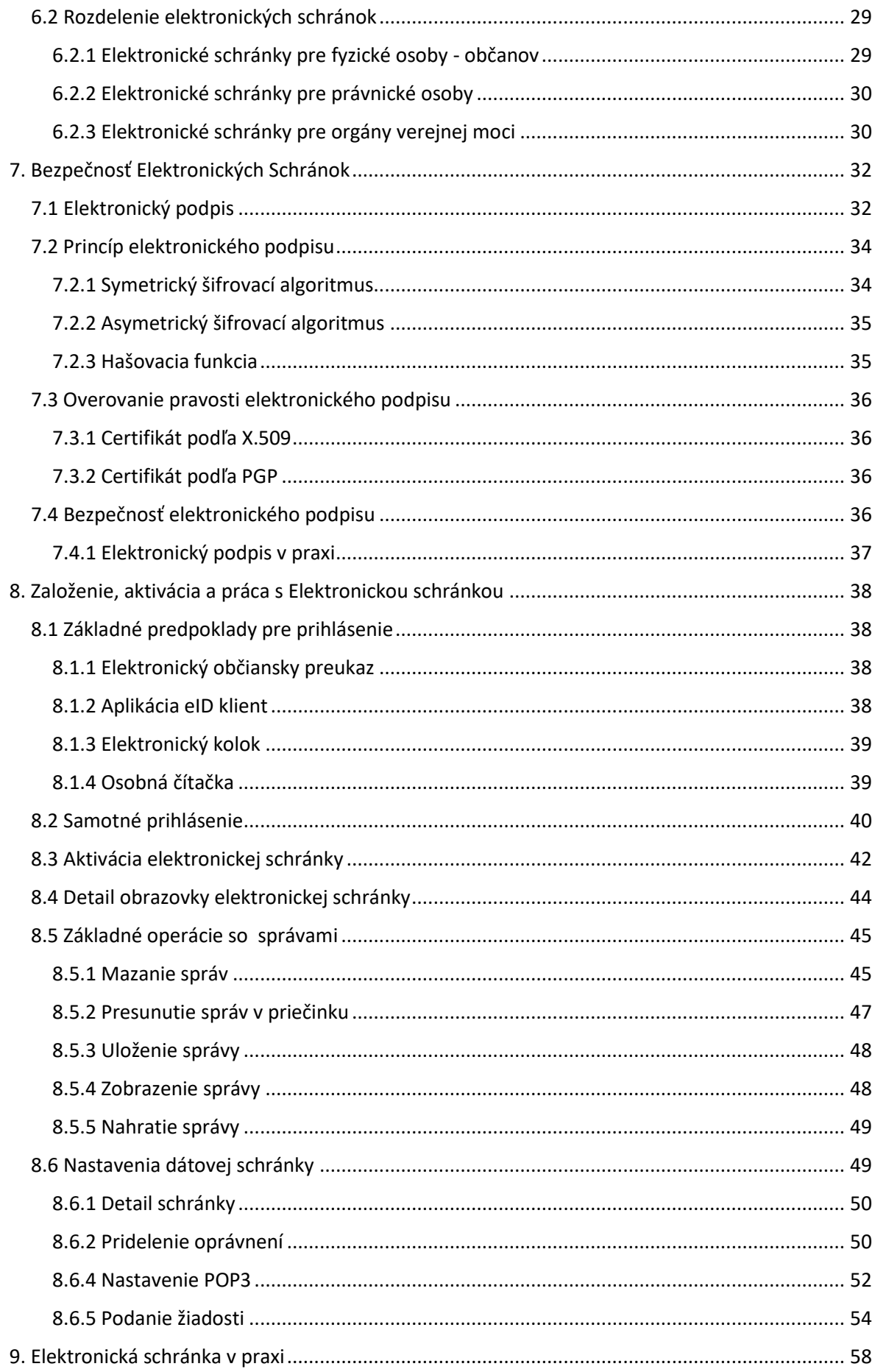

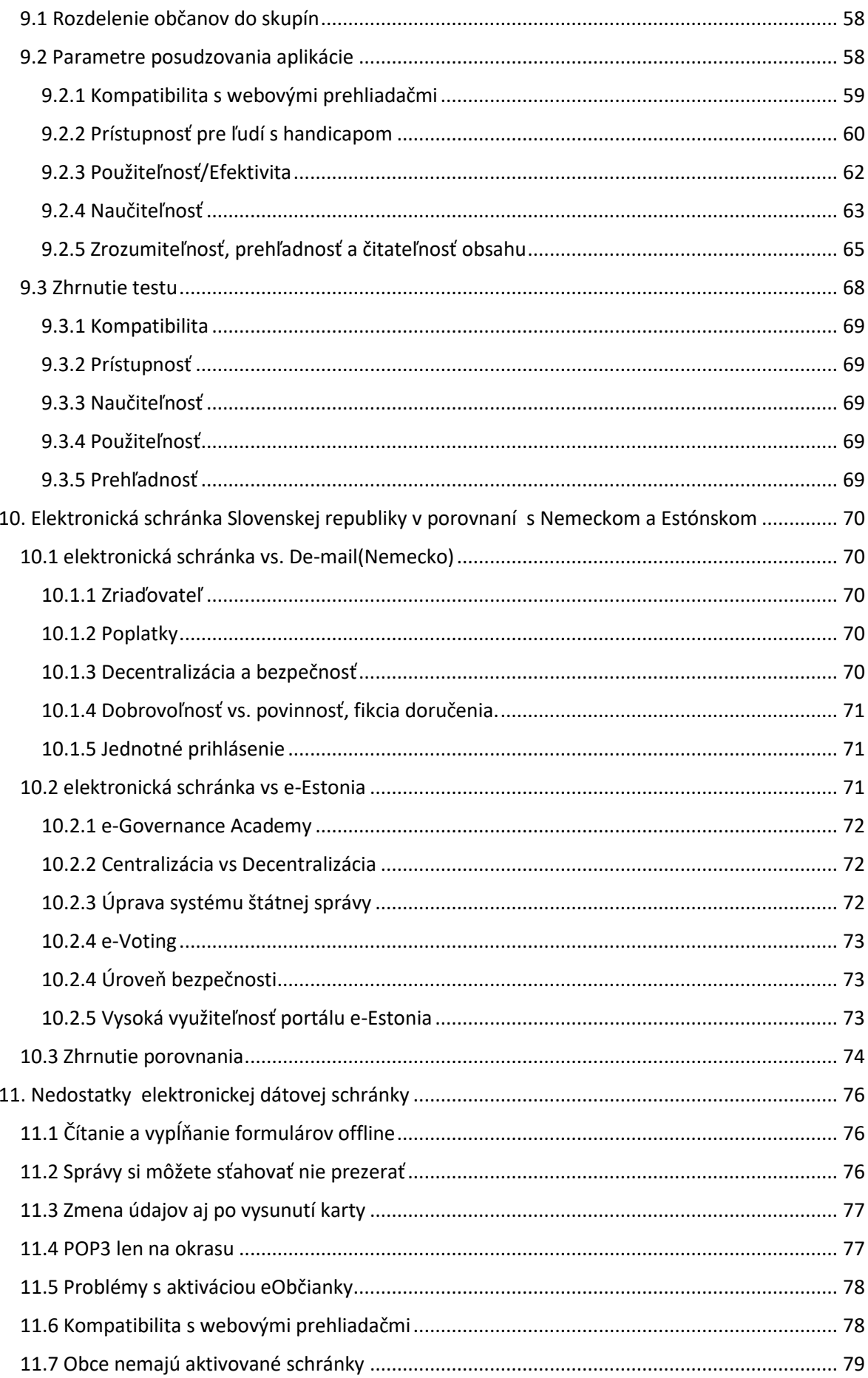

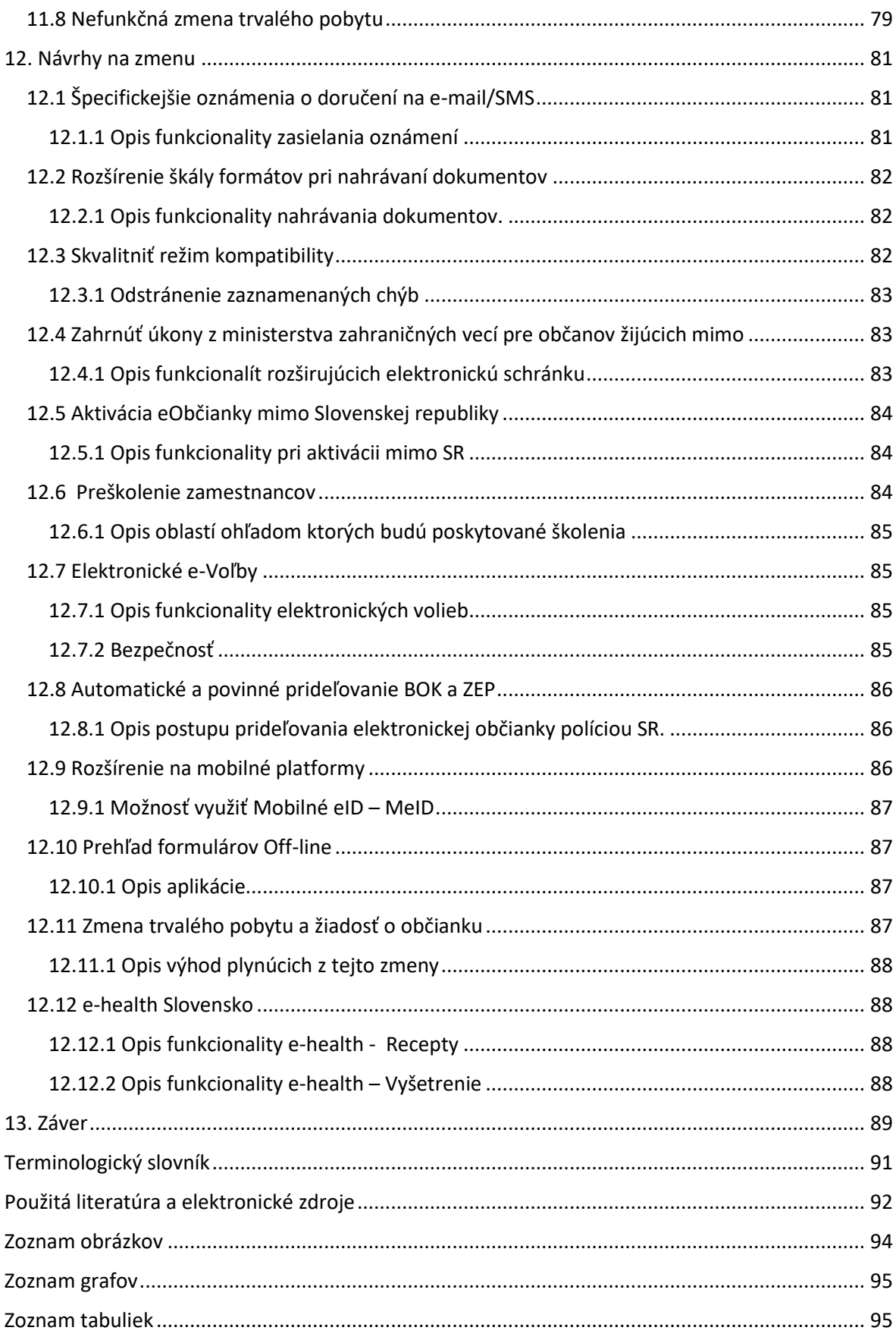

# <span id="page-9-0"></span>1.Úvod

V dnešnej uponáhľanej dobe sú občania nadmerne zaťažovaní zo strany rôznych úradov, finančných inštitúcií, nemocníc a podobne. Na každý náš úkon spojený s verejnou správou je potrebné zvolenie úradov, pri každejžiadosti je potrebné doložiť potvrdenia, ktorými sú generované ďalšie dokumenty či už schvaľujúce, rozširujúce alebo zamietajúce žiadosti občana. Tieto dokumenty sú naviac vedené vo fyzickej forme a zakladané do fyzických kartoték, kde sa postupom času znehodnocujú. Nehovoriac o tom, že občan strávi na úradoch niekedy aj celý deň a to len kvôli tomu aby doložil nejaké potvrdenie.

Informačno-komunikačné technológie ponúkli priestor pre riešenie vyššie spomínaných problémov. Vďaka tomu, že sa internet stal bežnou súčasťou nášho každodenného života, je dnes možné komunikovať nie len s rodinou a známymi, ale aj s bankami, úradmi využívaním týchto Informačno-komunikačných technológií. Vlády vyspelých krajín využívajú tieto technológie k modernizácii v určitých oblastiach s cieľom skvalitniť život občana. Tu sa prvý krát stretávame s pojmom eGovernment. Jedným z cieľov eGovernmentu modernizovať a informatizovať všetky služby poskytované občanom verejnou správou. Projekt elektronických schránok spadá pod eGovernment na Slovensku a jeho úlohou je práve skvalitnenie života občana.

Zo skúseností, ktoré som nazbieral počas práce vo verejnej správe a firmách, ktoré sa zaoberajú vývojom softwaru určených priamo pre užívateľov viem, že k tomu, aby bol dosiahnutý požadovaný efekt implementácie elektronickej schránky je potrebné, aby užívatelia boli poučení ako správne využívať aplikáciu a aby boli motivovaní k samotnému založeniu elektronickej schránky.

# <span id="page-9-1"></span>1.1 Zámer diplomovej práce

Zanalyzujem stav eGovernmentu na Slovensku, kde sa presnejšie špecializujem na projekt elektronickej schránky. Zanalyzujem funkcionalitu aplikácie elektronickej dátovej schránky v Nemecku a v Estónsku. Následne čo najreálnejšie opíšem postup pri zakladaní elektronickej schránky na Slovensku. Táto služba je pomocou modelových postupov analyzovaná s cieľom zistiť úroveň prívetivosti vo vzťahu k užívateľovi. Čitateľ sa dozvie ako má postupovať ak chce využívať služby spojené s dátovou e-schránkou. Ďalej bude oboznámený na akej úrovni je užívateľské prostredie a funkcionalita daných služieb. Zo získaných poznatkov bude vypracovaný návrh na zlepšenie služieb elektronickej dátovej schránky na Slovensku, vzhľadom k získaným poznatkom z porovnania so štátmi Nemeckom a Estónskom.

# <span id="page-9-2"></span>1.2 Ciele a zmysel diplomovej práce

- Zoznámiť čitateľov s postupom založenia dátovej schránky
- Zachytiť aktuálny stav eGovernmentu na Slovenku
- Priblížiť čitateľom úroveň eGovernmentu v zahraničí
- Analyzovať aplikáciu elektronickej dátovej schránky a navrhnúť vylepšenia na základe poznatkov získaných z analýzy zahraničných aplikácií eGovernmentu
- Navrhnúť možné postupy pri implementácii vylepšení v aplikácii elektronickej schránky

Hlavným cieľom práce je opísať postup pri založení elektronickej schránky na Slovensku , zachytiť jej špecifické požiadavky na systém a aké dokumenty a potvrdenia bude občan potrebovať pri založení elektronickej schránky. Pomocou modelových postupov analyzovať v akom rozsahu je aplikácia prívetivá k užívateľovi. A na záver spracovať sadu vylepšení pre aplikáciu elektronickej schránky Slovenska. Sekundárnym cieľom je zachytiť aktuálny stav Slovenskej elektronickej schránky a porovnať ho s úrovňou podobných služieb eGovernmentu v zahraničí.

# <span id="page-10-0"></span>1.3 Využitie výstupov práce – predpokladaný prínos

Hlavný prínos tejto práce je znázornenie celého postupu pri založení elektronickej schránky na Slovensku, motivovanie občanov k tomu aby si elektronickú schránku využili a priblížiť im možnosti a výhody elektronickej schránky . V neposlednom rade usmerniť občanov k tomu, aby dátovú schránku využívali správne čím sa mohol zvýšiť priaznivý efekt implementácie elektronickej schránky na Slovensku.

# <span id="page-10-1"></span>1.3.1 Cieľová skupina

Informácie obsiahnuté v tejto práci môžu nájsť využitie medzi občanmi Slovenskej republiky, ktorí strácajú veľa času pri interakcii so službami verejnej správy Slovenskej republiky . Po získaní týchto informácií budú občania schopní si založiť dátovú schránku a využívať ju v plnom rozsahu. Slovenská republika môže využiť získané poznatky z vypracovaného návrhu na zlepšenie služieb elektronickej dátovej schránky vzhľadom na funkcionalitu elektronických schránok v Nemeckom a v Estónsku.

# <span id="page-11-0"></span>2.Rešerše prací

Po preštudovaní diplomových prác na tému eGovernmentu som zistil , že prác na túto tému bolo vypracovaných už niekoľko no žiadna z nich sa špecificky nevenuje elektronickým schránkam na Slovensku.

Pri vyhľadávaní som sa zameral na práce, ktoré rozoberajú eGovernment vo vzťahu k občanovi danej republiky , pričom bolo treba odlíšiť či sa jedná o analýzu aktuálneho stavu eGovernmentu danej republiky a jej porovnanie so zahraničným eGovernmentom, alebo ide o prácu, ktorá sa zameriava špeciálne na jednotlivú aplikáciu. Pretože sa táto práca týka špecificky aplikácii elektronickej schránky na Slovensku. Nechal som sa inšpirovať prácami ktoré sa zaoberali analýzou eGovernmentu v Česku a na Slovensku , alebo prácami ktoré sa venovali v praktickej časti reálnym problémom občana tak ako moja práca. U nasledujúcich prác môžeme povedať, že sú podobné mojej práci či už obsahom alebo štruktúrou.

# <span id="page-11-1"></span>2.1 Analýza životní situace občana v souvislosti s nástroji eGovernmentu - Ing. Martin Hladík

Práca Martina Hladíka je jediná pri ktorej môžeme vidieť súvislosti s mojou prácou. Martin Hladík sa zameriava na analýzu stavu eGovernmentu v Českej republike a následne ju porovnáva so zahraničnými krajinami, menovite Slovenskom a Estónskom. V mojej práci sa zameriavam na eGovernment na Slovensku a porovnávam ho so stavom eGovernmentu v Nemecku a v Estónsku. V praktickej časti Martin Hladík popisuje postup pri založení dátovej schránky v Českej republike. V mojej práci popisujem postup založenia elektronickej schránky na Slovensku a oproti práci Martina Hladíka, obsahuje aj vypracovaný návrh na zlepšenie aplikácie na základe analýzy a testovania opisovanej aplikácie. Práca Martina Hladíka mi slúži ako inšpirácia v pri tvorbe metód podľa ktorých bude posudzovaná aplikácia.

# <span id="page-11-2"></span>2.2 eGovernment a analýza Portálu veřejné správy - Ing. Aleš Prágr

Aleš Prágr svoju prácu zameral na analýzu súčasného stavu eGovernmentu v Českej republike, aktuálný stav neporovnáva s eGovernmentom v zahraničí. V praktickej časti svojej práce sa venuje dôkladnému opisu služieb eGovernmentu v Českej republike a neskôr sa zameriava na Portál verejnej správy, ktorý opisuje a podrobuje testom. Práca Aleša Prágra obsahuje tiež vypracovaný návrh vylepšení pre tento Portál Verejnej správy. V porovnaní s mojou prácou, práca Aleša Prágra neobsahuje porovnanie súčasného stavu eGovernmentu so zahraničným. Výber aplikácie Aleša Prágra je zaujímavý no odlišný od aplikácie, ktorú opisujem vo svojej práci. Spoločné znaky práce Aleša Prágra a mojej práce vidím v postupe výberu špecifickej aplikácie, ktorú zastrešuje eGovernment Českej republiky a v následnom vypracovaní návrhu na zlepšenie.

# <span id="page-12-0"></span>2.3 eGovernment ČR z pohledu občana - Ing. Jana Moravcová

Diplomová práca je Jany Moravcovej je zameraná na zhodnotenie eGovernmentu ČR z pohľadu občana. Hlavnými cieľmi jej práce je prehľad služieb ktoré v súčasnosti občanovi poskytuje eGovernment v Českej Republike a porovnáva ich so zahraničnými krajinami. Čo je novinkou oproti ostatným uvedeným prácam venuje sa aj skúmaním vzťahu občana ČR k eGovernmentu pomocou dotazníkového prieskumu. V tejto práci vidím minimálne spojitosti s mojou prácou, či už vo zvolenom postupe v praktickej časti, alebo v krajinách s ktorými Český eGovernment porovnáva, nakoľko v mojej práci som zvolil konkrétne krajiny a Jana Moravcová opisuje rozdiel oproti eGovernmentu v zahraničí všeobecne. V práci Jany Moravcovej taktiež nieje obsiahnutý nejaký návrh vylepšení Českého eGovernmentu.

# <span id="page-13-0"></span>3. eGovernment

# <span id="page-13-1"></span>3.1 Vymedzenie Pojmov

eGovernment je jedným z najvýraznejších príkladov využitia informačných a komunikačných technológií k modernizácii v určitej oblasti Verejnej správy, za prínosom kvalitnejšieho života občana. Pojem eGovernment sa zaužíval v takom rozsahu, že klasické pomenovanie elektronická verejná správa sa dnes používa minimálne alebo vôbec. Ohľadom definícií čo vlastne eGovernment možno nájsť niekoľko definícií. Ja som zvolil definíciu ktorá je na oficiálnych stránkach Európskej únie, ktorá zabezpečuje jeho kontinuálny rozvoj, úspešne už niekoľko rokov.

*"EGovernment predstavuje využitie informačných a komunikačných technológií k vytvoreniu výkonnejšej, efektívnejšej a transparentnejšej Verejnej Správy."* (Verejná správa SR, 2012)

# <span id="page-13-2"></span>3.2. Základné členenie

Primárnym cieľom eGovernmentu je predovšetkým zlepšenie komunikácie medzi jednotlivými subjektmi Verejnej správy, môžeme ho teda rozdeliť na tri základné typy.

# <span id="page-13-3"></span>3.2.1 Government to Government (G2G) - Verejná správa Verejnej správe

Označuje komunikačné vzťahy medzi jednotlivými štátnymi orgánmi a organizáciami. Je ho možné aplikovať aj na medzinárodnej úrovni. Medzi typické Projekty "G2G", radíme napríklad "Základné registre Verejné Správy", ktoré predstavujú akýsi mozog eGovernmentuje to centrálne miesto, ktoré zaistí efektívne fungovanie verejnej správy a tvoria "pamäť" moderného eGovernmentu.

# <span id="page-13-4"></span>3.2.2 Government to Business (G2B) - Verejná správa podnikateľom

Zahŕňa komunikácií Medzi verejnou správou obchodným sektorom. Jeden z mnohých projektov, ktorý reprezentuje tuto podmnožinu eGovernmentu je *" Digitalizácia živnostenského registra na Slovensku"*, alebo *"Databáza živnostníkov FinStat"*.

# <span id="page-13-5"></span>3.2.3 Government to citizen (G2C) - Verejná správa občanom

Do tejto kategórie spadajú všetky služby poskytované občanom verejnou správou. Jeden z mnohých projektov, ktorý patrí do "G2C" je napríklad "Elektronická dátová schránka", ktorej je táto diplomová práca venovaná.

Niekedy nie je možné jednoznačne určiť kategóriu do ktorej daný projekt spadá, príkladom nám môžu byť elektronické dátové schránky. Od 1.1.2017 je zriadenie elektronických dátových schránok povinnosťou pre živnostníkov pričom rovnaký projekt elektronickej dátovej schránky je prístupný aj pre občanov, ktorí nie sú PO. (Európska komisia, 2014)

#### <span id="page-14-0"></span>3.3. Zmysel Implementácie eGovernmentu

Praktický každý projekt, spadajúci do oblasti eGovernmentu, si kladie za cieľ ušetriť čo najviac času občanovi, ktorý je v interakcii s Verejnou správou a ponúknuť jednoduchšie riešenie jeho problémov. Zefektívnenie Verejnej správy je jedným z hlavných cieľov eGovernmentu. Ďalšou oblasťou kde môžeme hovoriť o kladných externalitách eGovernmentu je šetrenie financií. Musíme si uvedomiť, že často komplikované byrokratické procesy , sú zrazu nahradené elektronickou službou, ktorá s je z väčšej časti automatizovaná. Výsledkom je ušetrenie nielen materiálu, ale aj pracovných síl na stranách úradu.

Ďalším pozitívom, je zvýšená bezpečnosť aj keď táto téma je často diskutovaná a bezpečnosť eGovernmentu niektorí experti spochybňujú . V budúcnosti sa bude v tomto smere eGovernment rozvíjať a ponúkne služby zabezpečené na niekoľkých úrovniach, ľahko vypátrateľné transakcie atď.

Implementácia eGovernmentu ma samozrejme aj medzinárodný rozmer nakoľko komunikačné kanályniektorých služieb vznikajú na úrovni štátov zaisťujú tak jednoduché vymieňanie zdieľanie informácií v rámci celého kontinentu alebo sveta. (Fábryová, 2011)

# <span id="page-15-0"></span>4. História

# <span id="page-15-1"></span>4.1 Lisabonská stratégia

Lisabonská stratégia bola prijatá v marci 2000 počas zasadnutia Európskej rady v Lisabone a podpísaná všetkými pätnástimi členskými krajinami. (Warmerdam , Triomphe, 2010)

Ide o ucelený, plán ktorý mal byť splnený do roku 2010. Jeho cieľom je urobiť z EÚ najkonkurencieschopnejšiu a najdynamickejšiu vedomostnú ekonomiku, schopnú trvalo udržateľného hospodárskeho rastu, s väčším počtom pracovných miest a s väčšou sociálnou súdržnosťou.

Medzi aprílom a novembrom roka 2004 bol Wim Kok, bývalý holandský priemer, poverený, aby viedol skupinu expertov s cieľom posúdiť pokrok v oblasti Lisabonskej stratégie. Jedným z hlavných výsledkov Kokovej správy bola revízia stratégie vzhľadom na nereálnosť pôvodných cieľov a chybné prostriedky, ktorými mali byť dosiahnuté vytýčené ciele.

Európska komisia vo februári roku 2005 použila túto správu ako základ pre nový návrh Lisabonskej stratégie zameranej na činnosti, ktoré podporujú produkciu a zamestnanosť, a sú plne zhodné s cieľom dlhodobo udržateľného rozvoja. Správa Európskej komisie prehlasuje, že tvorba rastu ekonomiky , zamestnanosti, skvalitnenia sociálneho života občanov a plnenie cieľov zameraných na ochranu životného prostredia medzi sebou veľmi úzko súvisia a nie je možné dosiahnuť pozitívnych výsledkov iba v jednej oblasti.

Napokon v marci roku 2005, Európsky parlament rozhodol, že medzi najpresadzovanejšie ciele Lisabonskej stratégie budú dlhodobo udržateľný rast ekonomiky a zamestnanostis cieľom podporiť sociálny a environmentálny rozvoj. Ďalej prehlásil, že sociálne a environmentálne zásady hrajú kľúčovú rolu v upevňovaní európskej ekonomickej produkcie. (Warmerdam , Triomphe, 2010)

Hlavné piliere tejto vytvorenej stratégie sú celkom tri:

- 1. Ekonomický
- 2. Sociálny
- 3. Ekologický (Environmentálny)

#### <span id="page-15-2"></span>4.1.1. Sociálny pilier

Sociálna politika Európskej únie sa podľa upravenej stratégie z roku 2005 musí zamerať na dva smery:

**1. Aktívnu politika zamestnanosti**, ktorá rieši problém vysokej miery nezamestnanosti. Tú sa bude snažiť znížiť a do roku 2010 dosiahnuť niekoľko čiastkových cieľov boli to napríklad napr. zvýšenie miery zamestnanosti žien na hranicu 60% , kde bol dosiahnutý najlepší výsledok keďže v roku 2007 ukazovatele zamestnanosti a dosiahli hodnotu 58,3% v priemere v EÚ-27, čo je veľmi blízko k 60% cieľu pre rok 2010, alebo zvýšenie miery zamestnanosti starších pracovníkov vo veku medzi 55 a 64 rokov, kde došlo k zvýšeniu účasti na trhu práce z 37% v roku 2000 na 45% v roku 2007, aj keď je cieľom bolo 50% neskôr sa ukázalo, že tento cieľ je nedosiahnuteľný pre väčšinu z 27 členských štátov. (Európska komisia, 2016)

**2. Modernizáciu európskeho sociálneho modelu**, ktorá zahŕňa zvyšovanie investičných objemov do

ľudských zdrojov a definuje rámec základných zručností každého Európana. Ďalej sa zaoberá zvyšovaním mobility študentov a učiteľov za pomocou rôznych programov atď. (Európska komisia, 2016)

# <span id="page-16-0"></span>4.1.2. Environmentálny pilier

Ekologická dimenzia stratégie bola pridaná až v roku 2001 na marcovom zasadnutí Európskej rady vo

Štokholme. Jej hlavným cieľom je zabezpečiť rozvoj kvality života, teda uspokojenie potrieb súčasnej generácie, ale nie na úkor generácií najbližších.

Environmentálna stratégie Európy počíta s bojom proti klimatickým zmenám, stále sa zväčšujúcemu objemu dopravy, rôznym ohrozením verejného zdravia (napr. chemikálie v potravinách

alebo rezistencia na antibiotiká) a nezodpovednému nakladanie s prírodnými zdrojmi. (Európska komisia, 2016)

# <span id="page-16-1"></span>4.1.3. Ekonomický pilier

Ekonomických smerov stratégie je hneď niekoľko. Popri vytvorení integrovaných finančných trhov alebo európskeho výskumného priestoru, je to práve informačná spoločnosť pre všetkých, ktorá je jednou z kľúčových častí ekonomického piliera, respektíve celej stratégie. V reakcii na rýchlo sa rozvíjajúce informačné a komunikačné technológie (IKT), ktoré sa mali stať motorom celej Lisabonskej stratégie, vyhlásila Európska komisia tzv. iniciatívu eEurope už v decembri roku 1999. Schválená potom bola Európskou radou v marci 2000 ako súčasť Lisabonskej stratégie pod názvom eEurope - Informačná spoločnosť pre všetkých. (Európska komisia, 2016)

# <span id="page-16-2"></span>4.2 i2010 : Európska informačná spoločnosť pre rast a zamestnanosť

i2010 stratégia tvorí základný kameň politiky Európskej Únie pre Informačnú spoločnosť a informačné prostriedky. Táto politika poukazuje na pozitívny vplyv informačných a komunikačných technológií (IKT) vzhľadom na ekonomiku, spoločnosť a kvalitu života občanov Európskej únie. Európska komisia ju prezentovala v júni roku 2005 ako novú iniciatívu pre plán do roku 2010. ( European Union, 2014)

# <span id="page-16-3"></span>4.2.1 Jednotný Európsky informačný priestor

Primárnym cieľom iniciatívy i2010 bolo vytvorenie jednotného európskeho informačného priestoru, ktorý by ponúkal ľahko prístupnú a bezpečnú komunikáciu, bohatý a rôznorodý obsah a digitálne služby. Akcie v tejto oblasti spájali regulačné a iné nástroje, ktoré mali komisie k dispozícii pre vytvorenie moderného, trhovo-orientovaného regulačného rámca pre digitálu ekonomiku.

Vytvorenie jednotného európskeho informačného priestoru by znamenalo riešenie výziev, ktoré predstavujú digitálnu konvergenciu.

Prehľad rôznych technologických, trhových a politických výziev, ktoré vyplývajú z tohto procesu sú uverejnené v pracovnom dokumente na tému "Výzvy Konvergencie", ktorý vytvorila i2010 "High Level Group v roku 2006". Tento dokument nastavil základ pre diskusiu o budúcom smerovaní politiky v tejto oblasti, ktorá bola nasledovaná hodnotením stratégie i2010 a stále pokračuje.

Činnosti Komisie v tejto oblasti pre obdobie 2008-2009 :

- Vytvoriť index výkonnosti širokopásmového pripojenia a vyzvanie členských štátov, aby stanovili národné ciele a pre používanie vysokorýchlostného internetu dosiahnuť 30% mieru penetrácie u obyvateľov EÚ do roku 2010.
- Pomôcť pripraviť informačnú spoločnosť pre budúcnosť internetovej ekonomiky vydaním oznámenia o budúcnosti sietí a internetu.
- Uľahčenie prechodu na nové siete vydaním odporúčania pre ďalšiu generáciu prístupu.
- Podporovať "Internet vecí" prostredníctvom odporúčaní o RFID, ktoré sa zameriava na ochranu súkromia a bezpečnosti.
- Navrhnúť opatrenia na zabezpečenie vysokej úrovne odolnosti kritických komunikačných sietí a informačných infraštruktúr (napr. internet) a na zabezpečenie kontinuity služieb.
- Navrhnúť súbor opatrení na uľahčenie prechodu na IPv6.
- Podporiť prijatie regulačného balíka pre e-komunikáciu a najmä na vytvorenie Európskeho telekomunikačného úradu (EECMA).
- Spraviť správu frekvenčného spektra účinnejšou pomocou uľahčovania harmonizácie a obchodovania s pan-európskymi časťami.
- Podávať správu o plnení povinností univerzálnej služby.
- Uverejniť príručku, ktorá vysvetľuje práva a povinnosti užívateľa v digitálnom prostredí.
- Začať ďalšiu fázu preskúmania spotrebiteľského acquis rámcovej smernice o spotrebiteľských zmluvných právach.
- Spustenie Bezpečnejšieho internetu 2009-2013 pre ochranu maloletých a boj proti nezákonnému obsahu.
- Reagovať na výzvy ohľadom súkromia a dôvery, ktoré vyplývajú z nových konvergentných služieb v budúcnosti všadeprítomnej informačnej spoločnosti.
- Spustenie obsahu Online Platformy.
- Riešenie otázok týkajúcich sa interoperability a transparentnosti systémov pre správu digitálnych práv (DRMS) pre spotrebiteľov v odporúčaní o on-line obsahu. (Európska komisia, 2014)

# <span id="page-17-0"></span>4.4 Inovácie a investície do výskumov informačných a komunikačných technológii (IKT)

Táto priorita i2010 sa zameriavala na Európske výskumne a vývojové nástroje a stanovovala priority pre spoluprácu so súkromným sektorom s cieľom podporiť inovácie a technológie. Akcie vykonávané v rámci tejto priority boli zamerané na posilnenie Európskych inovácií a výskumu v oblasti IKT prostredníctvom nástrojov, ako je napríklad *"Siedmy rámcový program pre výskum"* (FP7), program *"Európske technologické platformy"* a *"Spoločne technologické iniciatívy"* (STI).

Ostatné činnosti v tejto oblasti sú zamerané na podporu zavádzania IKT pre občanov EÚ, následné zavádzanie IKT do podnikov a na úrady, najme prostredníctvom projektov podporovaných v rámci programu slúžiaceho na podporu politiky informačných a komunikačných technológií.

Činnosti Komisie v tejto oblasti pre obdobie 2008-2009 boli nasledovné :

- Návrh vylepšení pre Štandardizačný systém IKT Európskej únie.
- Prijať akčný plán pre propagáciu e-Podpisu a e-Autorizácie.
- Implementácia Európskeho elektronického fakturačného systému.
- Spustenie Spoločnej technologickej iniciatívy ako prvého Európskeho verejno-súkromného výskumného partnerstva.
- Podporovať európske technologické platformy, a to najmä užšiu spoluprácu medzi nimi.
- Posilnenie úlohy verejného sektora ako prvotného nákupcu inovácie.
- Začať proces na zabezpečenie vedúceho postavenia Európy v oblasti IKT.
- Podporovať úlohu e-Infraštruktúry v meniacom sa globálnom výskume a životnom prostredí. ( European Union, 2014)

# <span id="page-18-0"></span>4.4 Integrácia, zlepšenie verejných služieb a kvality života občana

i2010 aj s nástrojmi, ktoré má komisia k dispozícii a *"Európska informačná spoločnosť"* pre všetkých občanov, podporujú tieto ciele vykonávané v rámci priority i2010:

- Zabezpečenie, že prospech z informačnej spoločnosti môže byť využívaný všetkými.
- Oblasti e-Inklúzie, ako sú definované v i2010, sú nasledujúce: starnutie, e-Prístupnosť, širokopásmové medzery (digitálna priepasť), vrátane elektronickej verejnej správy, digitálna gramotnosť a kultúra.
- Stimulovať poskytovanie kvalitnejších verejných služieb (eGovernment, eHealth).
- Využiť potenciál informačných a komunikačných technológií na zlepšenie kvality života občanov prostredníctvom vlajkovej lodi iniciatív v oblasti inteligentnej dopravy, zachovanie kultúrneho dedičstva, starnutia a trvalo udržateľného rastu.

Činnosti Komisie v tejto oblasti pre obdobie 2008-2009 boli :

- Vypracovať pan-európskej verejnej služby, s podporou veľkého rozsahu v rámci programu na podporu politiky informačných a komunikačných technológií.
- Implementovať eHealth ako vedúcu trhovú iniciatívu: eHealth inovácie, štandardizácia a certifikácia potrieb, opatrenia na zlepšenie právnej istoty.
- Vydanie oznámenia o informačných a komunikačných technológiách a energetickej účinnosti.
- Implementovať iniciatívy e-Inklúzie: návrh predpisov na e-Prístupnosť, Život s asistenciou, ktoré reagujú na problém starnúcej populácie, preskúmanie politík digitálnej gramotnosti, summit o e-Inklúzii. (Európska komisia, 2016)

V tejto oblasti vznikajú aj ďalšie projekty, ktoré majú potenciál zlepšiť kvalitu života občanov Európskej únie. Tieto iniciatívy sú Inteligentné Autá, Dobré starnutie v informačnej spoločnosti, Európske digitálne knižnice a IKT pre udržateľný rozvoj. S danou dôležitosťou ICT pre dnešnú ekonomiku je i2010 kľúčovým elementom Lisabonskej stratégie pre rozvoj a zamestnanosť.

# <span id="page-19-0"></span>5. eGovernment na Slovensku

#### <span id="page-19-1"></span>5.1 Stav eGovernmentu v Slovenskej republike

Rozvoj eGovernmentu na Slovensku sa v súčasnej dobe realizuje predovšetkým prostredníctvom *Operačného programu Informatizácia spoločnosti*, na základe ktorého sú na projekty v oblasti informatizácie verejnej správy a samosprávy poskytované finančné prostriedky, ktoré poskytuje Európska únia na základe využívania štrukturálnych fondov.

Stav implementácie *Operačného programu Informatizácia spoločnosti* (OPIS) je realizovaný formou projektov, ktoré sú základným nástrojom pre napĺňanie cieľov informatizácie verejnej správy na Slovensku. (Úrad vlády Slovenskej Republiky, 2015)

#### <span id="page-19-2"></span>5.1.1 Operačný program Informatizácia spoločnosti

Tento program bol realizovaný v programovom období 2007-2013, OPIS bol schválený Európskou komisiou dňa 17. septembra 2007, s celkovou sumou alokovaných finančných prostriedkov 1 168 347 536,00 €, z toho spolufinancovanie z ERDF je v sume 993 095 405,00 €, zo štátneho rozpočtu SR v sume 175 252 131,00 €.

Dňa 17. novembra 2010 bola schválená revízia OPIS, podľa ktorej sa suma alokovaných finančných prostriedkov znížila na 1 162 465 183,00 €, z toho spolufinancovanie z ERDF je v sume 988 095 405,00 €, zo štátneho rozpočtu SR v sume 174 369 778,00 €. Dňa 19. decembra 2011 bola schválená druhá revízia OPIS, pričom celková suma alokovaných finančných prostriedkov, výška spolufinancovania z ERDF a spolufinancovanie zo štátneho rozpočtu a vlastných zdrojov zostali nezmenené (zvýšil sa podiel financovania pro rata). Na základe uznesenia vlády SR č. 191/2012 zo dňa 16. mája 2012 bola dňa 14. júna 2012 schválená tretia revízia OPIS (v EK schválená 12.09.2012), ktorá znamenala realokáciu finančných prostriedkov vo výške 170 000 000 EUR (z toho 144 500 000 EUR z ERDF a 25 500 000 EUR spolufinancovanie zo štátneho rozpočtu SR) z OPIS do OP Konkurencieschopnosť a hospodársky rast. Celková suma alokovaných finančných prostriedkov v OPIS predstavuje 992 465 185 EUR (z toho 843 595 405 EUR z ERDF a 148 869 780 EUR spolufinancovanie bolo čerpané zo štátneho Rozpočtu SR. (Riadiaci orgán OPIS, 2015)

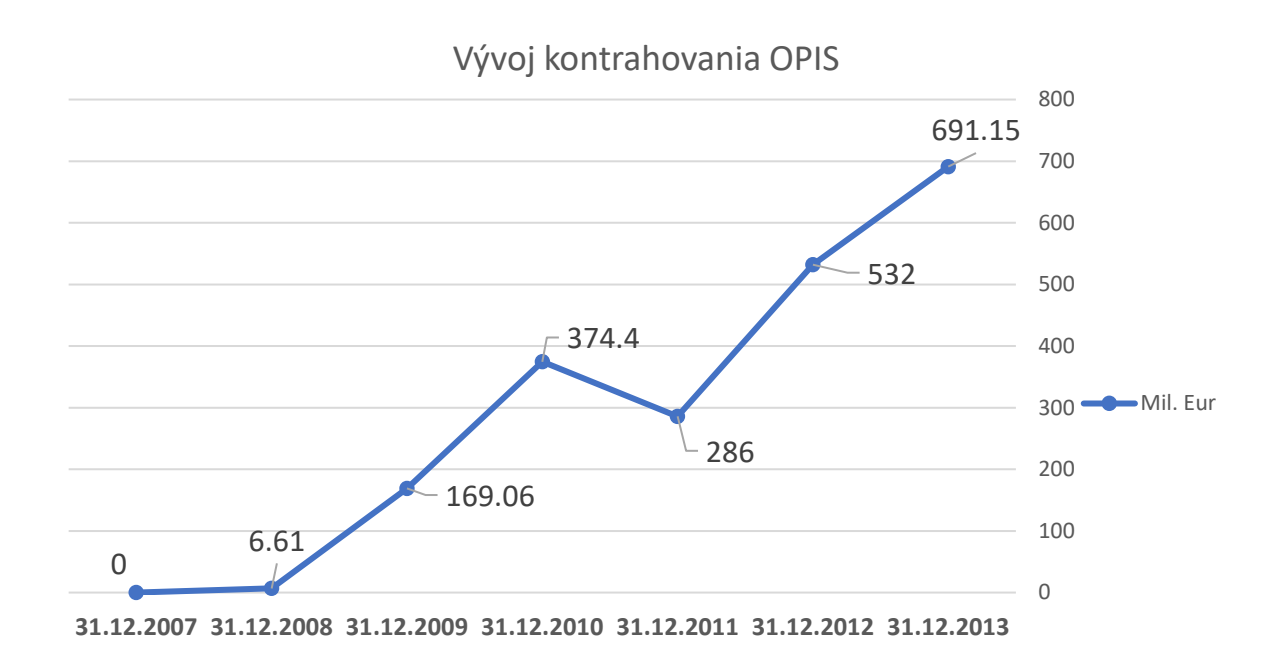

*Graf 1: Vývoj kontrahovania OPIS k 31.12. 2013*

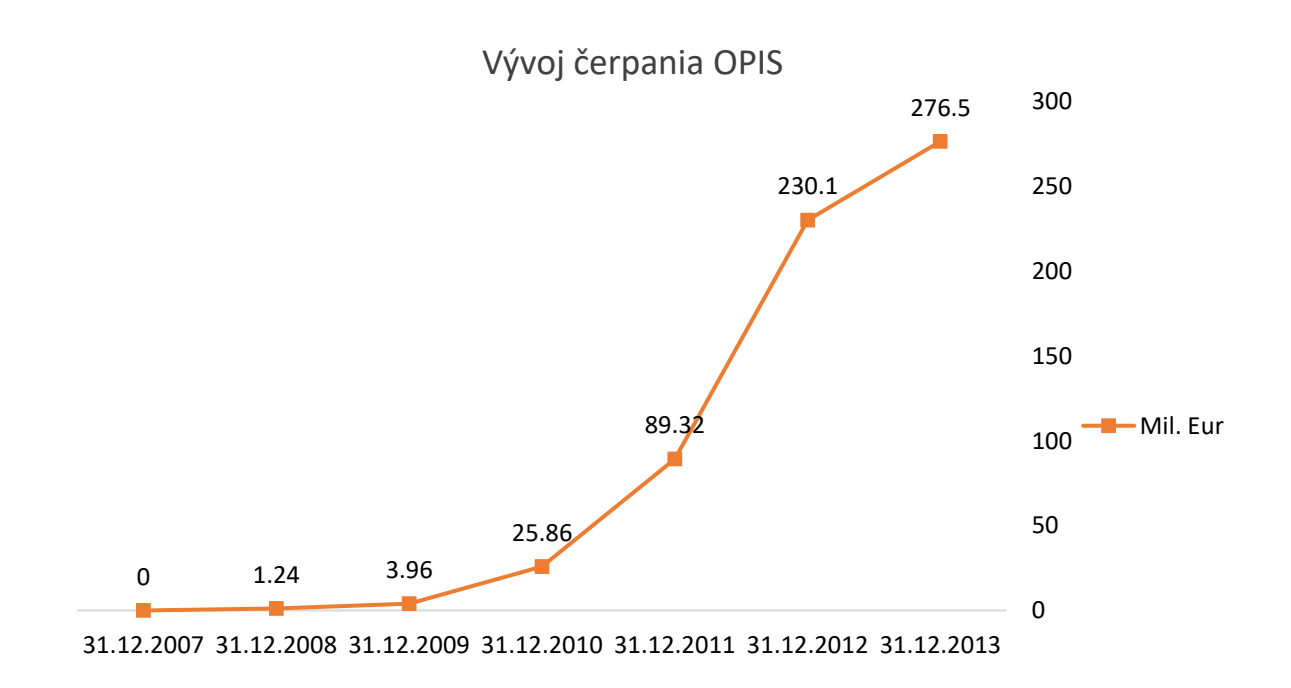

*Graf 2 : Vývoj čerpania OPIS k 31.12. 2013*

# <span id="page-21-0"></span>5.1.1 Najdôležitejšie projekty v rámci OPIS

#### **Elektronické služby katastra nehnuteľností ZB GIS**

Národný projekt je zameraný na vytvorenie a aktualizáciu referenčných zdrojových údajov národnej infraštruktúry priestorových informácií a sprístupnenie referenčných údajov ZB GIS v elektronickej forme.

#### **Elektronické služby pre osvedčenie o evidencii vozidla**

Cieľom národného projektu je poskytovanie elektronických služieb pre osvedčenie o evidencii vozidla. Vďaka projektu by mali byť prístupné nasledovné elektronické služby verejnej správy: podpora prevádzky vozidla, výber technického evidenčného čísla a používanie elektronického osvedčenia vozidla.

#### **Elektronická identifikačná karta**

Tento Národný projekt mal za úlohu vytvoriť štandardizovaný elektronický osobný doklad, ktorý jeho nositeľovi slúži na identifikáciu a autentifikáciu pri prístupe k elektronickým službám verejnej správy.

**Národný projekt Elektronické služby centrálnej ohlasovne** predpokladá zavedenie elektronických služieb, prostredníctvom ktorých bude občan môcť vybavovať záležitosti pobytovej agendy ako napr. zmena miesta pobytu a potvrdenie miesta pobytu.

#### **Elektronické služby centrálneho elektronického priečinka**

Úlohou je zaviesť elektronické služby pre centrálnu správu a riadenie medzinárodných obchodných transakcií.

#### **Informačný systém Registra fyzických osôb**

Mal za cieľ nahradiť súčasný IS Registra obyvateľov. Systém obsahuje referenčné údaje o občanoch a je prepojený s ostatnými registrami verejnej správy. V zmysle princípu "jedenkrát a dosť" znížilo sa administratívne zaťaženie občanov pri riešení životných situácií.

#### **Elektronické služby Ministerstva práce sociálnych vecí a rodiny SR**

Projekt má za úlohu digitalizovať oblasť riadenia sociálnych dávok, vytvoriť centrálny register klientov a integrovať tento register s informačnými systémami.

#### **Elektronické služby Štatistického úradu SR**

Úlohou národného projektu je zabezpečiť prehľadný, plne integrovaný informačný systém Štatistického úradu SR v kontexte informačných systémov verejnej správy.

#### **Elektronické služby zdravotníctva**

Hlavným cieľom tohto národného projektu je poskytovať na centrálnej úrovni informácie z oblasti verejného zdravotníctva, realizovať objednávanie pacientov a proskripciu liekov elektronickou formou, zavedenie elektronickej zdravotnej knižky.

#### **Elektronické služby verejného obstarávania**

Národný projekt zameraný na vybudovanie informačného systému Úradu pre verejné obstarávanie vo forme internetových služieb a integrácia súčasného systému elektronického verejného obstarávania do tohto systému.

#### **Elektronické služby katastra nehnuteľností**

Projekt mal za cieľ vytvoriť centrálny informačný systém katastra nehnuteľností, ktorý bude poskytovať elektronické služby pre verejnosť ako aj pre štátnu správu a samosprávu. Výstupy elektronických služieb bude možné použiť na právne úkony. (Sill R., 2012)

#### <span id="page-22-0"></span>5.1.2 Zákon o elektronickom výkone verejnej moci

K tomu aby mohli byť implementovane všetky projekty zamerané na informatizáciu verejnej správy je potrebné upraviť legislatívu Slovenskej republiky, vďaka týmto zmenám bol pripravený zákon o elektronickom výkone verejnej moci. Návrh tohto zákona bol schválený v druhej polovici roka 2013.

Tento zákon bol prelomový v tom, že zrovnoprávni papierovú a elektronickú formu komunikácie medzi občanmi a podnikateľmi na jednej strane a štátom na druhej strane. Týmto krokom došlo k elektronizácii verejnej správy čo viedlo ku zníženiu zbytočnej byrokracie a štát nemusí od občanov a podnikateľov opakovane vyžadovať tie isté údaje. V rámci zákona by mali boli zavedené nové právne inštitúty ako napríklad identifikácia a autentifikácia osôb, elektronická schránka alebo inštitút referenčných registrov. V prípade prepojenia registrov vystupujú inštitúcie ako jeden subjekt, čo znamená, že hneď ako získa údaje jedna inštitúcia, budú dostupné aj ostatným inštitúciám.

Zákon sa zaoberá aj tzv. integrovanými obslužnými miestami, prostredníctvom ktorých môžu elektronickou formou komunikovať s úradmi aj ľudia, ktorí inak nemajú k dispozícií potrebné technické vybavenie. Každé prístupové miesto bude má jedného pracovníka, ktorý bude občanom pomáhať pri vybavovaní ich požiadaviek. (Národná rada Slovenskej republiky, 2002)

# <span id="page-22-1"></span>5.2 Spokojnosť s elektronickými službami verejnej správy

Popri samotnej implementácii elektronických služieb do verejnej správy, je nemenej dôležité nastaviť tieto služby tak, aby boli dostupné a ľahko použiteľné pre potreby občanov a právnických osôb. Elektronické služby by mali byť nastavené tak, aby v maximálnej možnej miere znížili administratívne zaťaženie používateľa a zjednodušili procesy v oblasti vybavovania úradných záležitostí aj z jeho pohľadu. Pri predpoklade, že budú tieto služby ľahko dostupné a užívatelia budú poučení o všetkych možnostiach využitia, možno predpokladať aj nárast miery ich využitia a tým aj zvýšenie kladného efektu implementácie elektronických služieb.

Spokojnosť s elektronickými službami verejnej správy v SR od roku 2009 každoročne monitoruje a hodnotí **Ministerstvo financií SR**. Podľa prieskumu z roku 2013 využilo aspoň jednu elektronickú službu verejnej správy 39 % obyvateľov SR, čo predstavuje nárast o 6 % oproti roku 2010. Občania považujú za najväčšie výhody elektronických služieb verejnej správy časovú a finančnú nenáročnosť (ušetrenie cestovných nákladov) a pohodlie pri realizácii služieb cez internet. Prieskum tiež ukázal, že väčšina občanov stále nemá dostatočné informácie o existencii elektronických služieb verejnej správy. Len 27 % občanov má znalosť o webovom portáli ÚPVS, ktorý je centrom informácií o e-službách verejnej správy, čo naznačuje slabú propagáciu eGovernmentu

medzi verejnosťou. Viac ako polovica občanov stále uprednostňuje vybavovanie úradných záležitostí osobnou návštevou mestského alebo obecného úradu, pričom len 14 % komunikuje s úradmi elektronicky.

Medzi e-služby, o ktoré je najväčší záujem patrí podanie dane z príjmu, vyhľadávanie pracovného miesta a získavanie informácií z katastra nehnuteľností. Z prieskumu vyplýva, že veľký záujem (82 %) je aj o služby integrovaných obslužných miest, ktoré by občania uvítali hlavne na obecných a miestnych úradoch.

Medzi používateľmi e-služieb verejnej správy klesol index celkovej spokojnosti oproti roku 2010 o 5,8 bodu na 55,6 bodov zo 100. Dôvodom môže byť rastúca náročnosť a počítačová zdatnosť používateľov, ktorí eGovernment v dnešnej dobe považujú za samozrejmosť. Ako najväčšie slabiny sú uvádzané neprehľadnosť, nedostatočné informácie a nemožnosť riešiť službu plne elektronicky. V rámci e-služieb sa najväčší záujem prejavuje o možnosť internetového hlasovania pri voľbách.

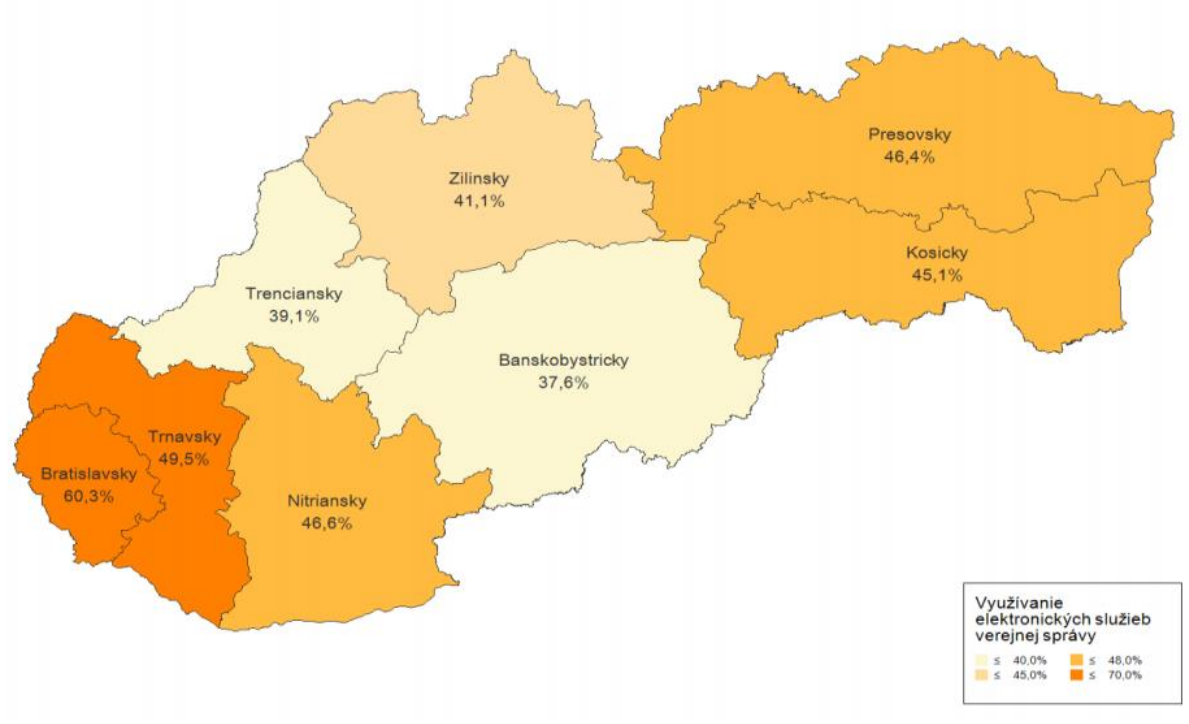

*Obrázok 1 : Využívanie elektronických služieb VS občanmi v roku 2013.*

Prieskum sa zameral aj na firemný sektor, kde aspoň jednu e-službu verejnej správy využilo až 81 % firiem, čo je o 42 % viac ako u občanov. Medzi najvyužívanejšie služby v tomto segmente patria zdravotné poistenie, odvody za zamestnancov a sociálne odvody za zamestnancov. O existencii ÚPVS vie len 53% firiem a z nich ho využíva 87%. Spokojnosť s úrovňou e-služieb u firiem, ktoré ich využívajú, dosiahla index 67,7 bodov zo 100, čo je relatívne priaznivá hodnota. Napriek tomu sa objavilo viacero dôvodov k nespokojnosti, ako napr. technické problémy, zložitý postup a nemožnosť vybaviť danú službu kompletne elektronicky. (Ministerstvo financií SR, 2011)

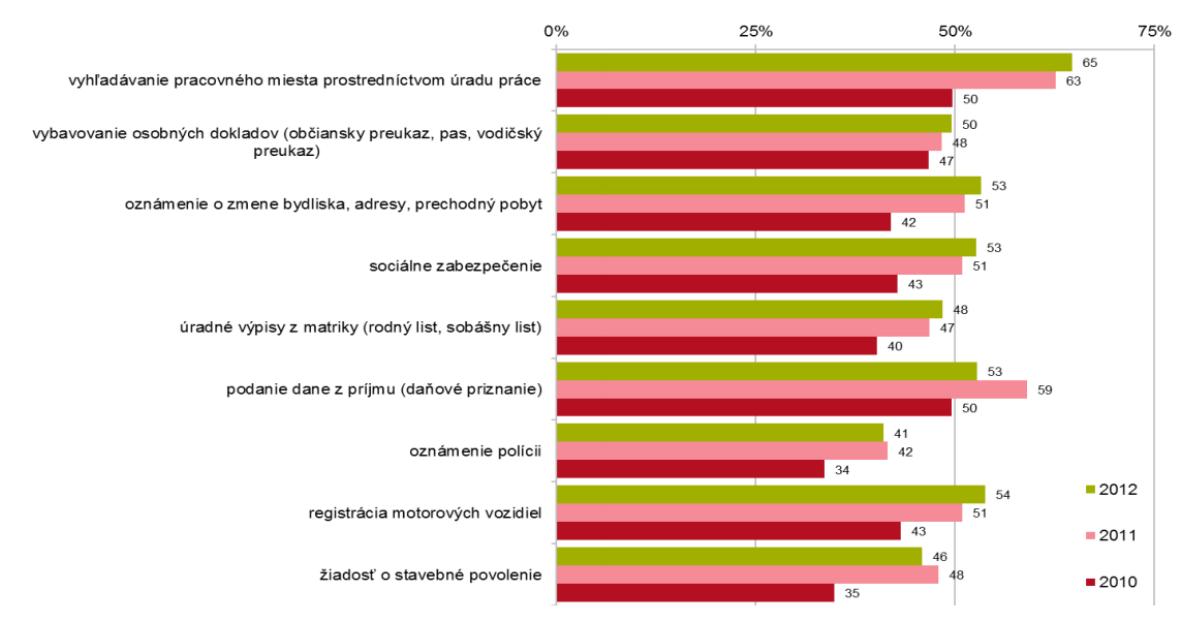

*Obrázok 2 : Vývoj využívania elektronických služieb verejnej správy v rokoch 2010-2012*

#### <span id="page-24-0"></span>5.2.1 Prístup k širokopásmovému internetu v Slovenskej republike

Aby mohli byť elektronické služby verejnej správy efektívne využívané je potrebné zabezpečiť ich dostupnosť. V tomto prípade ide o prístup obyvateľov ku kvalitnému internetovému pripojeniu. Práve nedostupnosť širokopásmového internetu v domácnostiach sa javí ako veľkou prekážkou pre využívanie služieb eGovernmentu.

Podľa Národnej agentúry pre sieťové a elektronické služby patrí Slovensko v oblasti dostupnosti širokopásmového internetu medzi najzaostalejšie krajiny Európskej únie. Príčinou nízkeho pokrytia širokopásmovým internetom je okrem nedostatočnej ponuky kvalitných elektronických služieb aj nedostatočný rozvoj prístupových sietí. Tento problém sa týka nielen domácností, ale aj verejnej správy, predovšetkým obecných úradov. Nedostatočná penetrácia širokopásmového internetu úzko súvisí s faktom, že komerční prevádzkovatelia budujú prístupné siete predovšetkým v mestách a obciach s veľkým počtom obyvateľov alebo vysokou koncentráciou podnikateľských aktivít. Vidieckym oblastiam, horským oblastiam a ekonomicky slabým regiónom nie je v tejto oblasti venovaná dostatočná pozornosť.

Podľa údajov databázy MDVRR SR o dostupnosti širokopásmového pripojenia na Slovensku z decembra 2010 bolo na konci roka 2010 pokryté pevným alebo mobilným širokopásmovým prístupom 88,5 % obcí vrátane mestských častí. Vývoj počtu širokopásmových pripojení na Slovensku v období od konca roka 2003 až do polovice roka 2015 stúpol o zruba 3 milióny domácností. V nasledujúcom grafe je znázornený vývoj široko pásmového internetu na Slovensku oproti ostatným krajinám. Porovnáva sa rok 2009 a 2014.

Môžeme vidieť, že sa Slovensko umiestnilo na stredných priečkach. Napriek dynamickému nárastu pripojení k širokopásmovému pripojeniu stále platí, že Slovensko patrí stále medzi najzaostalejšie krajiny Európskej únie so 26,5 % pokrytím. Zaostalejšie sú už len Poľsko, Bulharsko a Rumunsko. V grafe nižšie uvádzame pokrytie obyvateľov v Európskej únii fixným širokopásmovým internetovým pripojením ku koncu roka 2014. (Národná agentúra pre sieťové a elektronické služby, 2013)

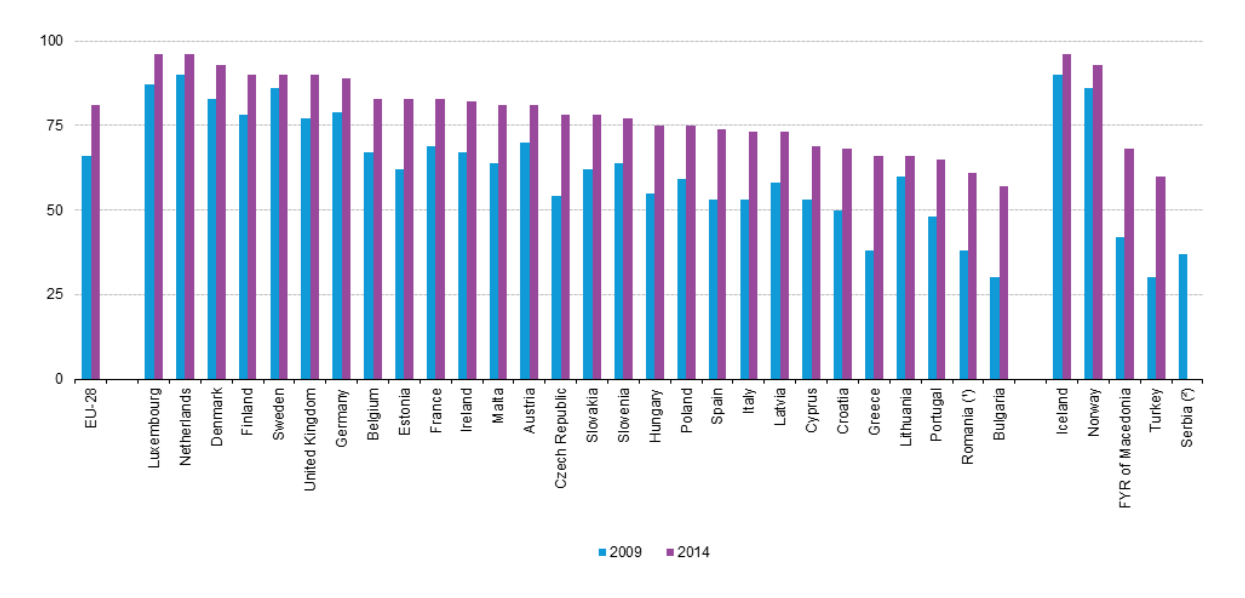

*Obrázok 3 : Umiestnenie Slovenska v pokrytí širokopásmovým internetom oproti ostatným Európskym krajinám*

#### <span id="page-25-0"></span>5.3 Stav digitálnej gramotnosti v Slovenskej republike

Jedným z kľúčových predpokladov pre efektívne využívanie elektronických služieb verejnej správy je digitálna gramotnosť. Digitálna gramotnosť je podľa pána Velšica *"schopnosť porozumieť informáciám a používať ich v rôznych formátoch z rôznych zdrojov prezentovaných prostredníctvom moderných informačných a komunikačných technológií*". Úroveň digitálnej gramotnosti sa dá vyjadriť pomocou tzv. indexu digitálnej gramotnosti (DLI – Digital Literacy Index) v hodnotách od 0 – digitálna negramotnosť až po 1 – maximálna úroveň digitálnej gramotnosti. Index v sebe zahŕňa 28 indikátorov, ktoré sa dajú rozdeliť do štyroch segmentov a to: práca s hardvérom, práca so softvérom, práca s informáciami vo virtuálnom priestore a schopnosť komunikácie prostredníctvom IKT.

Výskumné zistenia ukázali nárast intenzity využívania internetu. Kým ešte v roku 2013 ho využívalo intenzívne, t. j. každodenne 31 % v súčasnosti je to už 49 % populácie staršej ako 14 rokov. Hoci bežný čas strávený na internete je 1 - 2 hodiny denne (deklaruje ho 42 % opýtaných), viac ako tretina "internetistov" na ňom trávi aj viac ako 3 hodiny denne. Napriek tomu, že za posledné roky sa výraznejšie zmenilo užívateľské správanie smerom k vyššej intenzite, "prílev" nových členov do internetovej populácie sa naopak zastavil. Posledných päť rokov predstavuje internetová populácia asi 70 % celej populácie a ďalší užívatelia už niekoľko rokov výrazne nepribúdajú. Zatiaľ však význam informačných technológii v bežnom živote ľudí stúpa. Za desať rokov vzrástol podiel tých, ktorí tvrdia, že IKT zohrávajú v ich životoch "veľmi" alebo "skôr významnú" úlohu z 51 % na 61 %. Ich dôležitosť si začínajú uvedomovať aj skupiny, ktoré patrili dlhodobo k "digitálne zaostávajúcim" – napr. generácia štyridsiatnikov, päťdesiatnikov alebo obyvatelia vidieka. Pozitívne zmeny vidno najmä v postoji ľudí k úlohe infotechnológií v oblasti vzájomnej komunikácie, v oblasti elektronických služieb (napr. nakupovanie, internetbanking, inzerovanie a pod.), komunikácie s inštitúciami a úradmi, v oblasti vyhľadávania informácií či zábavy a oddychu.

Aj napriek tomu, že využívanie internetu na Slovensku a ITK celkovo, stúplo za posledné roky o 18% index digitálnej gramotnosti občanov je pod priemerný oproti krajinám EÚ. Index digitálnej gramotnosti ju vyjadruje hodnotou 0.47 z celkových 1, čo znamená, že obyvatelia slovenska vo veku od 14 rokov dosiahli 47 zo 100 možných bodov. Slovensko sa týmto ohodnotením umiestnilo na strendých priečkach v európskom merítku. (Velšič, 2011)

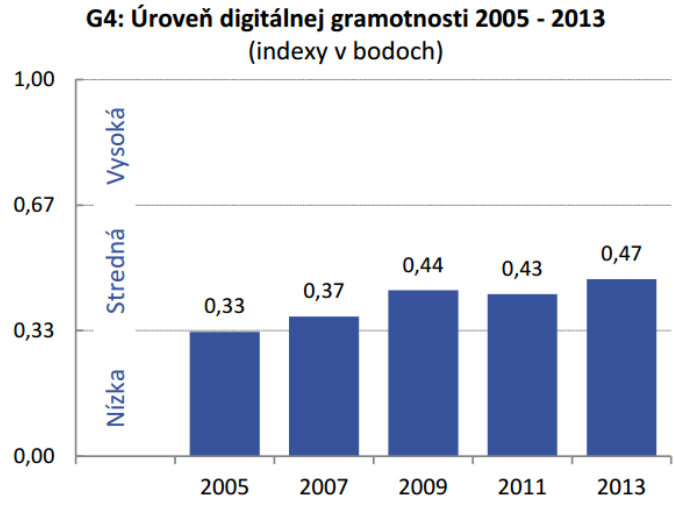

*Graf 3 Znázorňuje DLI Slovenska*

# <span id="page-27-0"></span>6. Elektronická schránka

V dôsledku modernizácie verejnej správy je štát nútený zavádzať novú formu komunikácie s občanmi a firmami využitím špeciálnych elektronických schránok. Ide o elektronické úložisko, do istej miery veľmi podobné s e-mailovými schránkami, ktorého základná kapacita je 1000 MB, avšak v prípade požiadaviek môže byť kapacita za príplatok zväčšená. Požiadavku o zvýšenie kapacity je už možné poslať elektronicky. Sprostredkovateľom schránok je ústredný portál verejnej správy, dostupný na internetovej stránke www.slovensko.sk. Komunikácia prebieha prostredníctvom dostupných formulárov. V prípade, že nie sú potrebné formuláre dostupné, je možné podať univerzálne podanie označované ako všeobecná agenda.

# <span id="page-27-1"></span>6.1 Vznik elektronických schránok

Počet predpisov, ktoré umožňujú elektronickú komunikáciu s orgánmi verejnej moci sa od začiatku 21. storočia neustále zvyšoval. Niektoré z nich postupne zaviedli možnosť alternatívnej komunikácie elektronickou i listovou podobou, ale nemožno tu hovoriť o jednotnom, systematickom a bezproblémovom používaní elektronických komunikačných prostriedkov. Účelom zákona číslo 305/2013 Z. z., o elektronickej podobe výkonu pôsobnosti orgánov verejnej moci a o zmene a doplnení niektorých zákonov (zákon o e- Governmente), ktorý nadobudol účinnosť 1. novembra 2013, bolo zaviesť elektronickú komunikáciu navzájom medzi právnickými osobami, fyzickými osobami a orgánmi verejnej moci ako základnú formu komunikácie.

V súčasnosti je zatiaľ možná len komunikácia s orgánmi verejnej moci. Aj napriek platnému zákonu nie sú orgány verejnej moci povinné túto službu používať, ak im to neumožňuje technické vybavenie, tri roky odo dňa účinnosti zákona. Nárok na schránku získava fyzická osoba dovŕšením veku 18 rokov, prípadne zaregistrovaním do príslušnej evidencie, napríklad pri vzniku právnickej osoby. Zahraničné subjekty medzinárodného práva, právnické alebo fyzické osoby musia o vystavenie schránok požiadať. Každému subjektu sa zriaďuje len jedna elektronická schránka, ale to neplatí ak ide o fyzickú osobu, ktorá je zároveň právnickou osobou alebo orgánom verejnej moci, kde v takomto prípade je schránka zriadená pre každé jej právne postavenie. Zriaďovateľom elektronických schránok je Úrad vlády Slovenskej republiky, ktorý bezplatne zriaďuje elektronické schránky.

K 1. januáru 2014 boli zriadené elektronické schránky všetkým fyzickým osobám, ktorým na ich prevádzku vznikol nárok. Právnickým osobám boli schránky zriadené najneskôr do 31. januára 2014. Prístup do elektronických schránok majú všetky oprávnené osoby, prostredníctvom elektronického občianskeho preukazu, ktorý má vydaný bezpečnostný osobný kód a je aktivovaný pre elektronické služby.

Cieľom zavedenia elektronických schránok je priblíženie občana k orgánom verejnej moci prostredníctvom elektronických nástrojov, internetu a efektívnejšie komunikovať medzi občanmi a orgánmi verejnej moci. Ak orgány využijú možnosť zasielania dokumentov v elektronickej podobe, pozitívne to ovplyvní prácu s dokumentmi v rámci jednotlivých oddelení. (Ústredný portál verejnej správy, 2014)

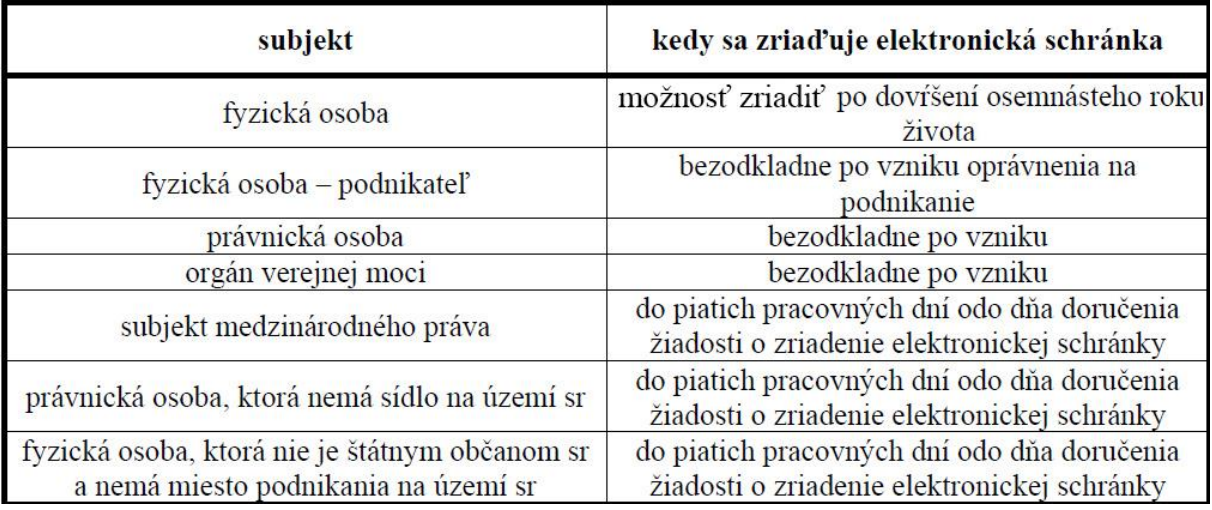

*Tabuľka 1 : Prehľad doby zriaďovania elektronickej schránky*

# <span id="page-28-0"></span>6.2 Rozdelenie elektronických schránok

#### <span id="page-28-1"></span>6.2.1 Elektronické schránky pre fyzické osoby - občanov

Schránka je určená na elektronickú komunikáciu medzi občanom a orgánom verejnej moci. Zriadenie schránky je bezplatné, vykonané automaticky po dovŕšení 18. roku života.

Pri schránke má jej majiteľ k dispozícii informácie a údaje o:

- identifikátore elektronickej schránky
- identifikátore majiteľa schránky
- dátume a čase zriadenia, aktivovania, deaktivovania prípadne zrušenia schránky
- dátume a čase prístupov do schránky, zmien oprávnení k schránke
- dátume a čase odosielania a prijatia elektronickej správy spolu s uvedením
- identifikátora osoby, ktorá sa do schránky prihlásila alebo správu odoslala
- osobe, ktorá je alebo bola, okrem majiteľa schránky oprávnená zaobchádzať so
- schránkou.

Prístup do elektronickej schránky je možný prostredníctvom identifikátora, ktorým je nový občianský preukaz vybavený čipom, ktorý bol majiteľovi pridelený v spojení so spomínanou aplikáciou eID Klient. Identifikácia osoby je postup, pri ktorom sa zaručuje identita prostredníctvom identifikátora osoby čím je spomínaná občianka s čipom.

Autentifikácia je postup, ktorý overuje pravdivosť deklarovanej identity prostredníctvom overenia správnosti a platnosti identifikátora osoby a autentifikátora. Ako autentifikátor môže byť použitý elektronický občiansky preukaz alebo alternatívny identifikátor. Alternatívnym identifikátorom je jedinečná a konečná postupnosť znakov, ktorá sama nemá významovú hodnotu. Úspešná autentifikácia je podmienkou pre prístup k elektronickej schránke.

Základná kapacita schránky je 1000 MB a majiteľ môže za príplatok požiadať o jej zväčšenie prostredníctvom na to určenej funkcie. (viď tabuľka 2) Po dosiahnutí určitej úrovne zaplnenia schránky dostáva majiteľ upozornenie prostredníctvom notifikácie. V prípade nečinnosti majiteľa o uvoľnenie schránky je úrad vlády oprávnený, najskôr po uplynutí 60 dní od dňa doručenia notifikácie, odstrániť prečítané elektronické správy.

Občan SR nemá svoju schránku automaticky aktivovanú na doručovanie do vlastných rúk. Deaktivovať schránku je možné prostredníctvom na to určenej funkcie alebo listovou podobou s úradne overeným podpisom žiadateľa. K zrušeniu elektronickej schránky dochádza po uplynutí troch rokov od dňa smrti fyzickej osoby. (Ústredný portál verejnej správy, 2014)

# <span id="page-29-0"></span>6.2.2 Elektronické schránky pre právnické osoby

Schránka je určená na elektronickú komunikáciu medzi právnickou osobou a orgánom verejnej moci. Je zriadená automaticky a bez poplatku hneď po tom, ako sa zriaďovateľ dozvie o vzniku právnickej osoby. Pre už vzniknuté právnické osoby bol termín zriadenia do 13.1.2014. Právnické osoby, ktoré nemajú sídlo na území Slovenskej republiky, musia o zriadenie schránky požiadať. Majiteľ schránky má k dispozícii informácie a údaje o :

- identifikátore elektronickej schránky
- identifikátore majiteľa schránky
- dátume a čase zriadenia, aktivovania, deaktivovania prípadne zrušenia schránky
- dátume a čase prístupov do schránky, zmien oprávnení k schránke
- dátume a čase odosielania a prijatia elektronickej správy spolu s uvedením identifikátora osoby, ktorá sa do schránky prihlásila alebo správu odoslala
- subjekte, ktorý je alebo bol, okrem majiteľa schránky oprávnený zaobchádzať so schránkou.

Prístup k elektronickej schránke má právnická osoba rovnaký ako fyzická osoba, rovnako tak aj kapacitu schránky. Schránky právnických osôb budú, na rozdiel od schránok fyzických osôb, automaticky aktivované na doručovanie do vlastných rúk od 1.8.2015, dovtedy je aktivácia dobrovoľná. Deaktivácia nebude po 1.8. 2015 možná. K zrušeniu tejto schránky dôjde po troch rokoch, ako sa zriaďovateľ dozvie o zániku majiteľa elektronickej schránky. (Ústredný portál verejnej správy, 2014)

# <span id="page-29-1"></span>6.2.3 Elektronické schránky pre orgány verejnej moci

Schránka je určená na elektronickú komunikáciu občanov a právnických subjektov s orgánmi verejnej moci. Jej majiteľ má k dispozícii informácie a údaje o:

- identifikátore elektronickej schránky
- identifikátore majiteľa schránky
- dátume a čase zriadenia, aktivovania, deaktivovania prípadne zrušenia schránky
- dátume a čase prístupov do schránky, zmien oprávnení k schránke
- dátume a čase odosielania a prijatia elektronickej správy spolu s uvedením identifikátora osoby, ktorá sa do schránky prihlásila alebo správu odoslala
- subjekte, ktorý je alebo bol, okrem majiteľa schránky oprávnený zaobchádzať so schránkou.

Zriaďovateľ schránok zriadil elektronické schránky pre orgány verejnej moci do troch mesiacov od dňa účinnosti zákona o e-Governmente v prípade, ak mal k dispozícii potrebné údaje na zriadenie. Nakoľko neexistuje zoznam orgánov verejnej moci, musia tieto orgány svoje údaje nahlásiť

prostredníctvom formulára pre nahlasovanie údajov, ktorý je dostupný na internetovej adrese www.slovensko.sk aj v elektronickej podobe.

Úložná kapacita schránok nie je obmedzená. Deaktivácia schránky nastane v deň zániku orgánu bez právneho nástupcu. Opätovná aktivácia je možná na základe žiadosti za podmienok, že nedošlo k jej zrušeniu. K zrušeniu tejto schránky dôjde po uplynutí troch rokov potom, ako sa zriaďovateľ dozvie o zániku orgánu verejnej moci. (Ústredný portál verejnej správy, 2014)

# <span id="page-31-0"></span>7. Bezpečnosť Elektronických Schránok

V dnešnej dobe patrí bezpečnosť medzi jednu z najpreberanejších tém v spoločnosti. Bezpečnosť elektronických schránok môžeme podľa literatúry posudzovať z dvoch pohľadov a to, ako bezpečnosť elektronickej komunikácie a ako strach zo zneužitia právomocí správcu. V rámci internetového protokolu https môžeme hovoriť o veľmi bezpečnej komunikácii. Čo sa týka samotnej možnosti zneužitia právomocí sprostredkovateľa, je táto možnosť omnoho nižšia ako pri e-mailovej komunikácii, ktorá prebieha v otvorenej podobe. Dokumenty v elektronických schránkach sú zašifrované a jediné, čo schránka vidí, je obálka dokumentu, kde je uvedený odosielateľ a prijímateľ. Systém môže voľne uchovávať len údaje o tom kedy, kto a komu niečo poslal. Ostatný obsah dokumentu musí byť v zašifrovanej podobe. (Jacobi A., 2013)

# <span id="page-31-1"></span>7.1 Elektronický podpis

Je jedným z hlavných elementov bezpečnej elektronickej komunikácie , často taktiež nazývaný aj digitálny podpis. Elektronickým podpisom je zabezpečená rovnocennosť medzi papierovými a elektronickými dokumentmi. Elektronický podpis sa od zaručeného elektronického podpisu líši úrovňou zabezpečenosti. Dôvera voči elektronickému podpisu je založená na spoľahlivosti zariadení a metód, ktoré boli použité pri jeho vytváraní. Keď ide o zaručený elektronický podpissú požiadavky na bezpečnosť prostredia vyššie. Hlavnou podmienkou pre praktické používanie elektronickej komunikácie je správne nastavenie takých pravidiel, postupov a zabezpečení, ktoré bude možné považovať za rovnocenné s bežnou papierovou komunikáciou.

Pri elektronickom podpise sa kladie dôraz na spoľahlivosti a bezpečnosť zariadení, ktoré boli použité pri jeho vytváraní. Základné bezpečnostné ciele sa dajú definovať v súlade s medzinárodnými normami, ktorých plnenie by malo zaručovať dôveryhodný komunikačný systém.

Tieto ciele predstavuje:

- dôvernosť informácií
- systém musí zabezpečiť prístup k dôverným informáciám a
- zamedziť prístup neoprávnených osôb
- integrita
- zabezpečenie informácií proti modifikácii
- neodmietnutie zodpovednosti systém musí mať schopnosť presvedčiť tretiu
- stranu o priamej zodpovednosti subjektu za autorstvo, vlastníctvo, odosielanie a prijímanie správy.

Bezpečnostné požiadavky sú riešené prostredníctvom kryptografických technológií, ide o takzvané šifrovanie. Elektronický podpis má možnosť zaistiť kľúčové bezpečnostné atribúty spojené s dôveryhodným komunikačným systémom, teda o autentifikáciu oboch komunikujúcich strán, alebo o integritu prenášaných dát. Elektronický podpis aktuálne funguje na princípe asymetrického šifrovania. Ide o mechanizmus zložený z verejného a súkromného kľúča. Bezpečnosť elektronického podpisu a tým aj jeho dôveryhodnosť, je ovplyvnená mnohými vedľajšími faktormi. Medzi najvýznamnejšie patrí dĺžka šifrovacích kľúčov používaných pre asymetrickú kryptografiu, kvalita a

spoľahlivosť nosiča (napríklad čipovej karty), spôsob ochrany kľúčov, typy algoritmov a mnoho ďalších vedľajších faktorov. Táto technológia, je v súčasnosti implementovaná do základných komerčných balíkov ako sú napríklad MS Office, Adobe Reader alebo internetové prehliadače. (Jacobi A., 2013)

Prvý zákon zaoberajúci sa elektronickým podpisom bol UTAH Digital Signature Act z roku 1995. V Európe rozvoj legislatívy smeroval k štandardizácii, ktorá sa premietala do lokálnych zákonov. Dôležitosť jednotného prístupu k riešeniu elektronického podpisu, z dôvodu nadväznosti na elektronický obchod na spoločnom trhu, pochopili štáty Európskej únie veľmi rýchlo.

Na Slovensku bol vydaný zákon č. 215/2002 Z. z. o elektronickom podpise, v čiastke 91, § 3, str. 2135 definuje elektronický podpis takto:

*"(1) Elektronický podpis je informácia pripojená alebo inak logicky spojená s elektronickým dokumentom, ktorá musí spĺňať tieto požiadavky:*

*a) nemožno ju efektívne vyhotoviť bez znalosti súkromného kľúča a elektronického dokumentu,*

*b) na základe znalosti tejto informácie a verejného kľúča patriaceho k súkromnému kľúču použitému pri jej vyhotovení možno overiť, že elektronický dokument, ku ktorému je pripojená alebo s ním inak logicky spojená, je zhodný s elektronickým dokumentom použitým na jej vyhotovenie,*

*c) obsahuje údaj, ktorý identifikuje podpisovateľa.*

*(2) Podpisovateľ vyhotoví elektronický podpis elektronického dokumentu tak, že na základe svojho súkromného kľúča a elektronického dokumentu vyhotoví nový údaj, ktorý spĺňa podmienky podľa odseku 1.*" (Ústredný portál verejnej správy, 2014)

Vyššou formou elektronického podpisu je zaručený elektronický podpis, ktorý j ekvivalentom vlastnoručného podpisu. Táto forma elektronického podpisu spĺňa i najvyššie bezpečnostné nároky. Zaručený elektronický podpis je využívaný napríklad pri komunikácii orgánov štátnej správy s občanom, alebo v elektronickom bankovníctve.

Použitie zaručeného elektronického podpisu má v mnohých prípadoch rovnakú váhu ako použitie vlastnoručného podpisu. Zaručený elektronický podpis je konkrétne vymedzený v zákone č. 215/2002 Z. z. z 15. marca 2002 v § 4.

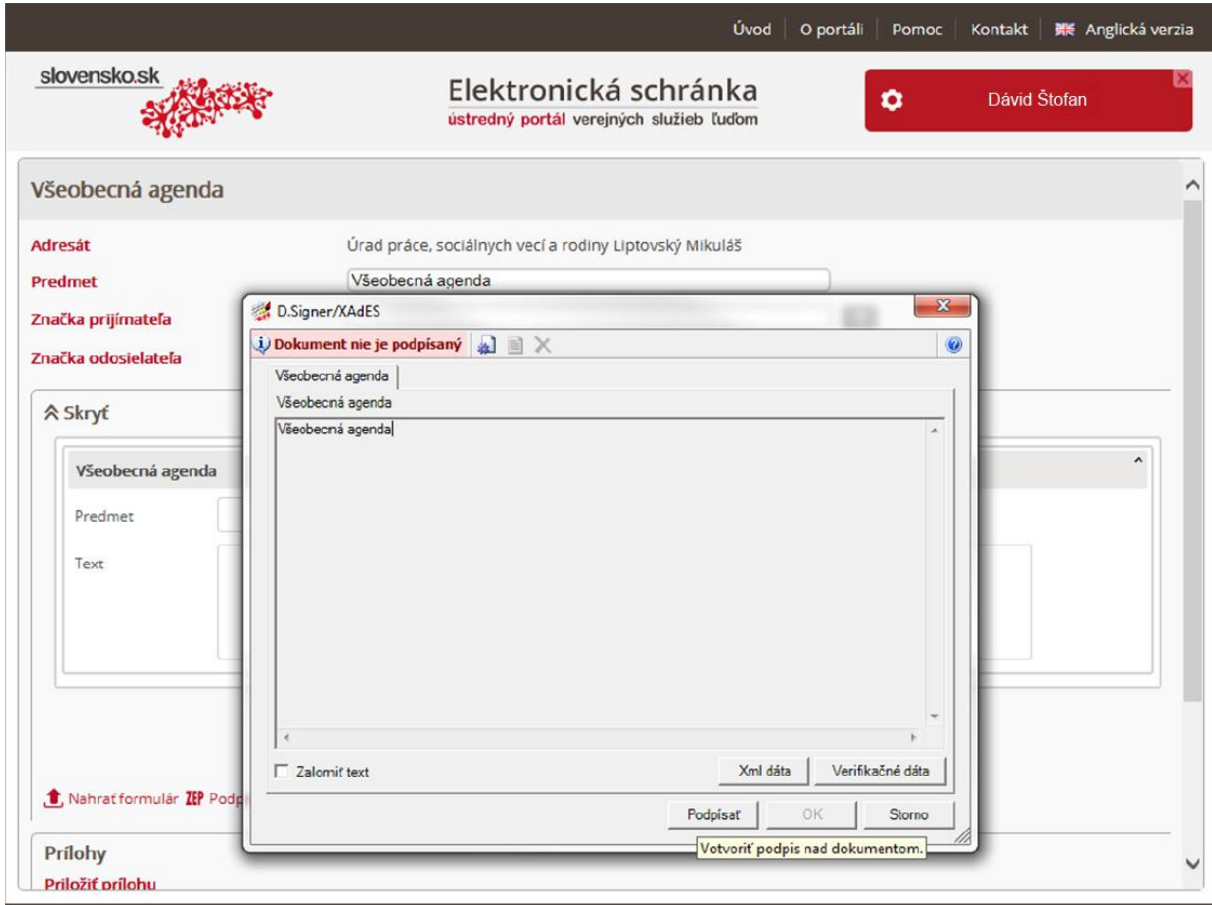

*Obrázok 4: Podpisovanie ZEP kódom.*

# <span id="page-33-0"></span>7.2 Princíp elektronického podpisu

Ako by sme si mohli myslieť elektronický podpis neznamená zdigitalizovaný podpis alebo o skenovaný podpis. Je to číslo, ktoré si môžeme predstaviť ako číslo v desiatkovej alebo dvojkovej sústave. Predstavme si číslo, ktoré je vytvorené postupnosťou jednotiek a núl, bitov.

Zariadenie, ktoré dokáže vytvárať alebo overovať elektronický podpis, nemusí byť osobný počítač alebo notebook. Výpočty dokážu vykonávať aj miniatúrne čipy, ktoré môžu byť umiestnené v rôznych elektronických zariadeniach, napríklad v mobilných telefónoch, kľúčoch od auta, hodinkách alebo v eID karte.

Šifrovací algoritmus pre elektronické podpisovanie pracuje na báze asymetrickej kryptografie. Šifrovanie môžeme opísať ako proces, ktorý prevádza otvorené dáta na zašifrované a naopak. Tento proces je riadený šifrovacím kľúčom. Pri šifrovaní sa používa kľúč pre šifrovanie a pri dešifrovaní kľúč pre dešifrovanie. Ak sú oba použité kľúče totožné, hovoríme o symetrickom šifrovaní, ak sú rôzne, ide o asymetrické šifrovanie. (Budiš, 2008)

# <span id="page-33-1"></span>7.2.1 Symetrický šifrovací algoritmus

Symetrický šifrovací algoritmus používame pri šifrovaní veľkých dátových objemov Nevýhodou je, že sú kľúče identické, tým pádom je nutné ich chrániť a držať v tajnosti. Znalosť

šifrovacieho kľúča nám umožní prístup k zašifrovaným údajom. Neoprávnená osoba, ktorá sa dostane k zašifrovaným údajom, ich bez znalosti šifrovacieho kľúča nemôže dešifrovať a získať tak pôvodné informácie. Medzi výhody symetrického šifrovania patrí rýchlosť pri šifrovaní a dešifrovaní údajov. Nevýhodou je okrem identickosti kľúčov aj spôsob prenášania kľúča, čo znamená nutnosť použitia nejakého zabezpečeného kanála. V súčasnosti je bezkonkurenčne najrozšírenejší symetrický šifrovací algoritmus AES, známy tiež ako Rijdeal. Medzi ďalšie známe symetrické algoritmy patrí DES (Data Encryption Standard), SKIPJACK, 3DES,Triple DES. (Budiš, 2008)

# <span id="page-34-0"></span>7.2.2 Asymetrický šifrovací algoritmus

Asymetrické šifrovanie je postavené na dvoch typoch kľúčov, jeden pre šifrovanie a druhý pre dešifrovanie. To platí aj pri podpisovaní, kedy je použitý privátny podpisovací kľúč a overovací kľúč. Kľúče tvoria pár, pričom ich vlastnosti dovoľujú, aby jeden z nich bol úplne verejne známy, nakoľko z neho nie je možné odvodiť zodpovedajúci tajný kľúč, ktorým je možné zašifrované dáta dešifrovať.

Problémy asymetrického šifrovania sú opačné ako pri symetrickom šifrovaní:

- rýchlosť asymetrického šifrovania je pomalšia ako pri symetrickom šifrovaní, pretože pri symetrickom šifrovaní sa pracuje so základnými logickými a aritmetickými operáciami (asymetrické šifrovanie pracuje s veľkými prvočíslami čo výpočet veľmi spomaľuje)
- objem dát, ktoré je možné asymetricky šifrovať, je veľmi malý, pohybuje sa rádovo v jednotkách kilobajtov
- distribúcia kľúča je jednoduchšia, pretože verejný kľúč môže byť bez obmedzení verejne všade známy. Nebezpečenstvo nespočíva vo vyzradení verejného kľúča, ale naopak, v jeho podhodení. (Budiš, 2008)

# <span id="page-34-1"></span>7.2.3 Hašovacia funkcia

Za digitálne dokumenty môžeme považovať textové, obrázkové a zvukové súbory, ale aj mapy či počítačové programy. Vo všetkých prípadoch ide o jedinečnú postupnosť bitov, ktoré tvoria jedno dlhé číslo. Hlavnou požiadavkou na spracovanie elektronického podpisu je rýchlosť, avšak takéto dlhé číslo by tvorilo problémy. Preto sa toto číslo redukuje pomocou hašovacej funkcie. Kde je pomocou jednocestnej funkcie prevedené dlhé číslo na kratšie. Hašovacie funkcie patria medzi základné nástroje informačnej bezpečnosti.

Pre použitie hašovacej funkcie je dôležitá jej odolnosť voči:

- 1. Získaniu predlohy
- 2. Podhodeniu inej predlohy
- 3. Proti kolízii.

Zatiaľ čo skôr navrhnuté hašovacie funkcie MD5 a SHA-1 už dnes nie sú považované za bezpečné, existuje skupina hašovacích funkcií SHA-2. Tieto algoritmy SHA sú pomenované podľa svojej dĺžky v bitoch. Existujú formy : SHA-224, SHA-256, SHA-384 a SHA-512. SHA sa používa najčastejšie pri protokoloch a aplikáciách, pre kontrolu integrity, alebo ukladanie hesiel. Zaužívaný štandard v dnešnej dobe je SHA-3. (Budiš, 2008)

# <span id="page-35-0"></span>7.3 Overovanie pravosti elektronického podpisu

Pri overovaní elektronického podpisu prebieha proces nasledovne máme podpisový vzor vo forme verejného overovacieho čísla alebo tzv. verejný kľúč. Toto číslo je pevne zviazané s podpisovým číslom, ale je verejne známe. Toto číslo sa nepoužíva na podpisovanie elektronických dokumentov no prináša možnosť jeho overenia. Overenie elektronického podpisu prebieha určitým spojením elektronického podpisu a verejného overovacieho čísla.

Spojenie týchto dvoch častí je veľmi zložitá matematická operácia, ktorú je schopné vykonať len elektronické zariadenie. Informácia, ktorá je jej výsledkom, dokáže či bol elektronický dokument podpisovaný osobou, ktorá sa za podpisujúcu vydáva, a či nebol dokument po podpise pre prenose medzi klientmi akokoľvek zmenený. Aby sme mohli podpisovať napríklad emailové správy, musíme zverejniť svoj verejný (overovací) kľúč a k nemu osobné údaje, ktoré nás jednoznačne identifikujú. Kde ale prijímateľ podpísanej správy vezme istotu, že osobné údaje, ktoré boli priložené k podpisovému vzoru, sú skutočne naše a nie sú podhodené? Úlohou priloženého certifikátu je zaručiť, že osobné údaje a verejný kľúč patria k sebe. Certifikát je digitálny dokument, v ktorom sú okrem údajov ako napríklad číslo certifikátu, doba platnosti, overovacie metódy a podobne, uvedené aj údaje, ktoré identifikujú príslušnú osobu a jej verejný kľúč. Tento digitálny dokument je podpísaný certifikačnou autoritou (CA) a to dokopy dáva žiadaný podpísaný certifikát. Na základe princípov prenosu dôvery je možné dôverovať neznámym certifikátom, ktoré sú podpísané dôveryhodnou certifikačnou autoritou. Dnes sa používajú predovšetkým certifikáty podľa X.509. (Budiš, 2008)

# <span id="page-35-1"></span>*7.3.1 Certifikát podľa X.509*

Štandard ITU-T X.509 je súčasťou série X.500, ktorá sa používa na definíciu adresárových služieb. V rámci štandardu X.509 existuje certifikát, využívaný pri elektronických podpisoch. Tento certifikát je založený na báze asymetrického šifrovania. Systém na báze X.509 vytvára hierarchickú, stromovú štruktúru dôveryhodných certifikátov, kde na začiatku je najdôveryhodnejší.

# <span id="page-35-2"></span>7.3.2 Certifikát podľa PGP

Cieľom certifikátu PGP je autentifikácia a šifrovanie e-mailovej komunikácie pomocou použitia asymetrickej kryptografie pre vytvorenie podpisu správy, alebo pre utajenie šifrovacieho kľúča použitého pri utajení správy. Každý používateľ PGP môže vystupovať ako certifikačná autorita a potvrdzovať kľúče iným používateľom, a naopak, každý používateľ si môže určiť, ktorým používateľom, a s akou mierou dôveryhodnosti, bude dôverovať.

# <span id="page-35-3"></span>7.4 Bezpečnosť elektronického podpisu

Bezpečnosť elektronického podpisu vyplýva z použitia podpisových a overovacích metód, dôveryhodnosti poskytovateľa certifikačných služieb, tým, ako zodpovedne overí pravosť vzťahu medzi verejným kľúčom a jeho majiteľom a spoľahlivosť oprávnenej osoby (tým ako udržuje svoj súkromný kľúč v tajnosti). Nakoľko je elektronický podpis viazaný na konkrétnu osobu, môžeme predpokladať, že každý si svoj súkromný kľúč bude chrániť, inak bude niesť následky za zneužitie
svojho podpisu. Z implementácie elektronického podpisu plynú i jeho bezpečnostné záruky. Tie sa odvíjajú zo stupňa ochrany ako privátneho (súkromného), tak aj verejného kľúča. Bezpečnosť pri používaní elektronického podpisu je postavená na tom, že:

1. Nemohlo dôjsť k narušeniu tajnosti privátneho kľúča.

2. Nebol prelomený šifrovací algoritmus, ani narušená kryptologická bezpečnosť haš funkcie (nutnosť prechodu z SHA-1 na SHA-2).

3. Nedošlo k porušeniu autenticity verejného kľúča a tým nedodržania záruky, že deklarovaný verejný kľúč prislúcha osobe, ktorá správu podpisovala.

Aby bola splnená tretia podmienka, je v prípade použitia šifrovacieho algoritmu typu RSA alebo DSA, v prostredí s veľkým počtom používateľov, využívaný systém certifikátov poskytovaný nezávislou treťou stranou. (Budiš, 2008)

Medzi hlavné bezpečnostné riziká patria:

- odcudzenie privátneho kľúča
- neoprávnené skopírovanie dát pre podpisovanie vydavateľom certifikátu
- narušenie väzby verejného kľúča na danú osobu
- prelomenie kryptovacieho algoritmu.

## 7.4.1 Elektronický podpis v praxi

Používa sa na miestach kde je nutné potvrdiť, že podpisujúci je skutočne ten, za ktorého sa vydáva a vyjadruje súhlas s obsahom podpísaných dokumentov. Podpisovanie i overovanie pravosti elektronického podpisu je v porovnaní vlastnoručným podpisom určite jednoduchšie overovaná osoba môže byť na druhom konci kontinentu a nie je to žiaden problém . Elektronický podpis je využívaný aj v prípadoch keď podpisovanú vec nie je fyzicky možné podpísať pod podmienkou že bude podpis zdigitalizovaný. Napríklad podpísanie dátového súboru obsahujúceho audiovizuálny záznam alebo fotografie. Elektronický podpis je možné využiť aj pri zabezpečenej emailovej komunikácii – takže môžeme elektronicky podpisovať emailové správy. (Budiš, 2008)

# 8. Založenie, aktivácia a práca s Elektronickou schránkou

# <span id="page-37-0"></span>8.1 Základné predpoklady pre prihlásenie

V prvom rade je vhodné priblížiť všetky podmienky, ktoré musíme splniť pred tým ako sa úspešne prihlásime do svojej elektronickej dátovej schránky.

## 8.1.1 Elektronický občiansky preukaz

Od decembra 2013 sa začali vydávať nové typy občianskych preukazov, ktorých súčasťou je elektronický čip, v ktorom sú uložené údaje uvedené na občianskom preukaze. Tieto preukazy môžeme označiť ako elektronické identifikačné karty, skratkou eID, ktoré budú slúžiť na preukazovanie totožnosti v osobnom i elektronickom prostredí. Elektronická identifikačná karta je dôveryhodným nosičom údajov, ktoré slúžia na identifikáciu.

Ak chceme využívať elektronické služby je nevyhnutné jednoznačne identifikovať občana. Ak sa občan rozhodne využívať elektronické služby, musí, preberaní eID karty vytvoriť svoj vlastný bezpečnostný kód, tzv. BOK. Podľa zákona č. 49/2012 Z. z., čiastka 17, § 4b, str. 410, ktorým sa mení a dopĺňa zákon o občianskych preukazoch č. 224/2006 Z, z., je tento kód tvorený kombináciou ľubovoľných šiestich až desiatich číslic. Držiteľovi elektronického preukazu automaticky nevzniká povinnosť ponúkané elektronické služby využívať. Občan má možnosť uložiť si tri ďalšie certifikáty na elektronický čip a to úplne bezplatne. Jedná sa o kvalifikované certifikáty, prostredníctvom ktorých je možné vytvoriť zaručený elektronický podpis (ZEP), ďalej o certifikát PCA, ktorý slúži na podpisovanie elektronickým podpisom a o šifrovací certifikát. K certifikátom určeným pre podpisovanie je potrebné vytvoriť ZEP PIN a ZEP PUK.

## 8.1.2 Aplikácia eID klient

Autentifikačný server komunikuje v rámci overovaní identity s poskytovateľom elektronických služieb s čipom, ktorý je umiestneným na elektronickom občianskom preukaze. Komunikácia medzi serverom a čipom je zabezpečená pomocou klientskej aplikácie eIDklient, ktorá musí byť nainštalovaná.

Táto aplikácia zabezpečuje nasledujúcu interakciu s používateľom:

- schválenie identifikačných dát servera poskytovateľa služby a jeho žiadosti o overenie identity
- úprava množiny údajov, ktoré budú poskytnuté serveru poskytovateľa služby
- potvrdenie predchádzajúcich krokov zadaním bezpečnostného osobného kódu
- zobrazenie priebehu procesu overenia identity.

Prihlásenie k elektronickým službám, ktoré vyžadujú overenie pomocou elektronickej identifikačnej karty, nebude bez aplikácie možné. Aplikácia je podporovaná operačným systémom Windows XP, Vista, 7 aj 8 a internetovými prehliadačmi Internet Explorer (verzie 7 – 11), Google Chrome, Mozilla Firefox a Opera.

Podpora zo strany iných operačných systémov zatiaľ nie je k dispozícii. Aplikácia je bezplatne dostupná na internetovej stránke Ministerstva vnútra Slovenskej republiky presnejšie na adrese: https://eidas.minv.sk/TCTokenService/download/.

## 8.1.3 Elektronický kolok

Novela zákona č. 145/1995 Z. z. o správnych poplatkoch zaviedla novú formu úhrady správnych a súdnych poplatkov prostredníctvom elektronických kolkov. Predaj klasických, papierových kolkov bol ukončený 30. novembra 2014. Nový platobný systém sa nazýva e-kolok. Do prevádzky sa začal nasadzovať v apríli 2014 a je súčasťou elektronizácie verejnej správy. Slovenská pošta sa pri zavádzaní tohoto systému stala strategickým partnerom štátu. Hlavnou súčasťou systému je informačný systém pre platby a evidenciu správnych a súdnych poplatkov tzv. IS PEP. Prevádzku IS PEP zabezpečuje

Ministerstvo financií SR a Národná agentúra pre sieťové a elektronické služby (NASES). Výhodou elektronických kolkov je šetrenie času z dôvodu odpadnutia nutnosti zakúpenia kolkových známok v pobočkách Slovenskej pošty. Platbu je možné zrealizovať priamo na mieste, využitím samoobslužného platobného terminálu tzv. kiosk. V hotovosti je možné zakúpiť elektronický kolok do výšky maximálne 300€. Bezhotovostnou platbou neobmedzene. V prípade zakúpenia nesprávneho kolku má občan možnosť ho vymeniť priamo v kiosku za kolok rovnakej, vyššej alebo nižšej hodnoty. Pozor na to, že terminál hotovosť nevracia. V takomto prípade je nutné podať žiadosť o vyplatenie výdavku na pobočke Slovenskej pošty. Platnosť zakúpeného elektronického kolku je 30 dní od jeho zakúpenia. V prípade nevyužitia je možné kolok vrátiť na pobočke Slovenskej pošty, vypísaním žiadosti o vrátenie správneho/súdneho poplatku. Hotovosť Slovenská pošta vráti do 30 dní. (Ústredný portál verejnej správy, 2015)

## 8.1.4 O*sobná čítačka*

Na stránkach slovensko.sk sa nachádza podrobný návod ako si vybrať čítačku kariet, ktorá je vhodná pre prepojenie s portálom dátových schránok a kompatibilná s aplikáciu eID klient. Parametre, ktoré musí čítačka kariet spĺňať sú jasné. Podrobné parametre zobrazuje nasledujúca tabuľka.

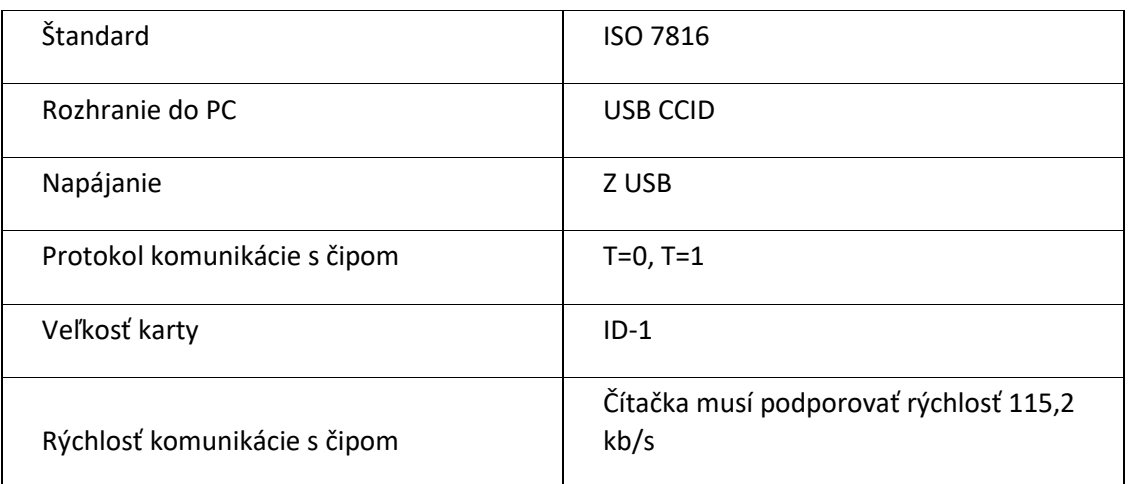

| Frekvencia hodín čipu    | Čítačka musí podporovať frekvenciu 3,5<br>MHz                                                                  |
|--------------------------|----------------------------------------------------------------------------------------------------|
| Typy čipových kariet     | 5V, 3V a 1.8V (ISO 7816 Class A, B and C)                                                                      |
| Rozhranie                | PC/SC                                                                                                    |
| PC / SC pre OS           | Windows XP/Vista/7/8, Linux, Mac OS X<br>$(32/64 \text{ bit})$                                                 |
| Konformita a certifikáty | Microsoft WHQL, EMV 2000 Level 1, ISO<br>7816, HBCI4, USB 2.0 (kompatibilita s<br>USB 1.1), CCID, GSA FIPS 201 |
| Bezpečnosť zariadenia    | CE, WEEE, FCC, UL, VCCI, MIC, RoHS                                                                             |

*Tabuľka 1: Opis parametrov čítačky kariet.*

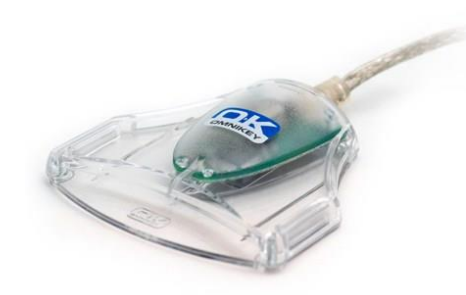

*Obrázok 5 : Ukážka obdržanej čítačky kariet.*

Druhou možnosťou ako získať čítačku kariet je o ňu požiadať priamo pri zriadení elektronickej občianky. V tomto prípade je polícia SR schopná poskytnúť čítačku kariet u ktorej si môžeme byť istý, že spĺňa všetky vyššie spomínané parametre. Ja osobne som čítačku kariet obdržal pri aktivácii BOK kódu na mojej elektronickej občianke. (Ústredný portál verejnej správy, 2013)

#### 8.2 Samotné prihlásenie

Po spustení stránky [www.slovensko.sk](http://www.slovensko.sk/) sa nachádza v pravom hornom rohu červený panel s názvom *"Prihlásiť sa na portál".* 

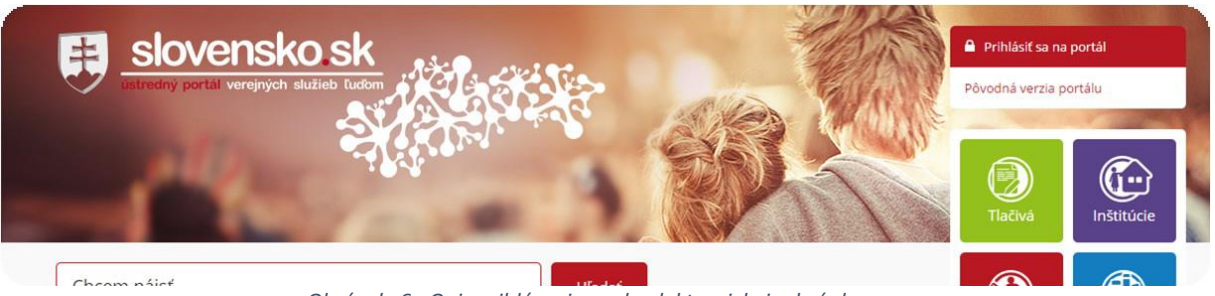

*Obrázok 6 : Opis prihlásenia sa do elektronickej schránky.*

*Za predpokladu, že sme splnili všetky podmienky z kapitoly "Základné predpoklady pre prihlásenie"*  8.1 **[Základné predpoklady pre prihlásenie](#page-37-0)**stačí vložiť elektronický občiansky preukaz do osobnej čítačky a aplikácia eID klient sa automaticky spustí a inicializuje komunikáciu so serverom, ako môžete vidieť na obrázku číslo 7.

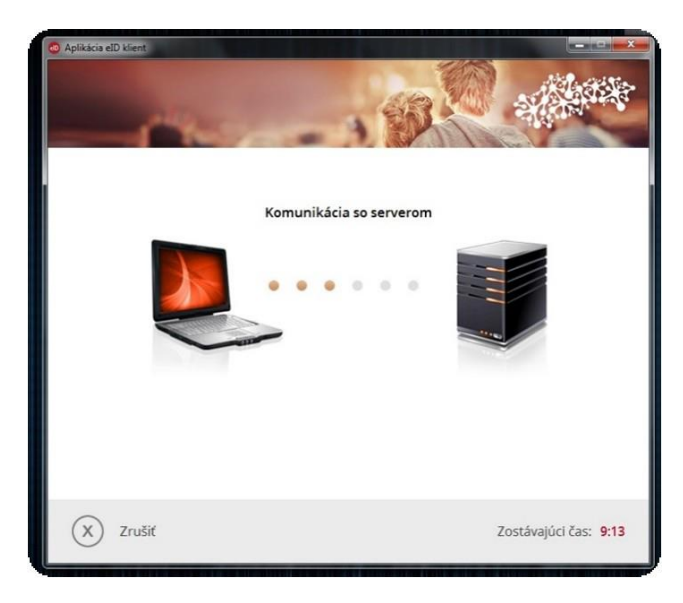

*Obrázok 7 : Nadviazanie komunikácie so serverom.*

Po úspešnom spojení so serverom nasleduje výzva na zadanie BOK kódu, na ktorú má používateľ 10 minút. (viď obrázok 8).

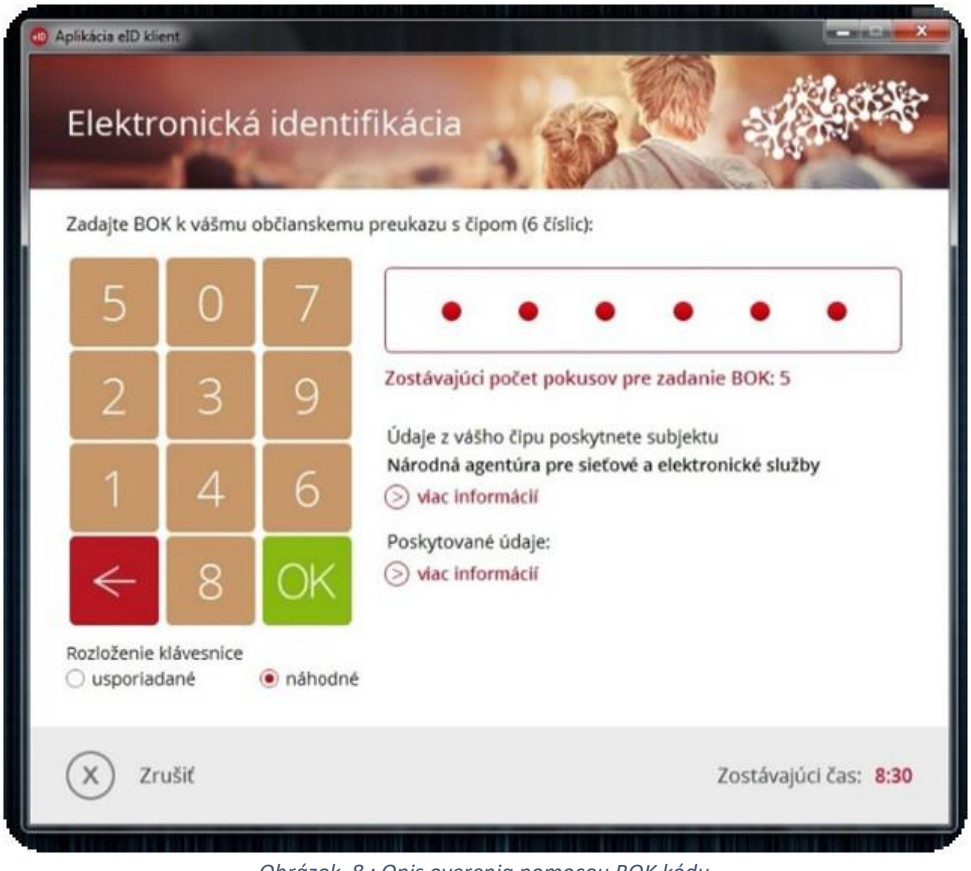

*Obrázok 8 : Opis overenia pomocou BOK kódu.*

Po overení BOK kódu bude používateľ automaticky presmerovaný na titulnú stránku Ústredného portálu verejnej správy. Odhlásenie zo schránky je možné po kliknutí na ikonu "x" v pravom hornom rohu obrazovky. (viď obrázok 9)

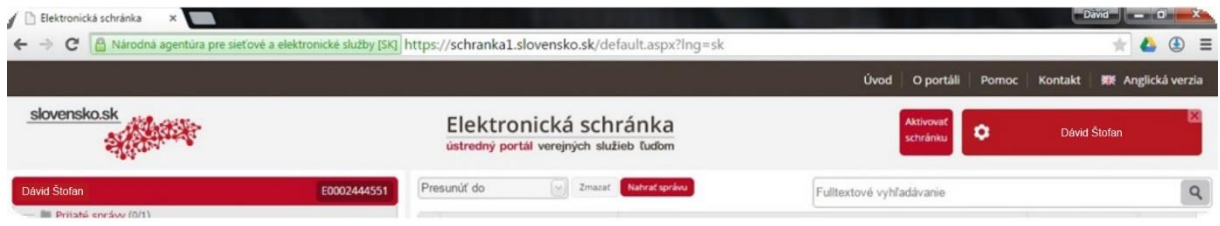

*Obrázok 9 : Opis obrazovky po prihlásení do Elektronickej schránky*

## 8.3 Aktivácia elektronickej schránky

Každopádne elektronickú dátovú schránku môžeme využívať na posielanie elektronických dokumentov až od momentu aktivácie doručovania pošty do vlastných rúk. Ústredný portál verejnej správy informoval, že pokiaľ nie je schránka aktivovaná na doručovanie do vlastných rúk, nie je z nej možné odosielať podania ani prijímať rozhodnutia.

Takže takto neaktivovanú elektronickú schránku môžeme využívať akurát na prijímanie nezáväzných informácií. K tomu aby bola elektronická dátová schránka aktivovaná pre fyzickú osobu je potrebné odoslať žiadosť, ktorá sa nachádza v nastaveniach schránky alebo je možné využiť možnosť *"Aktivovať schránku*" v pravom hornom rohu obrazovky.

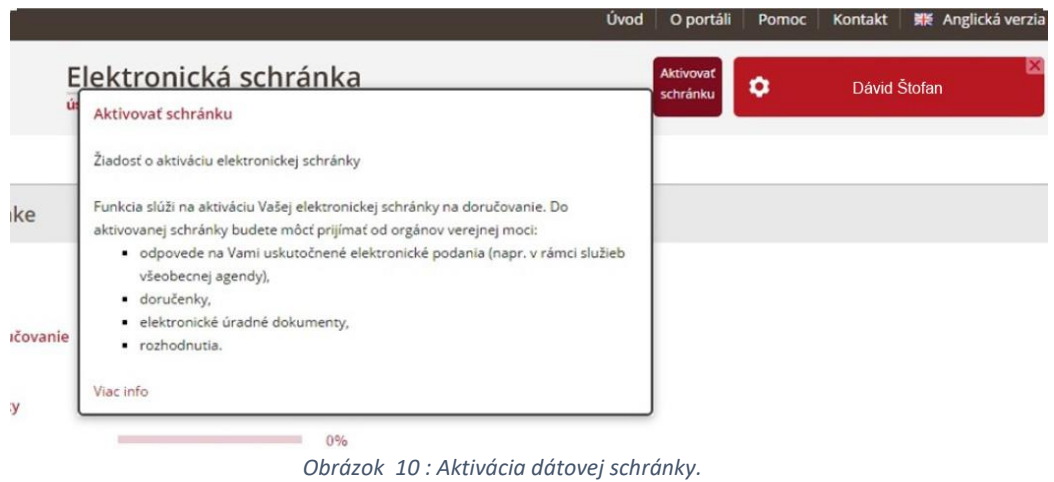

Ako môžete vidieť na obrázku v žiadosti je možné zvoliť, kedy má Úrad vlády schránku aktivovať na doručovanie.

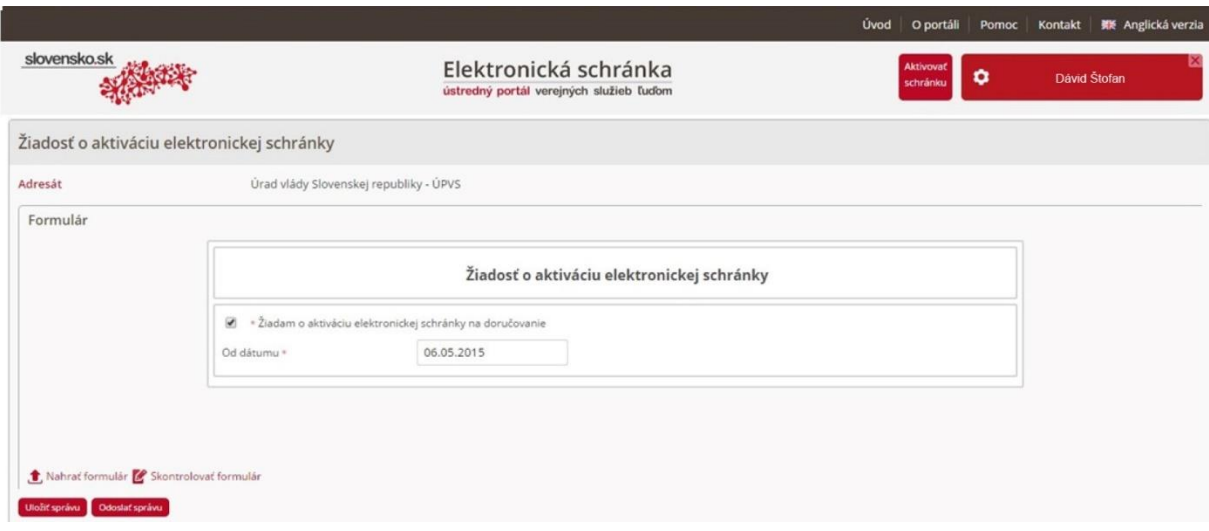

*Obrázok 11 : nastavenie aktivácie dátovej schránky.*

Podľa zákona by malo dôjsť k aktivácii doručovania do vlastných rúk najneskôr do troch pracovných dní od podania žiadosti, mne osobne bola schránka aktivovaná do 30 min od podania žiadosti. Schránku je možné aj deaktivovať, tak isto ako v prípade aktivácie Úrad vlády žiadosť vybaví najneskôr do troch pracovných dní od doručenia žiadosti, s tým, že opätovná aktivácia bude možná až o pol roka a Úrad vlády si túto službu pri opätovnej aktivácii spoplatní. [14]

Pri založení elektronickej schránky právnickou osobou prebehla aktivácia automaticky 1.8.2015, v čase pred 1.8.2015 bolo aktivovanie u právnických osôb dobrovoľné.

# 8.4 Detail obrazovky elektronickej schránky

Po aktivovaní elektronickej schránky môžeme pristúpiť k opisu hlavnej stránky aplikácie *Elektronická dátová schránka.* Po úspešnom prihlásení sa používateľovi zobrazí elektronická schránka, ktorá sa rozdeľuje na niekoľko častí, presnejšie sú to :

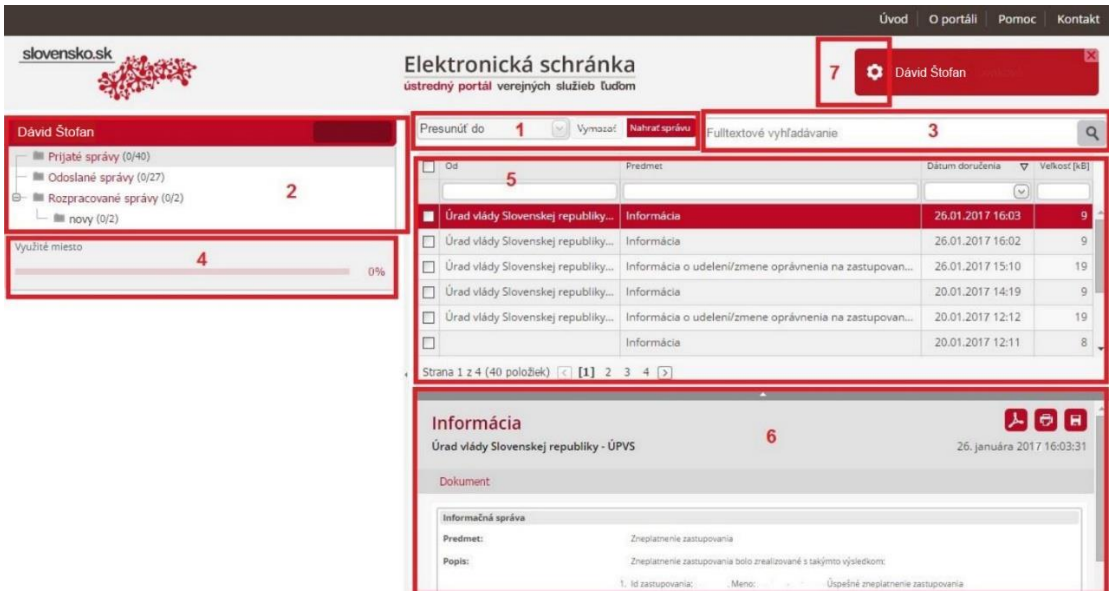

*Obrázok 12: Opis detailu elektronickej stránky - Úvodná obrazovka.*

1. Časť je menu pre operácie, ktoré je možné v schránke vykonať. Menu obsahuje zoznam úkonov, ktoré je možné vykonať v rámci elektronickej schránky ako napríklad *Presunúť, Vymazať.*

2. Časť obsahuje strom priečinkov schránky Tuto je zobrazený názov prihlásenej identity a priečinky schránky. Na obrázku môžeme vidieť priečinky schránky kde sa za názvom každého priečinka zobrazuje počet správ, ktoré priečinok obsahuje X/Y, kde X je počet nových neprečítaných správ v priečinku a Y je celkový počet správ v priečinku.

3. V tretej časti sa nachádza pole, ktoré umožňuje fulltextové vyhľadávanie, správy jednoducho vyhľadáme pomocou zadaného textu v rámci elektronickej schránky.

4. Obsahuje informáciu o zaplnení elektronickej schránky. Zobrazuje sa tu aktuálne využitie pridelenej kapacity schránky. V prípade, že dosiahneme 80% kapacity našej schránky budeme upozornení notifikačnou správou, ktorá vám odporučí udržovať si dostatočne voľnú kapacitu schránky. Pri opakovanom dosiahnutí kritickej hranice už nebudete opätovne notifikovaní. Pri prekročení kritickej a dosiahnutí rizikovej (90 %) hranice sa vám zobrazí výstražné varovanie o hroziacom prekročení kapacity schránky.

5. Časť zobrazuje zoznam správ, ktoré sú obsiahnuté v nami zvolenom priečinku. Zoznam týchto správ je rozdelený do stĺpcov a riadkov. Stĺpce predstavujú jednotlivé polia správy a každý riadok jeden záznam. Všetky hlavné priečinky majú určené špecifické stĺpce.

Prijaté správy:

- Výber prvý stĺpec slúži na výber správ pre hromadné operácie (presunúť a vymazať).
- Od je identifikácia odosielateľa.
- Predmet zobrazuje predmet každej správy v zozname.
- Dátum doručenia dátum, kedy bola správa doručená do schránky správ.
- Veľkosť správy údaj o veľkosti správy v kB.

Odoslané správy:

- Výber prvý stĺpec slúži na výber správ pre hromadné operácie (presunúť a vymazať).
- Komu je identifikácia prijímateľa.
- Predmet zobrazuje predmet každej správy v zozname.
- Dátum odoslania dátum, kedy bola správa odoslaná zo schránky správ.
- Veľkosť správy údaj o veľkosti správy v kB.

Rozpracované správy:

- Výber prvý stĺpec slúži na výber správ pre hromadné operácie (presunúť a vymazať).
- Komu identifikuje sa identita prijímateľa.
- Predmet zobrazenie predmetu správ v zozname.
- Dátum zmeny určuje dátum, kedy bola správa naposledy zmenená v schránke správ.
- Veľkosť správy údaj o veľkosti správy v kB.

6. Časť obsahuje detail zvolenej správy, ktorý okrem údajov samotnej správy obsahuje ďalej :

- Predmet.
- Odosielateľa/prijímateľa.
- Dátum a čas prijatia/odoslania.
- **■** Text správy.
- Prílohy správy kliknutí na každú prílohu je možné si ju stiahnuť a lokálne uložiť.
- Zoznam súvisiacich správ zobrazujú sa všetky odoslané aj prijaté správy, ktoré spolu súvisia, cez tzv. "CorrelationID" – identifikátor, ktorý spolu spája správy (odoslaná správa a jej odpoveď atď.). Kliknutím na predmet súvisiacej

7. V tejto časti sa nachádzajú nastavenia dátovej schránky.

## 8.5 Základné operácie so správami

V tejto kapitole si priblížime ako presne môžeme manipulovať so správami v aplikácii elektronickej dátovej schránky. Po úvodnom pretestovaní schránky som prišiel na to, že systém správy a operácií so správami je identický s bežnými mailovými službami, až na nahrávanie správ v rôznych formátoch. Tieto správy môžeme klasicky ukladať, presúvať, nahrávať (v iných formátoch) a odstrániť ich. O týchto úkonoch si povieme viac v nasledujúcich podkapitolách.

## 8.5.1 Mazanie správ

Po otvorení zoznamu správ v príslušnom priečinku si označíme ľubovoľný počet správ. Označenie vybraných správ V hornej časti obrazovky, kde sa nachádza menu s dostupnými operáciami,

#### zvolíte tlačidlo "Vymazať".

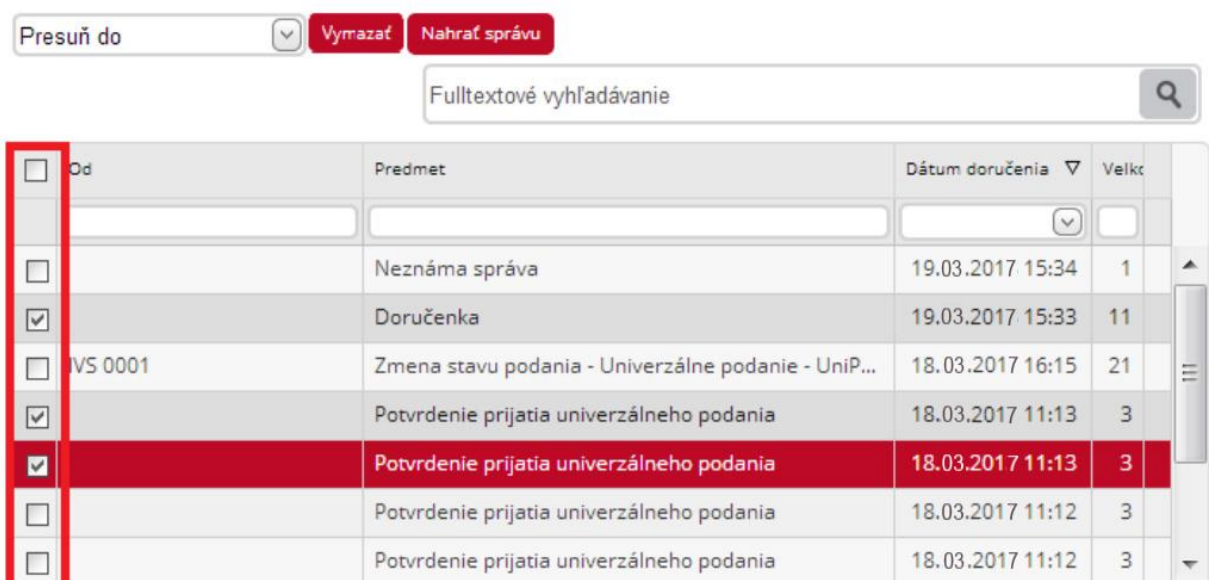

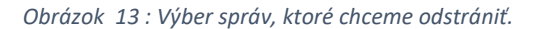

#### Zobrazí sa vám dialógové okno, v ktorom potvrdíte alebo zrušíte vašu požiadavku.

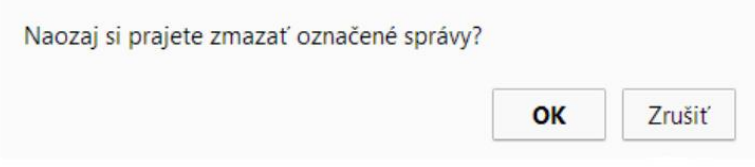

*Obrázok 14 : Potvrdenie odstránenia správ.*

Potvrdenie vymazania správ Ak zvolíte možnosť "Zrušiť", vymazanie sa nevykoná a správy zostanú v zozname.

No ak stlačíme tlačítko "OK", zobrazí sa dialógové okno, ktoré nám potvrdí zmazanie správ.

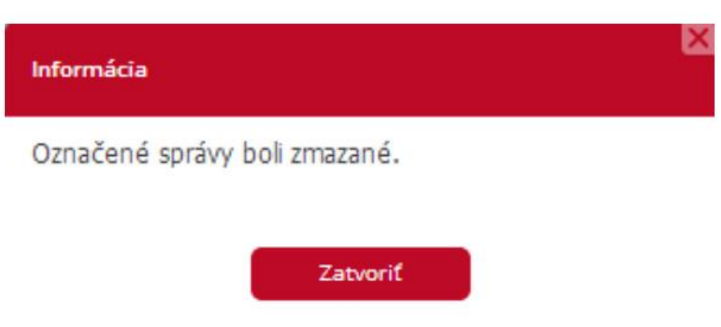

*Obrázok 15 : Potvrdenie o vymazaní správy.*

## 8.5.2 Presunutie správ v priečinku

K jednoduchej administrácii so správami v dátovej schránke slúži funkcionalita presúvania správ. Označíme si rôzny počet správ, ktoré chceme presunúť. V hornej časti obrazovky, nájdeme menu kde sa nachádzajú operácie, ktoré môžeme vykonávať nad týmito dokumentmi. Následne si zvolíme možnosť "Presunúť do".

| Dávid Štofan                                              |                                       | $\sim$<br>Presunut do                         | V <sub>3</sub> nazať Nahrať správu |              |                       |                          |
|-----------------------------------------------------------|---------------------------------------|-----------------------------------------------|------------------------------------|--------------|-----------------------|--------------------------|
| III Prijaté správy (0/40)<br>- III Odoslané správy (0/28) |                                       | Presunút' do<br><b>E</b> novy                 | Predmet                            |              | Dátum zmeny<br>$\vee$ | $\triangle$ Velkosť [kB] |
| Rozpracované správy (0/4)<br>$-$ <b>III</b> novy $(0/1)$  |                                       | stary<br>I VI   N árodná agentúra pre sieťové | Všeobecná agenda                   | $\mathbb{Z}$ | 18.03.2017 11:13      | 40                       |
| $ \mathbb{M}$ stary (0/0)                                 |                                       | Narodná agentúra pre sieťové                  | Všeobecná agenda                   | $\theta$ EE  | 18.03.2017 11:12      | 56                       |
| Využité miesto                                            |                                       | Narodná agentúra pre sieťové                  | Všeobecná agenda                   | M            | 19.03.2017 15:34      |                          |
|                                                           | 0%<br>18.03.2017 11:12<br><b>Land</b> |                                               |                                    |              |                       |                          |

*Obrázok 16 : Ukážka presunu správ do iného priečinku.*

Ak si zvolíme konkrétny hlavný priečinok hlavného tak sa vo výberovom poli "Presunúť do" zobrazia len tie priečinky, ktoré patria do tohto hlavného priečinka patria. Musím upozorniť na to, že možnosť presúvania správ medzi dvoma hlavnými priečinkami nie je povolená .

Opäť ako v predošlom prípade mazania sa nám zobrazí oznámenie o presunutí správ. Správy sa presunú kliknutím na možnosť "OK" vo výberovom poli.

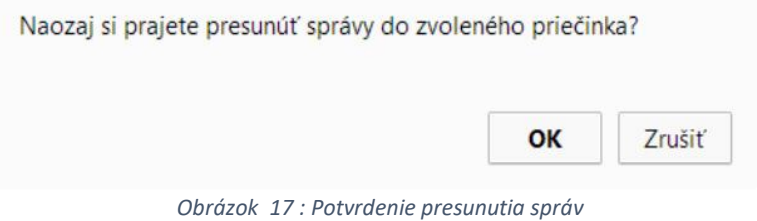

Po potvrdení akcie sa zobrazí dialógové okno s potvrdením o vykonaní akcie .

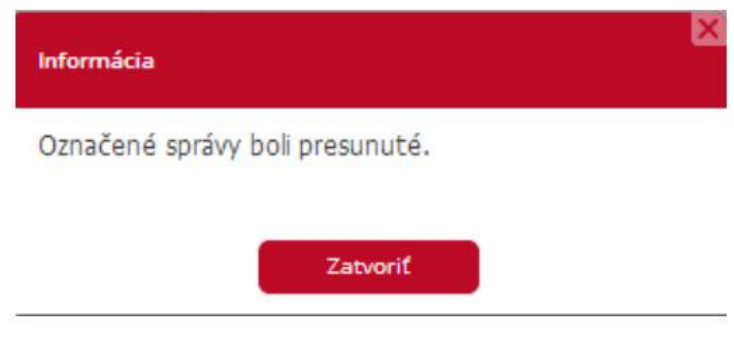

*Obrázok 18 : Potvrdenie o presunutí správ.*

# 8.5.3 Uloženie správy

Vyberieme si ľubovoľnú správu z elektronickej schránky a následne vyberieme miesto na lokálnom úložisku. Táto funkcia je dostupná v detaile správy vpravo hore cez ikonu "Uložiť správu".

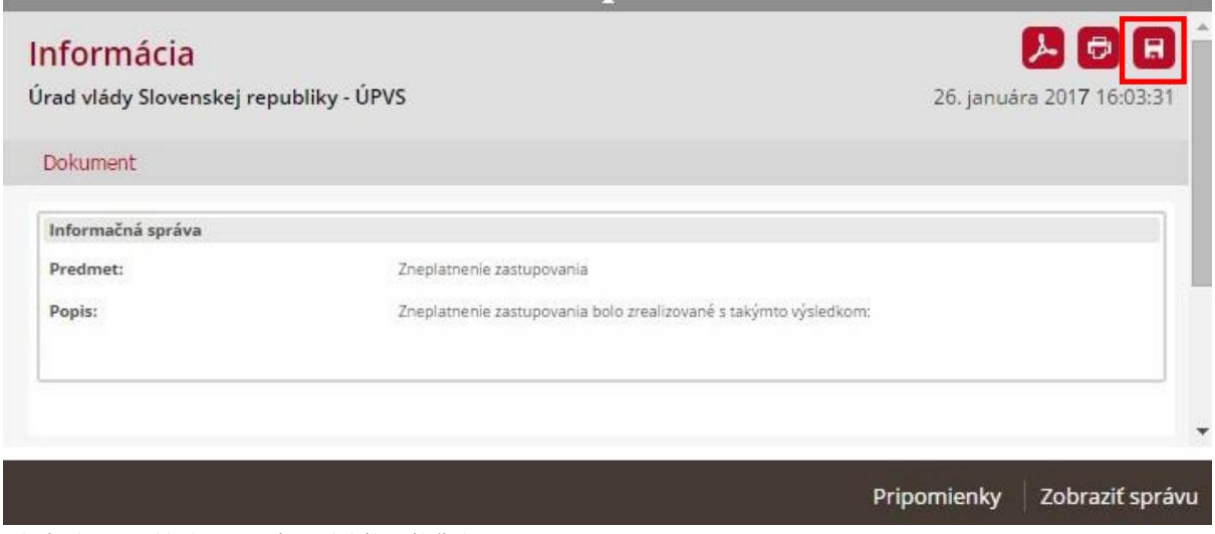

*Obrázok 19 : Ukladanie správ na lokálne úložisko.*

Takto stiahnutá správa je zabalená v .zip súbore. Správy sa exportujú z aplikácie elektronickej dátovej schránky vo formáte .xml.

## 8.5.4 Zobrazenie správy

Uložené správy z vybraného miesta je možné si zobraziť v prostredí elektronickej schránky a to cez funkciu "Zobraziť správu", ktorá je dostupná v pravej dolnej časti schránky.

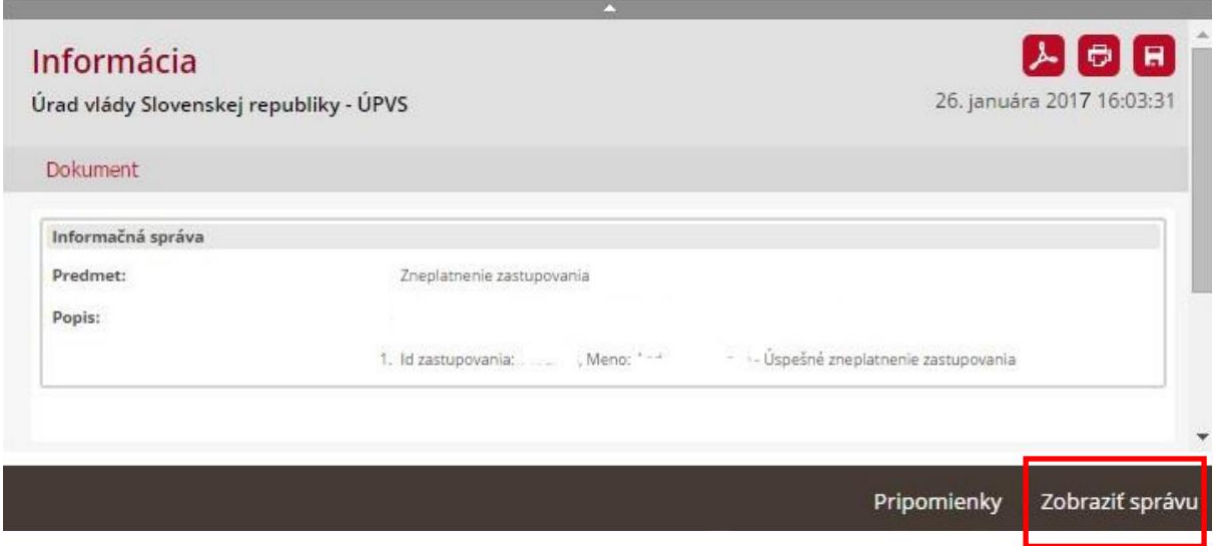

*Obrázok 20 : Funkcia "Zobraziť správu"*

Vyberieme si konkrétnu správu a svoj výber potvrdíme tlačidlom "Zobraziť" ako môžeme vidieť na obrázku 19. Aplikácia elektronická dátová schránka umožňuje zobraziť správy vo formáte .xml a .zip. Uložené správy z elektronickej schránky sú vo formáte .zip, takže tieto správy je potrebné pred zobrazením rozbaliť. Cez túto funkciu je možné zobraziť aj uložené správy z inej schránky.

## 8.5.5 Nahratie správy

Správu ktorú sme si uložili v kapitole "*Uloženie správy"* je možné opätovne nahrať do elektronickej schránky. Operácia je dostupná v hornej časti schránky a to cez tlačidlo "Nahrať správu". Pomocou tlačidla *"Prehľadávať" nájdeme na lokálnom úložisku správu, ktorú chceme nahrať a stlačíme tlačidlo* "Nahrať správu". Následne určíte priečinok, do ktorého chcete správu uložiť, pričom máte na výber z troch hlavných priečinkov (Prijaté správy, Odoslané správy, Rozpracované správy).

|   | Presunúť do<br>Vymazať<br>$\mathcal{M}$ | Nahrať správu                                                     | Fulltextové vyhľadávanie |
|---|-----------------------------------------|-------------------------------------------------------------------|--------------------------|
|   | Od                                      | Predmet                                                           |                          |
|   | Národná agentúra pre sieťové            | Doručenka                                                         |                          |
|   | Národná agentúra pre sieťové            | Doručenka                                                         |                          |
|   | Úrad vlády Slovenskej republiky         | Informácia o prijatí správy na spracovanie na ÚPVS                |                          |
|   | Úrad vlády Slovenskej republiky         | Protokol o zaregistrovaní kvalifikovaného systémového certifikátu |                          |
| н | Úrad vlády Slovenskej republiky         | Doručenka                                                         |                          |
|   | Úrad vlády Slovenskej republiky         | Informácia o prijatí správy na spracovanie na ÚPVS                |                          |

*Obrázok 21 : Ukážka nahrávania správ.*

Aplikácia umožňuje nahrať správy vo formáte .xml a .zip. Pomocou tejto funkcie môžeme nahrať aj uložené správy z inej schránky.

# 8.6 Nastavenia dátovej schránky

Pomocou nastavení je možné v aplikácii nastaviť pravidlá pre ukladanie doručených správ do rôznych priečinkov, prideľovať oprávnenia na využívanie aplikácie treťou osobou, zobraziť si informácie o schránke užívateľa a taktiež zobraziť si históriu prideľovaných oprávnení a tak isto históriu správ.

Na to aby sa nám zobrazila stránka s týmito nastaveniami je nutné stlačiť symbol ozubeného kolieska.

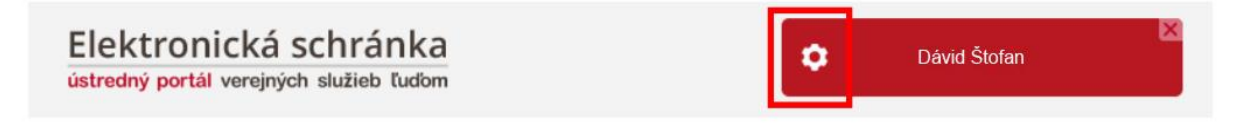

*Obrázok 22 : Symbol ozubeného kolesa slúžiaci na vstup do nastavení.*

## 8.6.1 Detail schránky

Po načítaní nastavení dátovej schránky zobrazí aplikácia úvodnú stránku, kde sa nachádzajú základné informácie o schránke.

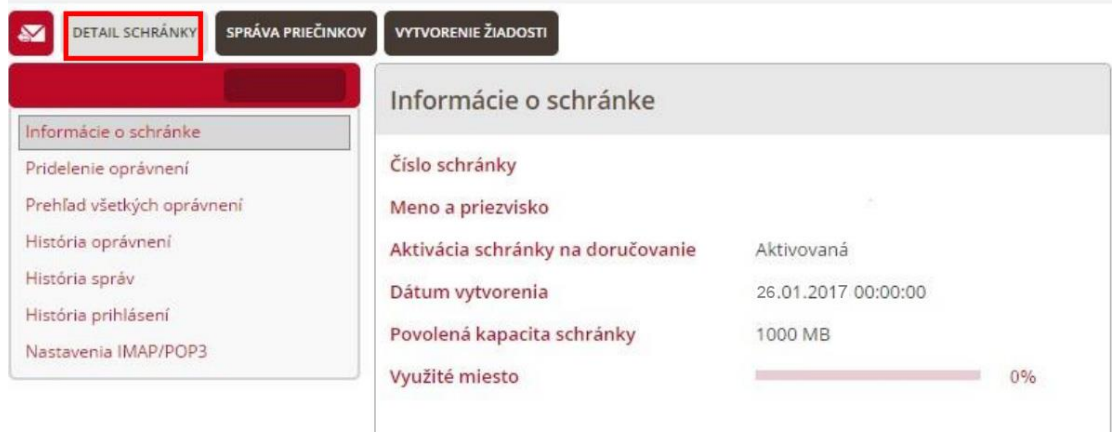

*Obrázok 23 : Okno zobrazené po zvolení symbolu ozubeného kolesa.*

## 8.6.2 Pridelenie oprávnení

V tejto sekcii môžeme spravovať a žiadať o pridelenie oprávnení, ktoré dovoľujú manipuláciu so všetkými priečinkami pre vybranú fyzickú alebo právnickú osobu, ktorá má udelené čiastočné zastupovanie. V záložke "Pridelenie oprávnení", ktorá sa nachádza v "Detaile schránky".

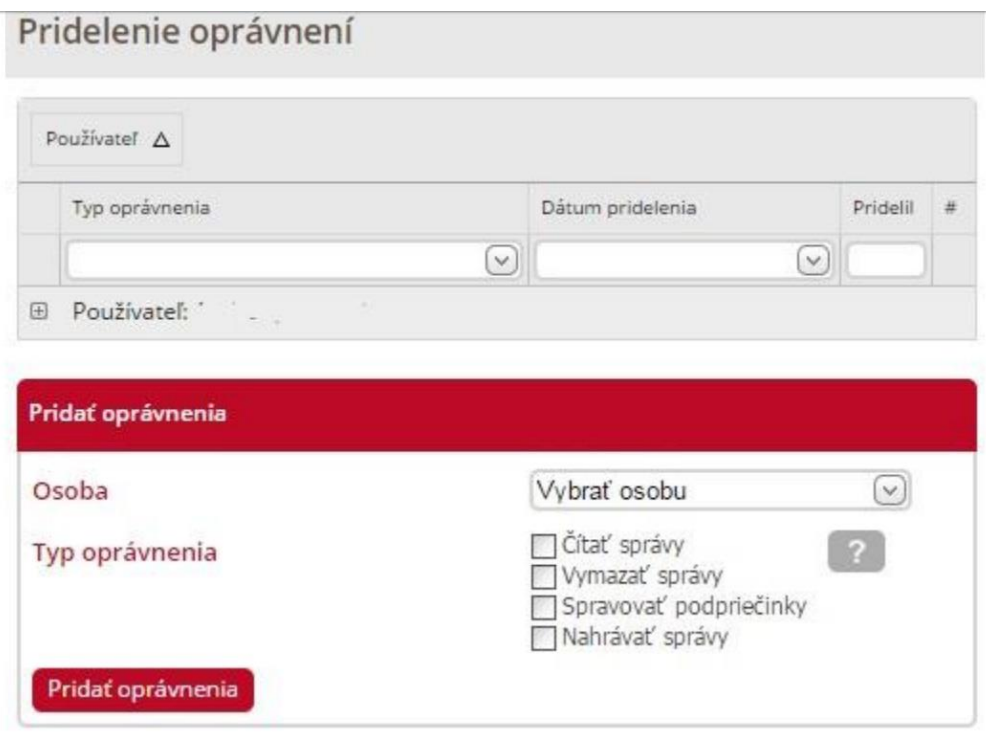

*Obrázok 24 : Pridelenie oprávnení pre tretiu osobu.*

Ako môžete vidieť na obrázku 23 v hornej časti v zozname oprávnení sa zobrazujú už nastavené aktuálne oprávnenia. V spodnej časti sa nachádza formulár na pridanie oprávnení. Po stlačení tlačidla *"Pridať oprávnenia"* .

V poli "Osoba" je potrebné vybrať používateľa podľa mena a priezviska zo zoznamu oprávnených osôb, ktoré majú pridelené právo zastupovania s čiastočným oprávnením. Najskôr musíme vytvoriť žiadosť o zastupovanie pre daného používateľa, ktorému chceme oprávnenia prideliť. Žiadosť sa vytvára prostredníctvom formulárov na udelenie oprávnení, ktoré sa nachádzajú v elektronickej schránke v časti "Vytvorenie žiadosti"

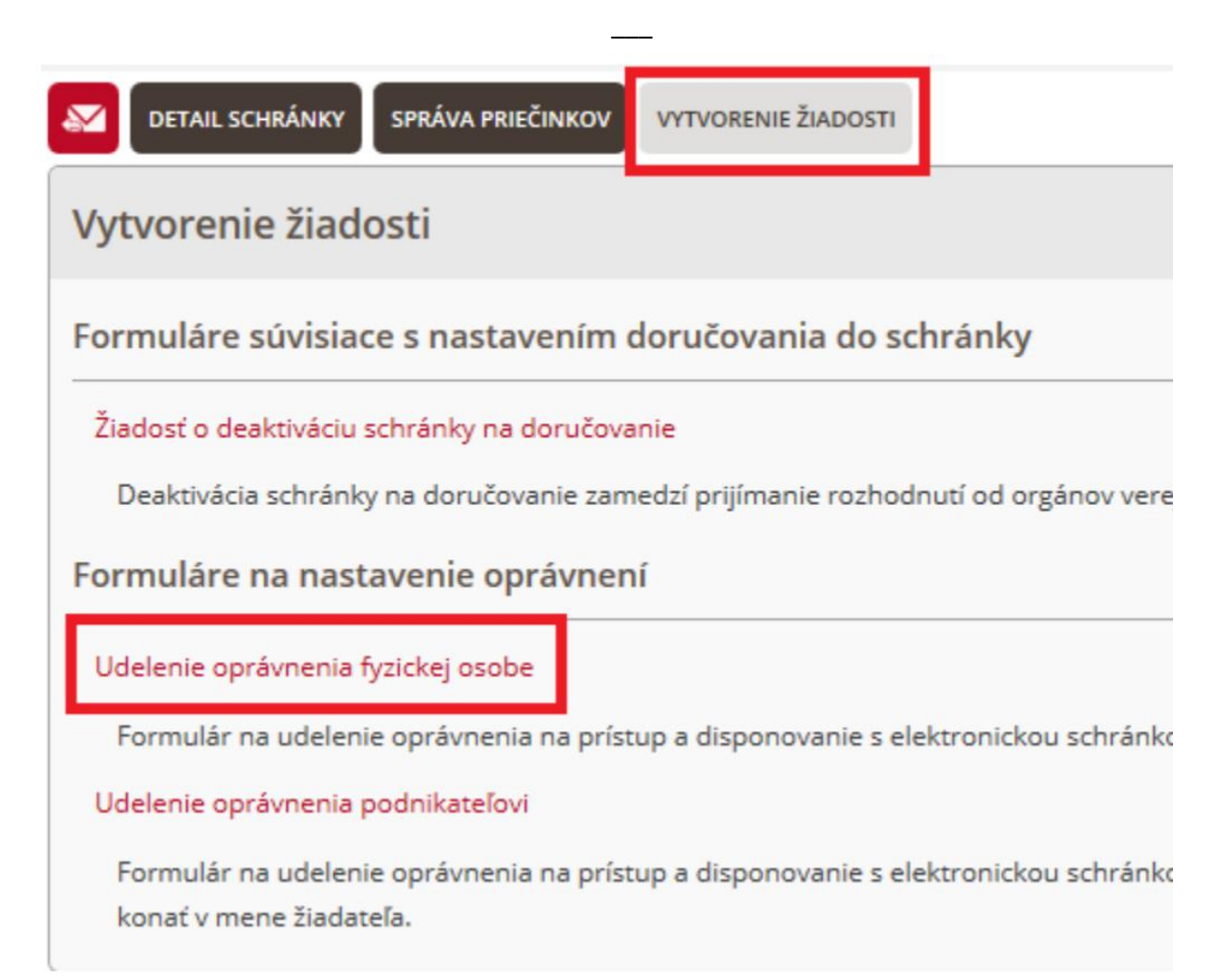

#### *Obrázok 25 : Vytvorenie žiadosti*

Následne si zvolíme formulár o oprávnení užívania elektronickej schránky fyzickej osobe. Aplikácia ponúka možnosť zvoliť na čo všetko má mať oprávnená osoba právo. Základné práva, ktoré môžeme prideliť sú

▪ **Čítať správy** – oprávnenie umožňuje vstúpiť používateľovi do priečinka schránky a čítať správy, ktoré boli do tohto priečinka doručené alebo presunuté. Používateľ si môže nastaviť zasielanie notifikácií pre daný priečinok, na ktorý má oprávnenie "Čítať správy".

- **Vymazať správy** oprávnenie umožňuje používateľovi vymazať všetky správy z priečinka, ktoré boli do tohto priečinka doručené alebo presunuté. Používateľ musí mať zadefinované aj oprávnenie "Čítať správy", aby správy mohol vymazávať.
- Spravovať podpriečinky oprávnenie umožňuje vstúpiť používateľovi do "Správy podpriečinkov" schránky a nastavovať im pravidlá na doručovanie, pridať nový priečinok, upraviť a zmazať existujúci priečinok, presúvať priečinky v hierarchii priečinkov. Pri vymazaní priečinka, ktorý obsahuje aj správy, systém používateľa upozorní a ak používateľ potvrdí vymazanie správ, systém skontroluje, či má nastavené oprávnenie "Vymazať správy". Ak toto oprávnenie nemá, systém nedovolí vymazať priečinok ani správy. Toto oprávnenie neumožňuje používateľovi prístup k "Správe priečinov".
- **Nahrávať správy** oprávnenie umožňuje vybranému používateľovi nahrať správu do vybraného priečinka elektronickej schránky

#### 8.6.2.1 Historizácia dát

V týchto sekciách môžeme sledovať ako boli v čase prideľované oprávnenia k manipulácii s dátovou schránkou tretím osobám. Prezerať všetky informácie o správach, ktoré boli prijaté do schránky, je možné v záložke "História správ" a informácie ohľadom všetkých prihlásení do schránky nájdete v záložke "História prihlásení".

## 8.6.4 Nastavenie POP3

Samotné prihlasovanie do elektronickej schránky je z nášho pohľadu pomerne dosť zložité. V prípade absencie čítačky čipových kariet alebo elektronického občianskeho preukazu prihlásenie nie je vôbec možné. Aby sme predišli zbytočnému prihlasovaniu z dôvodu skontrolovania nových správ, môžeme využiť bezplatne poskytovanú funkciu sťahovania hlavičiek správ do svojho emailového klienta prostredníctvom protokolov POP3 alebo IMAP. Rozdiel medzi POP3 a IMAP je v spôsobe preberanie správ zo servera. POP3 správy zo servera stiahne a následne ich z neho vymaže, takže sú dostupné užlen na danom zariadení. Protokol IMAP správy zo servera nevymazáva. Funkciu aktivujeme v nastaveniach elektronickej schránky v zložke Nastavenia IMAP/POP3.

|                                               | $\hat{\mathcal{Q}}$ https://schranka1.slovensko.sk/Settings/EDeskDetail.aspx $\mathcal{P}$ $\sim$ $\,$ Národná agentúra pre si $\,$ $\circ$                |              | Elektronická schránka | $\times$ |                                                                  |
|-----------------------------------------------|----------------------------------------------------------------------------------------------------|--------------|-----------------------|----------|------------------------------------------------------------------|
| slovensko.sk                                  |                                                                                                    |              |                       |          | Elektronická schránka<br>ústredný portál verejných služieb ľuďom |
| DETAIL SCHRÁNKY<br>SPRÁVA PRIEČINKOV          | <b>VYTVORENIE ŽIADOSTI</b>                                                                                                    |              |                       |          |                                                                  |
| Dávid Štofan<br>E0003512605                   | Nastavenia IMAP/POP3                                                                                                    |              |                       |          |                                                                  |
| Informácie o schránke<br>Pridelenie oprávnení | POP3/IMAP prístup povolený                                                                                                    | $\checkmark$ |                       |          |                                                                  |
| Prehľad všetkých oprávnení                    | <b>Prihlasovacie meno</b>                                                                                                    | E0003512605  |                       |          |                                                                  |
| História oprávnení<br>História správ          | Heslo                                                                                                    |              |                       |          |                                                                  |
| História prihlásení                           | Prihlasovacie údaje Vám boli zaslané do Vašej schránky. Zrušením a opätovnou aktiváciou POP3/IMAP prístupu Vám budú vygenerované nové prihlasovacie údaje. |              |                       |          |                                                                  |
| Nastavenia IMAP/POP3                          | Nastavenia servera                                                                                                    |              |                       |          |                                                                  |
|                                               |                                                                                                    | Protokol     | Server                | Port     | Zabezpečenie                                                     |
|                                               |                                                                                                    | POP3         | mail.slovensko.sk     | 995      | SSL                                                              |
|                                               |                                                                                                    | <b>IMAP</b>  | mail.slovensko.sk     | 993      | SSL                                                              |
|                                               |                                                                                                    | SMTP         | nedostupná služba     |          |                                                                  |

*Obrázok 26 : Nastavenie POP 3 Elektronickej dátovej schránky.*

Zakliknutím povolenia prístupu prostredníctvom POP3/IMAP systém automaticky jednorazovo vygeneruje heslo, ktoré sa v budúcnosti už nebude dať zobraziť. Heslo je preto potrebné uchovať, pre opätovnú možnosť prihlásenia prostredníctvom POP3 alebo IMAP z iného zariadenia.

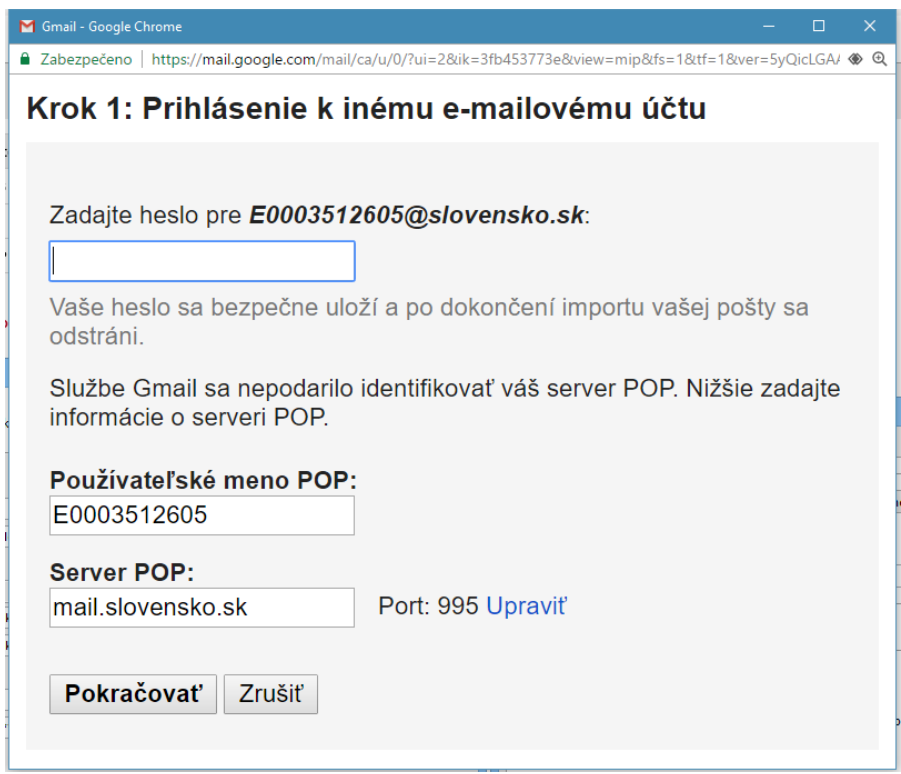

*Obrázok 27: Nastavenia POP3 v Google Chrome.*

Následne musíme v nastaveniach nášho webového prehliadača zosynchronizovať mail elektronickej dátovej schránky a našej osobnej schránky tak, aby sa pošta doručená do elektronickej dátovej schránky bola zobrazená v našom osobnom maily.

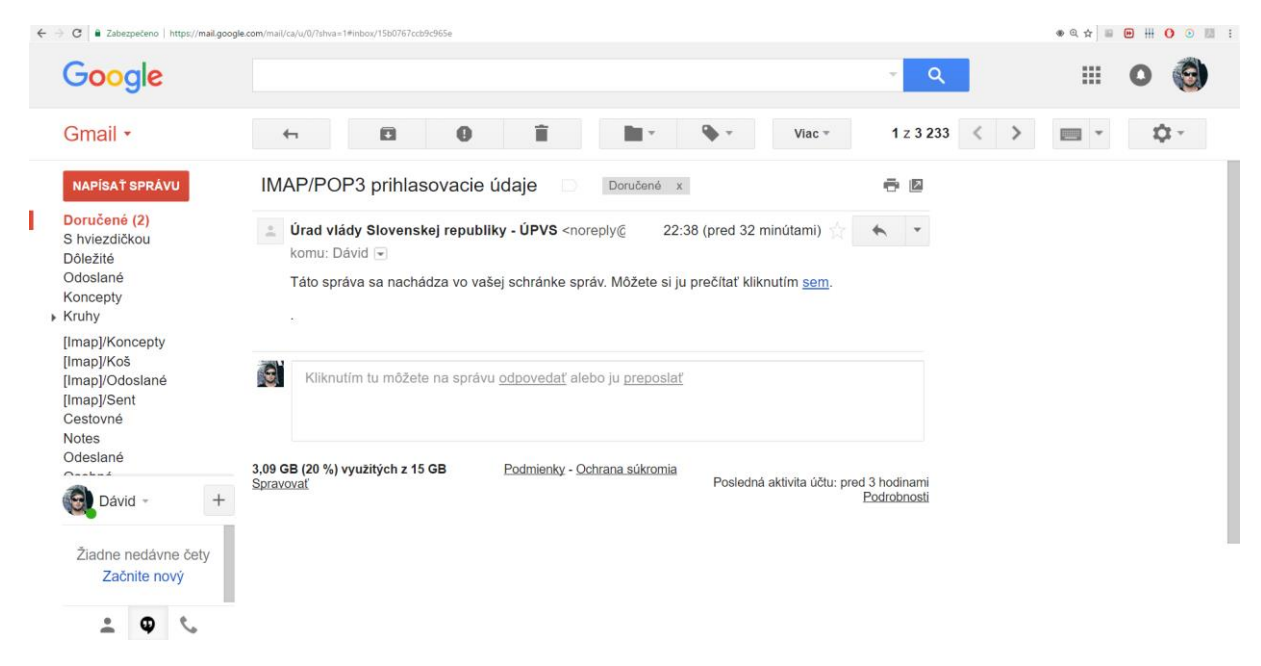

*Obrázok 28 : Pošta z elektronickej dátovej schránky sa zobrazuje na osobnom maily.*

Pri tomto importe správ sa môže stále užívateľ vopred dozvedieť či obdržal na elektronickej dátovej schránke nejaké dôležité úradné listiny bez toho aby sa tam musel logovať pomocou čítačky kariet, čo je určite uľahčenie pre občana.

## 8.6.5 Podanie žiadosti

V tejto kapitole si predstavíme kontaktovanie štátneho subjektu cez elektronickú schránku. Ak podáme napríklad žiadosť elektronicky, ušetríme tým čas a námahu. Občan tak môže z pohodlia domova vybaviť všetky potrebné veci. Jedná sa o najužitočnejšiu funkcionalitu aplikácie.

Po prihlásení do elektronickej schránky sa občan nachádza na úvodnej stránke kde môže v strede stránky vidieť tabuľku na ktorej sú dlaždice s názvami jednotlivých oblastí. Zvolíme si napríklad dlaždicu "Rodina a vzťahy"

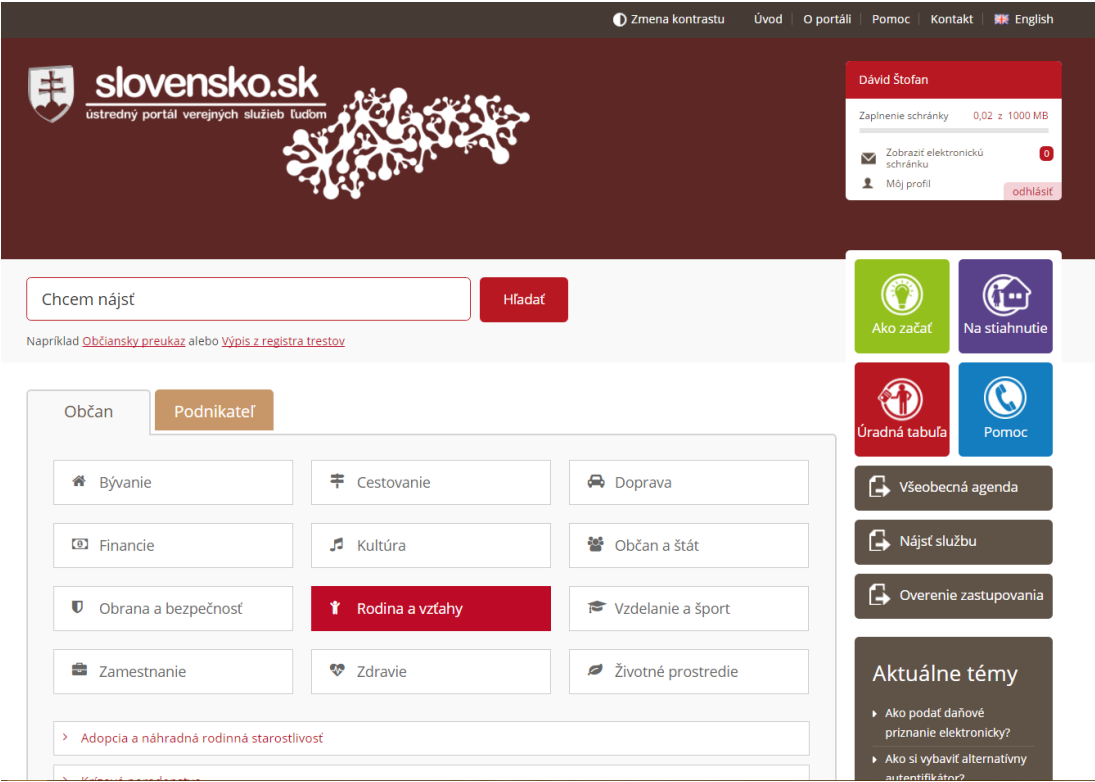

*Obrázok 29 : Opis zakladania žiadosti.*

Následne sa nám rozbalí zoznam úkonov ktoré daná skupina reprezentuje. Následne si zo zoznamu vyberieme oblasť ohľadom ktorej chceme podať na úrad žiadosť. V našom prípade to bude "Žiadosť v hmotnej núdzi"

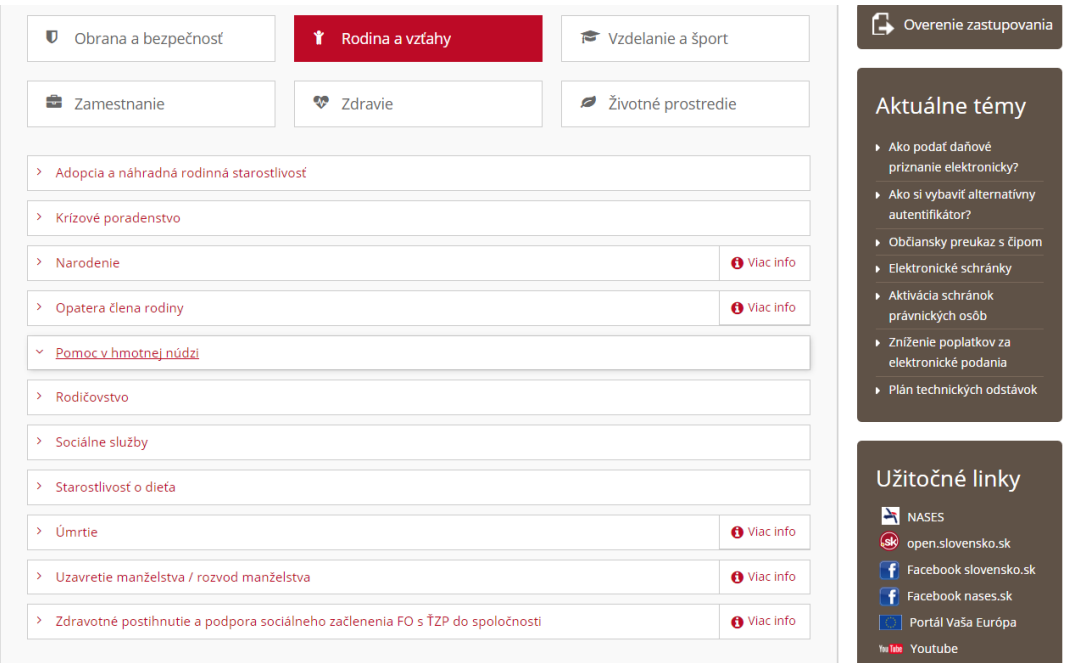

*Obrázok 30 : Opis vytvárania žiadosti o pomoc v hmotnej núdzi.*

Aplikácia otvorí nové okno kde si môžeme vybrať konkrétny úrad na ktorý budeme žiadosť zasielať. Po výbere úradu v našom prípade *"Úrad sociálnych vecí a rodiny v Trenčíne"* sa nám zobrazí dlaždica *"Prejsť na službu".*

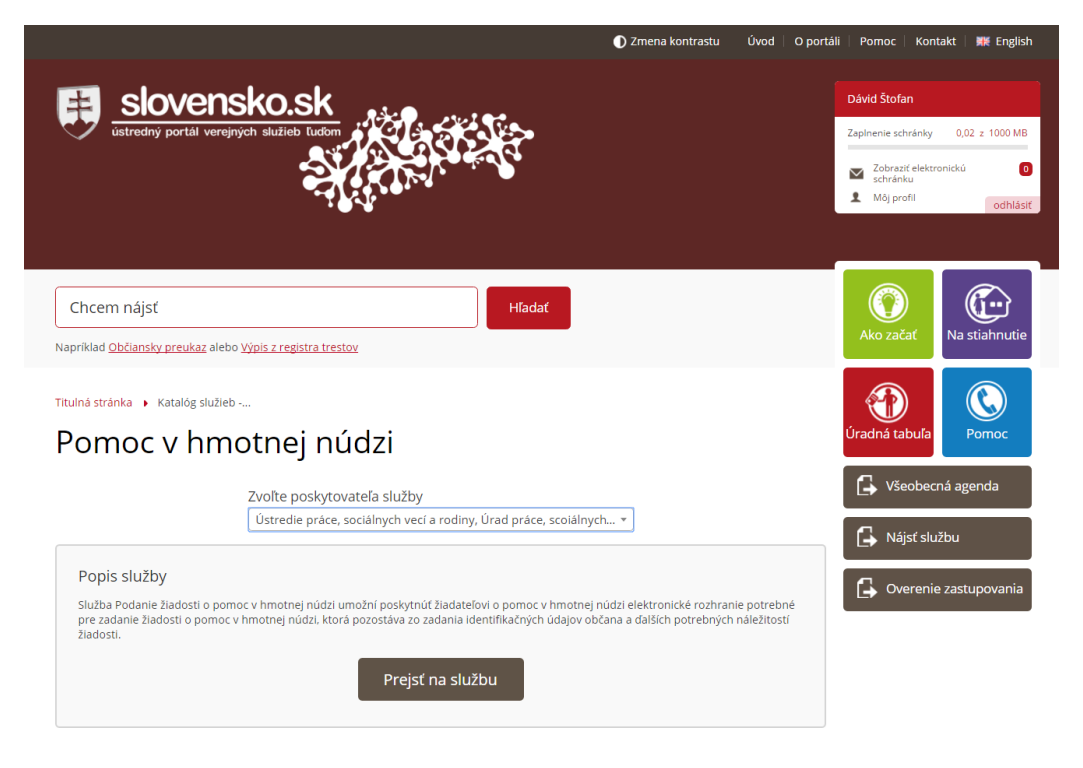

*Obrázok 31 : Prechod na službu v správe Úradu soc. vecí.*

Následne sa nám zobrazí formulár, ktorý je potrebné vyplniť celý. Ako môžeme vidieť na hornom panely, počas vyplňovania sa dostaneme cez listy "Žiadateľ", "Posudzované osoby". "Miesto výplaty", "Vyhlásenie", "Finalizácia podania".

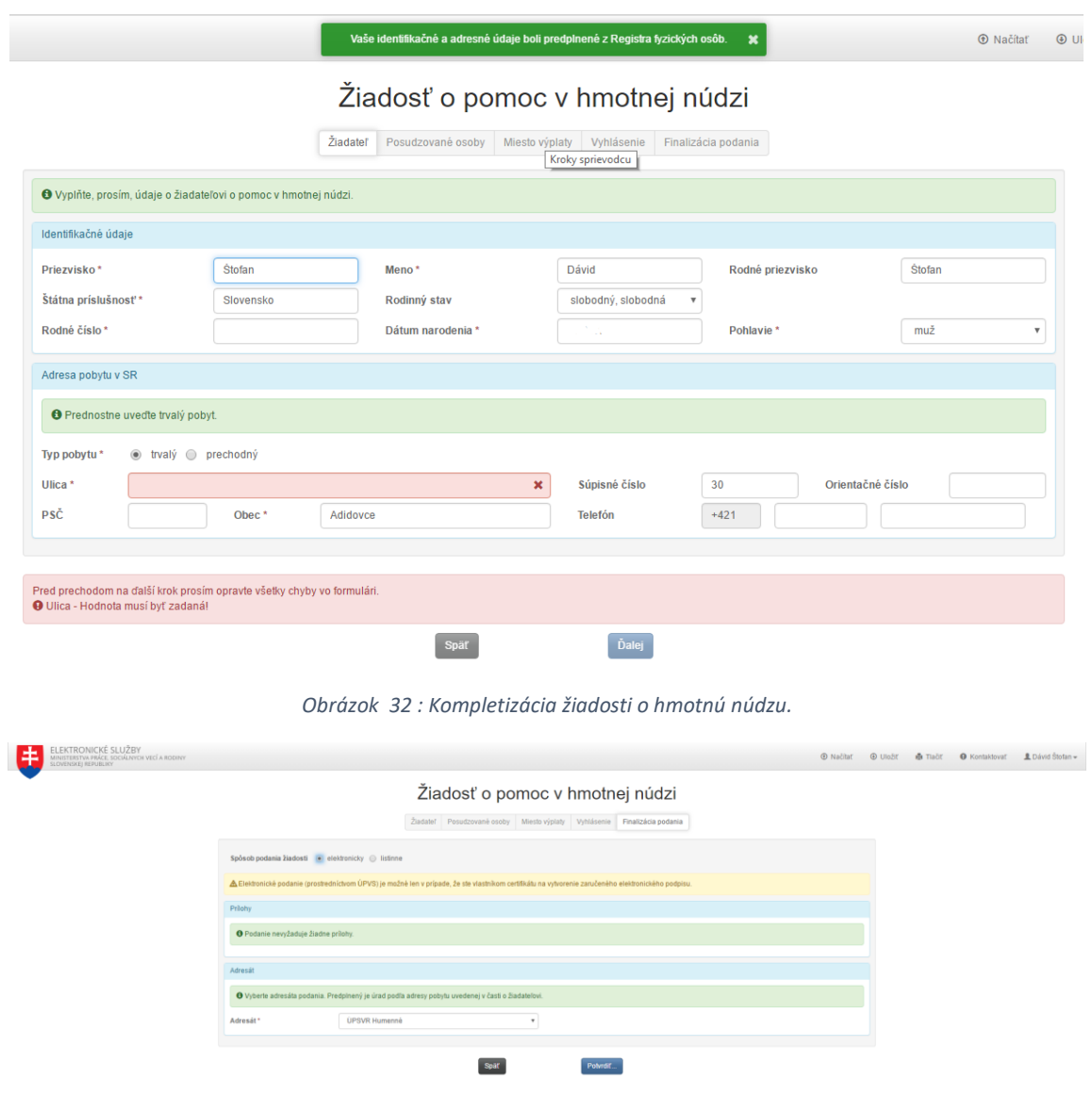

*Obrázok 33 : Finalizácia podania žiadosti.*

Po sfinalizovaní formulára zvolíme check-box elektronicky a vyplnenú žiadosť odošleme kliknutím na tlačidlo "Potvrdiť". Na takto podanú žiadosť odpovedá úrad zaslaním rozhodnutia na elektronickú schránku obvykle do 14 dní od doručenia.

# 9. Elektronická schránka v praxi

V tejto kapitole podrobíme elektronickú schránku testu. Občanom ktorí neprišli do styku s elektronickou dátovou schránkou poskytnem v mojej prítomnosti moju elektronickú schránku, aby si mohli túto aplikáciu vyskúšať. Občania zvolení v tomto teste budú mať od 18 do 65 rokov, takže zozbierané výsledky budú odpovedať takmer celému vekovému spektru občanov.

## <span id="page-57-0"></span>9.1 Rozdelenie občanov do skupín

Občania budú rozdelení do skupín podľa sektorov v ktorých pracujú, toto rozdelenie tak hodnoverne odráža stupeň digitálnej gramotnosti. Toto rozdelenie nám zreteľne ukáže, ktorý sektor má problémy s elektronickou dátovou schránkou, u ktorého sektoru je digitálna gramotnosť vysoká a tiež nám podá informácie ohľadom potreby školenia pre občanov z daného sektoru.

Testu sa zúčastnilo 30 občanov, vek týchto občanov prechádza celým vekovým spektrom od čerstvých absolventov vysokých škôl až po občanov v dôchodkovom veku. Pre lepšiu predstavu znázorním zloženie testovanej skupiny.

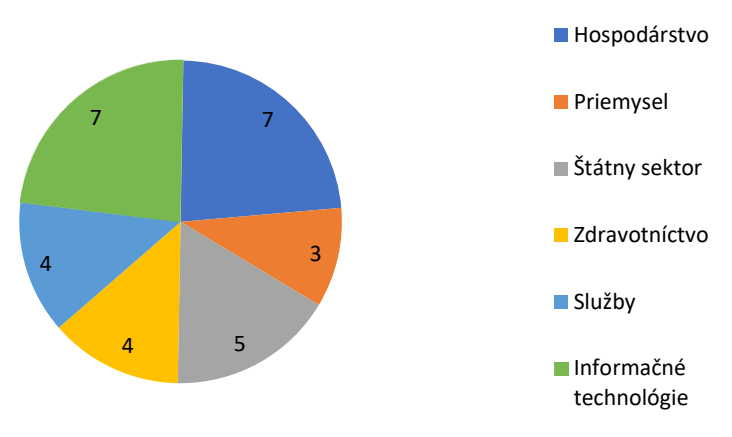

# Zloženie testovacej skupiny

*Obrázok 34 : Znázornenie zloženia testovacej skupiny.*

## 9.2 Parametre posudzovania aplikácie

K tomu aby sme dokázali zachytiť výsledky tohto testu, je potrebné vytvoriť základné tvrdé a mäkké metriky pomocou ktorých budú posudzované jednotlivé aspekty aplikácie. Po zhrnutí výsledkov tak budeme môcť demonštrovať výsledky pomocou grafov kde budú tieto metriky zachytené v jednotkách, ktoré budú relevantné v danom teste. Následne ohodnotím danú oblasť známkou, ktorá bude priemerom výsledkov u každej skupiny občanov. Takýto postup nám zaručí výsledky, ktoré sa čo najviac približujú realite.

Parametre, podľa ktorých budeme testovať aplikáciu elektronickej schránky sú zvolené podľa zásad tvorby a návrhu webových aplikácií a presnejšie to sú :

- 1. Kompatibilita s webovými prehliadačmi
- 2. Prístupnosť pre ľudí s handicapom
- 3. Použiteľnosť/Efektivita
- 4. Naučiteľnosť
- 5. Zrozumiteľnosť/Prehľadnosť a čitateľnosť obsahu

Tieto parametre si špecifickejšie popíšeme v kapitolách, ktoré sú venované testu týchto parametrov.

#### 9.2.1 Kompatibilita s webovými prehliadačmi

Test prebiehal cez aplikáciu *"SauceLabs"* kde som si simuloval rôzne prostredia a webové prehliadače a následne vykonával bežné operácie, zachytené chyby som vyjadril podobou grafov. Test sa týka najme zobrazovania prvkov a počtu chýb, ktoré sa vyskytnú pri úkonoch ako sú napríklad podanie žiadosti o príspevok na opatrovanie a podobne. V každom jednom prípade boli verzie webových prehliadačov aktualizované na najnovšiu verziu.

#### 9.2.1.1 Test zobrazovania prvkov

Na nasledujúcom grafe je znázornený test zobrazovania prvkov. Vidíme, že z hľadiska zobrazovania objektov sa v dnešnej dobe nestretneme s mnoho prípadmi. Jediné zaznamenané problémy sa naskytli u webového prehliadača Safari, ktorý bol spustený na aktuálnej verzii macOS. V druhom prípade sa vyskytol problém s prehliadačom Mozilla, ktorý bežal na klasickom Windows 10. Za zmienku stojí aj webový prehliadač Opera ktorý zobrazoval niektoré prvky formulára nekorektne.

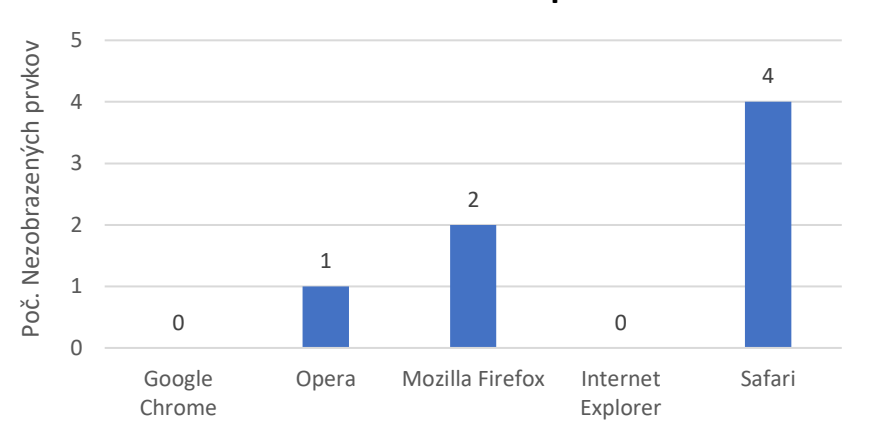

**Test zobrazovania prvkov**

Chybovosť zobrazovania na webovom prehliadači Safari môže byť spôsobená krátkou dobou oficiálnej podpory v reálnej prevádzke.

*Graf 4 : Výsledky testu zobrazovania prvkov na stránke.*

## 9.2.1.2 Test chybovosti pri modelovej situácii

Pri tomto teste som zvolil úkony "Zmena trvalého pobytu" a "Podanie žiadosti o príspevok na dieťa". Chyby ktoré sa pri tomto teste vyskytli budú špecifickejšie popísané v kapitole "*[11. Nedostatky](#page-75-0)  [elektronickej dátovej schránky](#page-75-0)*". Najčastejšie som sa stretával s chýbajúcimi komponentmi webových prehliadačov, no po nainštalovaní požadovaných prehliadačov v niektorých prípadoch chyba pretrvávala. Výsledky sú zachytené v priloženom grafe.

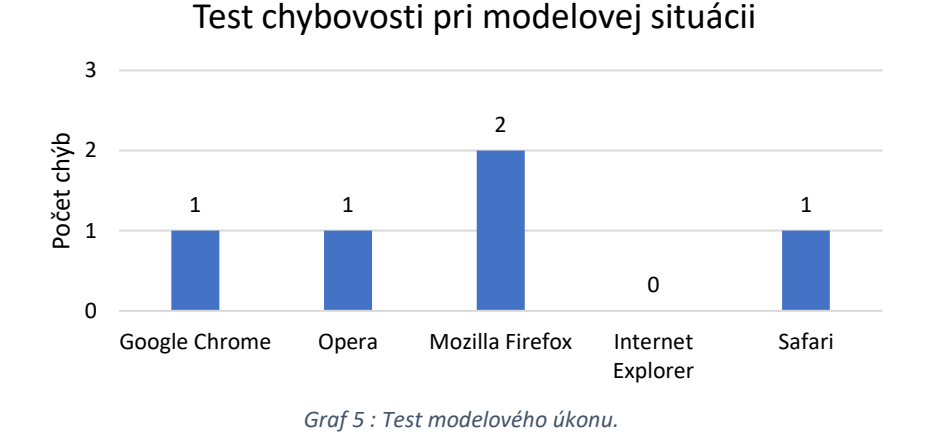

## 9.2.2 Prístupnosť pre ľudí s handicapom

Tento test vznikol na podnet zdravotne znevýhodnených užívateľov, ktorý sú súčasťou testovacej vzorky občanov, ktorí budú testovať aplikáciu elektronickej dátovej schránky. Väčšinou sa títo občania vyrovnávajú so svojim handicapom asistenčnými technológiami, ktoré im pomáhajú prekonať väčšinu prípadné prekážky.

Pri tomto teste som sa zameral na prvky webovej aplikácie, ktoré by mali uľahčiť prácu s aplikáciu vyššie spomínanej skupine ľudí. Konkrétne ide o :

- Pri zväčšení textu webovej aplikácie a celkovo všetkých prvkov pomocou ctrl (+) zostávajú prvky aplikácie pevne ukotvené a navigácia, prehľadnosť stránky je zachovaná. softvér zväčšujúca časť monitora.
- Či je webová aplikácia kompatibilná so softwarovými čítačkami, ktoré prevádzajú text na hovorené slovo a či je takáto čítačka ponúknutá znevýhodnenému občanovi pri aktivácii eID.
- Webová aplikácia ponúka náhradu funkcii myši jednoduchými klávesovými skratkami.
- Či webová aplikácia ponúka hlasový vstup textu. (Špinar D., 2007)

## 9.2.2.1 Výsledok testu prístupnosti webovej aplikácie

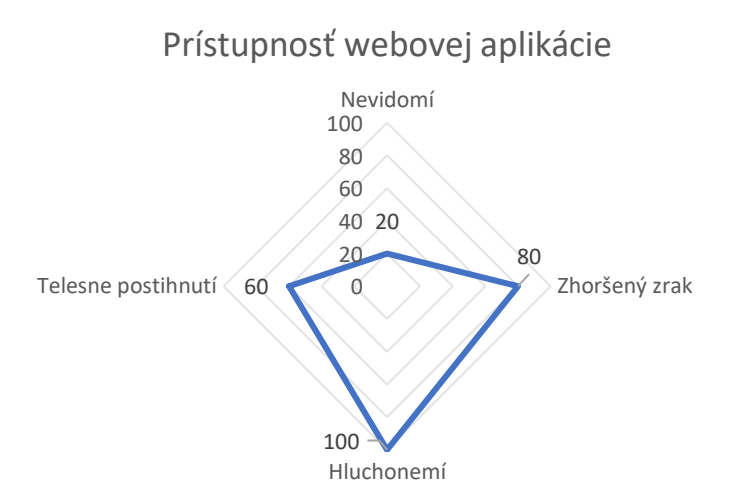

*Obrázok 35 : Výsledky testu prístupnosti webovej aplikácie pre handicapovaných*

#### 9.2.2.2 Nevidomí

Z grafu môžeme vidieť maximálnu neprístupnosť elektronickej dátovej schránky pre nevidomých občanov. Musíme zohľadniť obťažnosť vytvárania stránky ktorá je prístupná pre nevidomých. Samozrejme po pripojení klávesnice pre nevidomých a po vytlačení dokumentov v aplikácii elektronickej schránky by sme sa mohli priblížiť aspoň 50% prístupnosti. No polícia SR nevydáva ani jednu zo spomínaných asistenčných pomôcok.

#### 9.2.2.3 Telesne postihnutí

V tejto kategórii sa potykáme s problémom pohybu po stránke bez myši. Pomocou klávesnice a klávesových skratiek by bol občan schopný vykonať iba limitované množstvo úkonov. No vzhľadom na vizuálnu stránku a pri prihlásení do elektronickej stránky sme sa nestretli s problémami. Situáciu by razantne vylepšili asistenčné pomôcky pre telesne postihnutých, ale ako v predošlom prípade polícia SR nevydáva takéto pomôcky pri vydaní elektronickej občianky.

## 9.2.2.4 Zhoršený zrak

Po priblížení stránky o 250% je stále stránka čitateľná no pri takomto zväčšení stráca svoju prehľadnosť. Po priblížení 250% by mal byť odstránený problém so slabou čitateľnosťou stránky pre občanov so zhoršeným zrakom. Táto úprava nemala vplyv na ostatné funkcie a úkony, preto považujem prístupnosť stránky pre ľudí so zhoršeným zrakom na 90%.

#### 9.2.2.5 Hluchonemí

Pri tejto kategórii som nenarazil na obmedzenia, ktoré by znižovali prístupnosť stránky, keďže stránka neobsahuje žiadne zvukové nahrávky a neobsahuje možnosť sa spojiť s helpdeskom online pri problémoch v vykonaním určitého úkonu. U tejto kategórii posudzujem prístupnosť elektronickej schránky na 100% nakoľko tento typ postihnutia nemá žiaden vplyv na funkcionalitu a prístupnosť stránky.

## 9.2.3 Použiteľnosť/Efektivita

Použiteľnosť je jedným z najdôležitejších faktorov kvality pre webové aplikácie. Aplikácie, ktoré majú nízku využiteľnosť ľudia rýchlo vymenia za inú, pretože existuje mnoho alternatívnych webových aplikácií k dispozícii kde si môžu ľudia zadarmo vyskúšať prívetivosť a použiteľnosť aplikácie. Je to novým javom tejto doby kde všetky aplikácie majú vytvorený obchodný model kde si môžu aplikáciu vyskúšať zadarmo.

V tejto oblasti budeme merať hlavne to ako efektívne sa dajú vykonávať úkony súvisiace s elektronickou schránkou presnejšie počet kliknutí, ktoré musí užívateľ vykonať ku skompletizovaniu určitého úkonu. Ďalej bude meraný počet omylov, ktorých sa dopustil daný užívateľ pri pokuse vykonať určitý úkon. (Špinar D., 2007)

Na vzorke 30 občanov spomínaných v kapitole "*[9.1 Rozdelenie občanov do skupín"](#page-57-0)* som otestoval použiteľnosť elektronickej stránky nasledovne :

- 1. Občanov som rozdelil do skupín podľa odvetvia v ktorom pracujú.
- 2. Každému občanovi som zadal za úlohu vykonať identický úkon, jedná sa presnejšie o "Podanie žiadosti o prídavky na dieťa.
- 3. Následne som meral :
	- a) Počet chýb, ktorých sa dopustili občania pri vykonávaní tohto úkonu. Počet chýb rozumieme, koľko krát sa občan musel vrátiť späť na začiatok úkonu, alebo opraviť čo vykonali. Pri každej chybe, ktorá sa vyskytla pri teste som znižoval známku použiteľnosti.
	- b) Počet klikov, ktoré boli pre nich potrebné pre sfinalizovanie tohto úkonu. Porovnávať to budem s optimálnym počtom klikov, ktorý je potrebný na vykonanie úkonu. Za každý klik naviac som znižoval známku použiteľnosti.
- 4. Výsledky som zaznamenal do nižšie znázornených grafov.

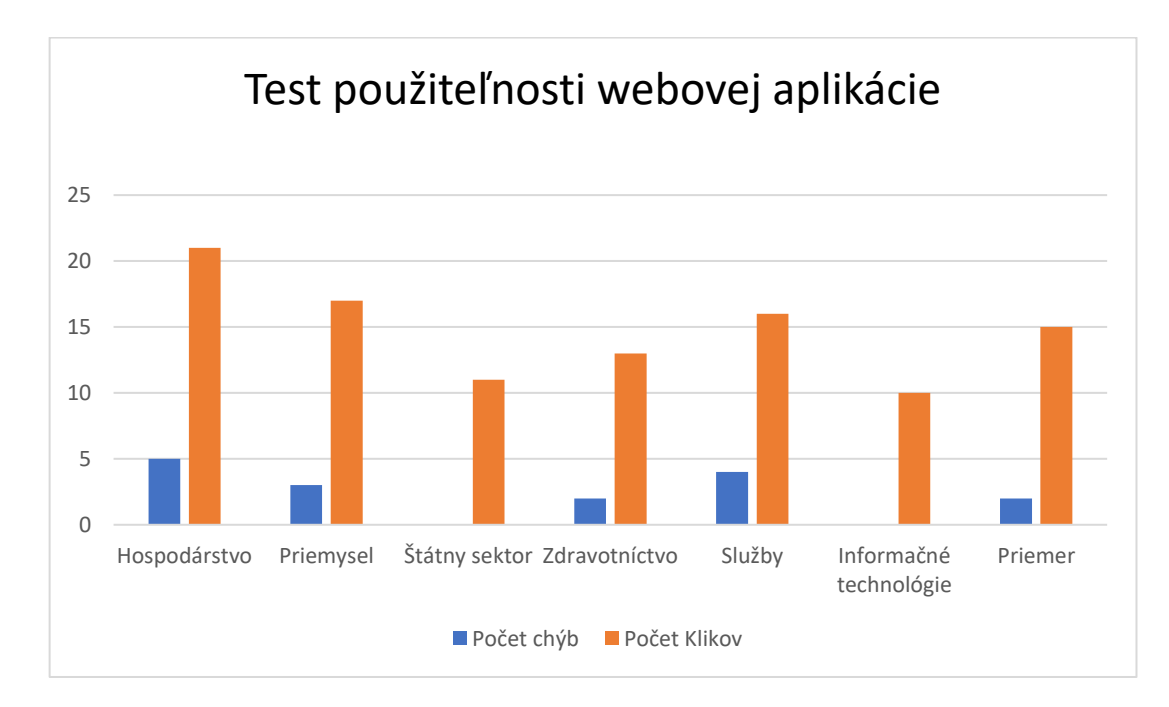

*Graf 6: Graf znázorňujúci výsledky testu použiteľnosti webovej aplikácie.*

#### 9.2.3.1 Výsledky testu použiteľnosti elektronickej schránky

Z grafu je zrejmé, že stránka nie je veľmi užívateľsky prívetivá a na skompletizovanie jednoduchých úkonov je potrebné vynaložiť značné množstvo úsilia a času. Optimálny a najnižší počet klikov pre vybraný úkon bol 9. K tomu to číslu sa ako jediný priblížil sektor IT. Občania zo sektora IT, sa v tomto teste nepomýlili ani raz a dokázali skompletizovať žiadosť o prídavky na dieťa do 10 klikov čo je výborný výkon. Tak isto občania pracujúci v štátnom sektore nemali problém v skompletizovaní úkonu a podarilo sa im to v priemere s 11 klikmi. Táto skupina ma výhodu v znalosti úkonov a postupností, ktoré sa musia dodržať pri podaní žiadosti. Podľa očakávania mali najväčšie problémy občania zo sektora hospodárstva a priemyslu kde je informačná gramotnosť slabšia. Priemerný počet klikov u občanov zo sektoru hospodárstva bol 21 a sektor priemyslu 17. Za vysokým počtom klikov stojí aj častá chybovosť postupu ktorý zvolili.

Každopádne webová aplikácia elektronické schránky nebola príliš nápomocná a neviedla občanov k čo najjednoduchšiemu vyriešeniu úkonu.

## 9.2.4 Naučiteľnosť

Naučiteľnosť je schopnosť softvéru ako rýchlo sa ho užívateľ dokáže naučiť a čo je dôležitejšie, používať. Ak je aplikácia veľmi zložitá a užívateľovi zaberie veľa času pri učení a pochopení úkonov tak je vysoko pravdepodobné, že danú aplikáciu v budúcnosti nebude využívať. Z spočiatku užívateľ vytvára veľké úsilie pri vykonávaní úkonov postupne ako sa učí tak sa zvyšuje aj rýchlosť vykonávania úkonov, znamená to, že užívateľ rýchlo pochopil postupy a procesy webu, a že úsilie na vykonávanie úkonov klesá. Naučiteľnosť budeme merať tak, že čas určitého úkonu bude meraný v priebehu niekoľkých dňoch. Čas na určitý úkon by sa mal znižovať o 20-30% po každom dni využívania. Pomocou toho vieme určiť ako ľahko alebo ťažko je web elektronickej schránky naučiteľný pre občanov.

V tomto prípade budeme merať čas od začiatku až po ukončenie daného úkonu. Ten istý úkon si vyskúša užívateľ zrealizovať o pár dní neskôr. Namerané hodnoty budú smerodajné v dvoch rozmeroch. Ak bude rozdiel v časoch medzi prvým testom a druhým testom, príliš veľký môžeme konštatovať, že je aplikácia ľahko naučiteľná no z hľadiska intuitívneho ovládania je navrhnutá nevhodne.

Na vzorke 30 občanov spomínaných v kapitole "*[9.1 Rozdelenie občanov do skupín"](#page-57-0)* som otestoval naučiteľnosť elektronickej stránky nasledovne :

- 1. Občanov som rozdelil do skupín podľa odvetvia v ktorom pracujú.
- 2. Každému občanovi som zadal za úlohu vykonať identický úkon, jedná sa presnejšie o "Podanie žiadosti o prídavky na dieťa.
- 3. Následne som meral čas v sekundách od začiatku spustenia aplikácie až po skompletizovanie úkonu.
- 4. Výsledky som následne spriemeroval podľa sektorov v ktorých občania pracujú.
- 5. Spriemerované výsledky som zaznamenal do grafov.

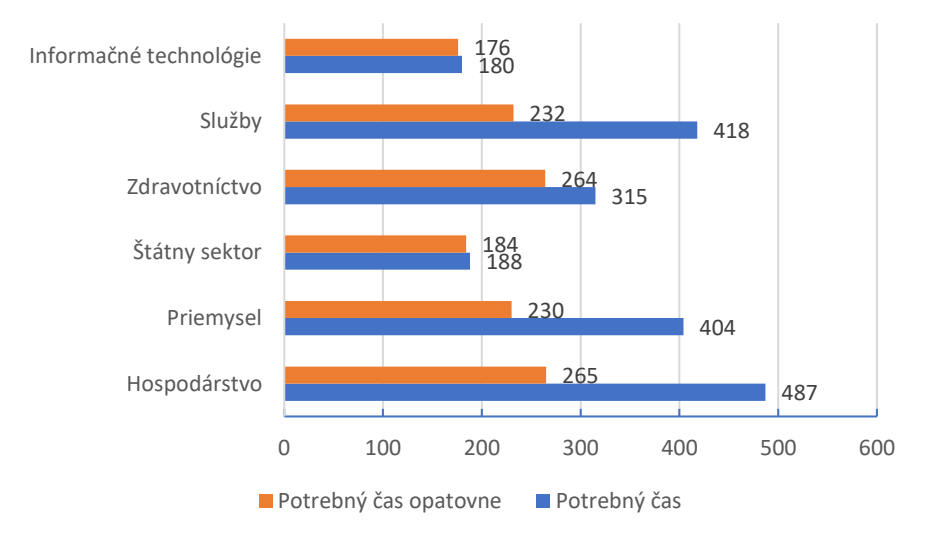

# Test naučiteľnosti webovej aplikácie

*Obrázok 36 : Výsledky testu naučiteľnosti webovej aplikácie znázornené na grafe.*

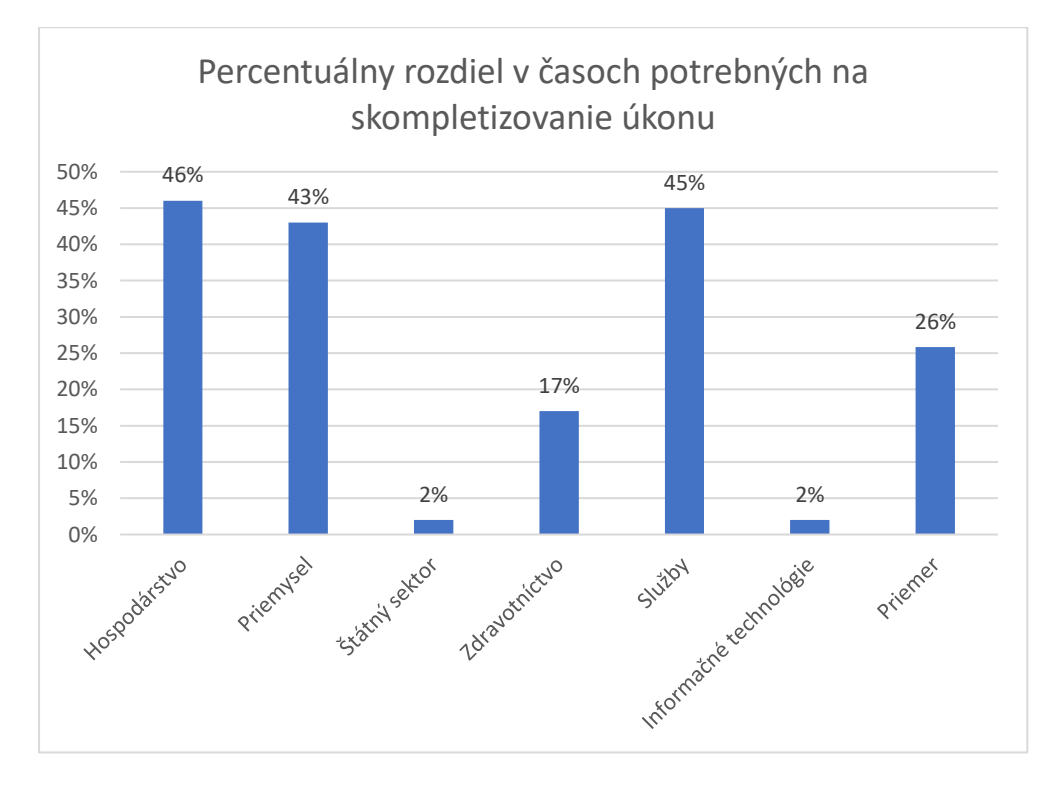

#### *Obrázok 37 : Výsledky testu naučiteľnosti webovej aplikácie znázorňujúce skrátenie času.*

## 9.2.4.1 Výsledky testu naučiteľnosti elektronickej schránky

Z grafov uvedených vyššie je zrejmé, že stránka nie je navrhnutá tak, aby s ňou bolo možné pracovať intuitívne. Dôkazom toho je razantné skrátenie času pri opätovnom teste na skupine občanov. U sektorov ako *Hospodárstvo, Priemysel* a *Služby* došlo k zlepšeniu viac ako dve minúty oproti prvému testu. Tento fakt nahráva druhému faktoru a to je *Naučiteľnosť*. Razantné skrátenie doby poukazuje na fakt, že síce je stránka nenavrhnutá na intuitívne ovládanie, je ľahko naučiteľná.

Z čoho vyplývajú dva fakty :

- 1. Stránka je navrhnutá tak, že sa ňou intuitívne ťažko pracuje.
- 2. So stránkou sa je možné naučiť pracovať v krátkom čase.

## 9.2.5 Zrozumiteľnosť, prehľadnosť a čitateľnosť obsahu

V tomto parametre budeme sledovať, či boli dodržané základné pravidlá pri tvorbe webovej aplikácie. A to, že každý netextový prvok nesúci významovú informáciu má svoju textovú alternatívu. Informácie podávané prostredníctvom skriptov, objektov, appletov, kaskádových štýlov, obrázkov a iných doplnkov na strane užívateľa sú dostupné i bez ktoréhokoľvek z týchto doplnkov. (Špinar D., 2007)

#### 9.2.5.1 Rozlíšenie netextového prvku

Všetky netextové prvky musia mať textovú alternatívu. Ako sú napríklad o obrázky, keď nadídeme kurzorom myši na daný obrázok musí sa zobraziť pole s textom popisujúcim význam obrázka.

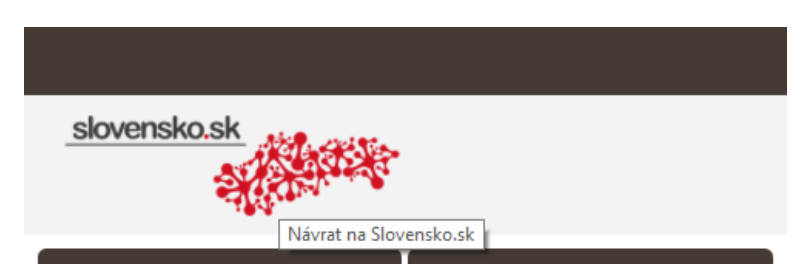

*Obrázok 38: Ukážka netextového prvku.*

#### 9.2.5.1.1 Výsledky testu netextových prvkov

Webová aplikácia obsahuje celkovo päť netextových prvkov, dva z nich sú znázornené na obrázkoch vyššie a nižšie. Všetkých päť prvkov je riadne opísaných textom, ktorý vystihuje význam obrázkov. Z hľadiska netextových prvkov som počas testu nenarazil na žiaden problém.

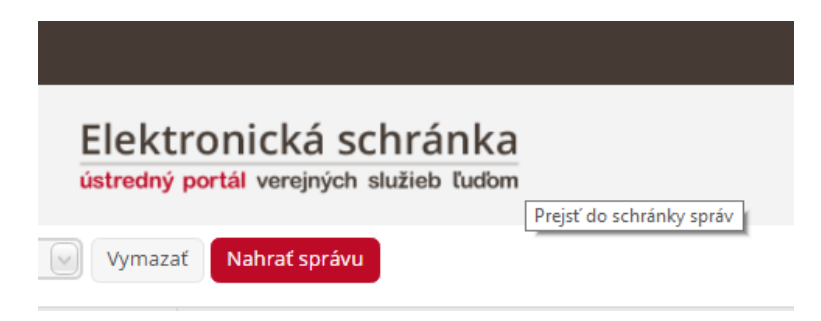

*Obrázok 39 : Ukážka netextového prvku s odkazom do schránky správ.*

#### 9.2.5.2 Kontrastnosť farieb na stránke

Z pohľadu kontrastnosti stránky budeme sledovať javy ako sú napríklad farebné splývanie pozadia s textom, alebo inými javmi, ktoré znemožňujú užívateľovi korektne prečítať obsah stránky, alebo iným spôsobom do neho zasahovať, aby nedošlo k porušeniu čitateľnosti obsahu.

#### 9.2.5.2.1 Výsledky testu kontrastnosti farieb

Vo webovej aplikácii som sa nestretol s prípadom kde by som nebol schopný prečítať text kvôli nevhodne zvolenému pozadiu vzhľadom na farbu písma. Webová aplikácia taktiež ponúka možnosť meniť si farebnú schému kvôli lepšiemu kontrastu ako môžete vidieť na nižšie uvedenom obrázku. Jedinú chybu v kontrastnosti webovej stránky vidím v prehľade správ. Na tejto stránke je z môjho pohľadu chybne zvolené sivé písmo a jemne sivé pozadie. Pre ľudí s horšeným zrakom to môže spôsobovať malé problémy s čitateľnosťou.

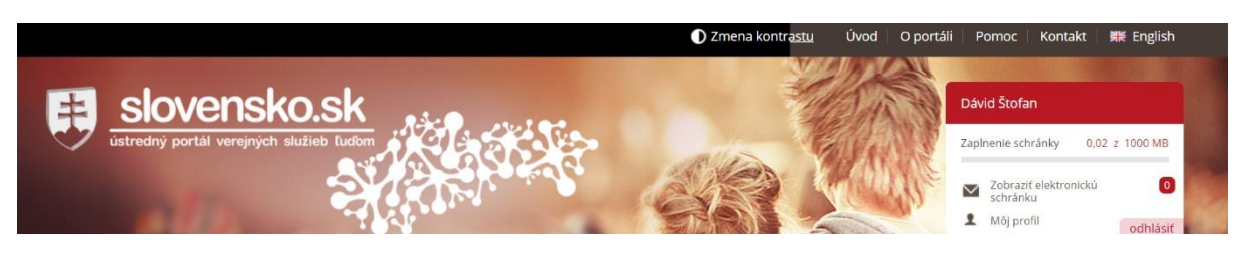

*Obrázok 40 : Znázornenie zmeny kontrastu po prepnutí z čiernej na hnedú.*

Jedinú chybu v kontrastnosti webovej stránky vidím v prehľade správ. Na tejto stránke je z môjho pohľadu chybne zvolené sivé písmo a jemne sivé pozadie. Pre ľudí s horšeným zrakom to môže spôsobovať malé problémy s čitateľnosťou.

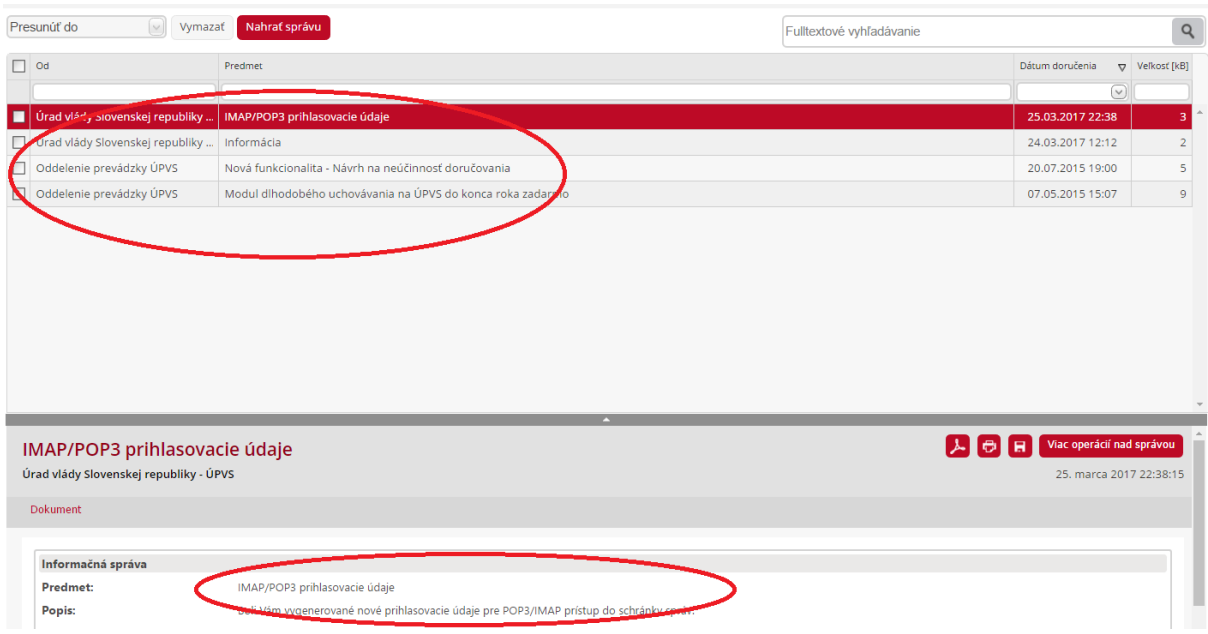

*Obrázok 41 : Znázornenie zlej čitateľnosti sivého textu na svetlo sivom pozadí.*

#### 9.2.5.3 Navigácia naprieč stránkou

Nech už sa užívateľ nachádza na ľubovoľnej stránke aplikácie musí byt 100% jasné kde presne sa daný užívateľ nachádza. Budeme sledovať aj to, či má užívateľ možnosť vrátiť sa na úvodnú stránku z ktoréhokoľvek miesta na stránke.

#### 9.2.5.3.1 Výsledky testu navigácie naprieč stránkou

Elektronická schránka je navrhnutá tak, aby nevytvárala zbytočné viac úrovňové vnorenia stránok. Po zvolení ktorejkoľvek dlaždice je jasné na akej stránke sa nachádzame a akú žiadosť vytvárame. Z ktorejkoľvek stránky sa môžeme jednoducho dostáť na hlavnú stránku kliknutím na symbol Slovenska ako môžete vidieť v priloženom obrázku.

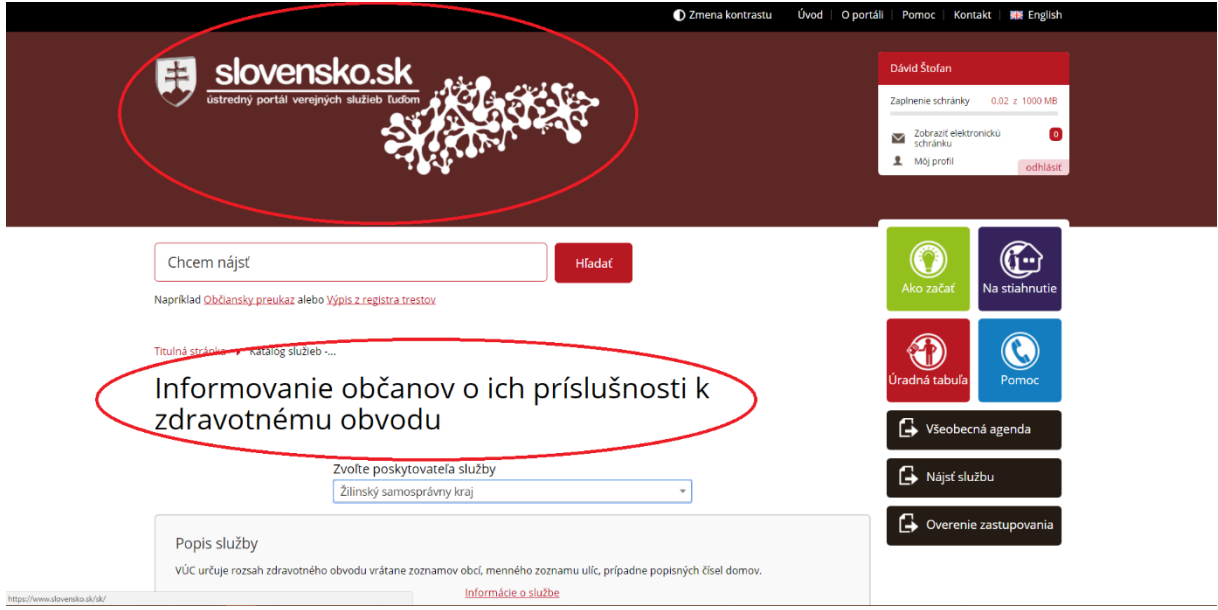

*Obrázok 42 : Opis navigácie webovej aplikácie.*

#### 9.2.5.4 Popisy formulára

Polia na vpisovanie informácii musia obsahovať výstižný a zrozumiteľný popis. Ak je popis pri poli nejasný webová aplikácia by mala byť schopná poskytnúť vysvetlivku ku každému poľu.

#### 9.2.5.4.1 Výsledky testu popisov formulárov

Na priloženom obrázku vidíme, že popisy formulárov sú po sťažnostiach z roku 2016 na vysokej úrovni. Na formulári sú vyznačené viacerými spôsobmi povinné údaje ako napríklad číslo 2. a číslo 3. v prípade, že sme dané pole nevyplnili. Ďalej číslo 5. znázorňuje popis daného poľa po nadídení kurzorom myši na dané pole.

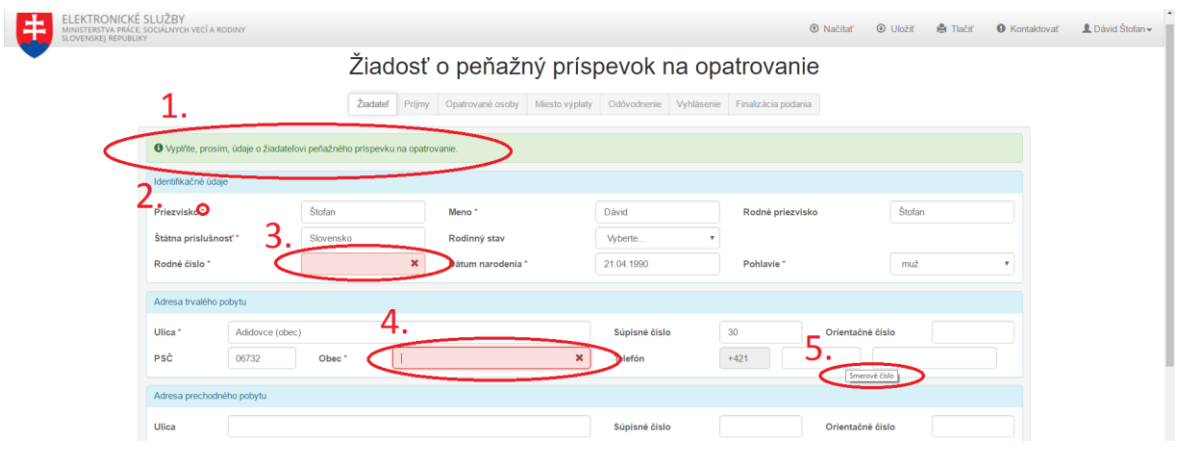

*Obrázok 43 : Ukážka formulára žiadosť o peňažný príspevok na opatrovanie*

#### 9.2.5.5 Povinné polia formulára

Ak užívateľ nesprávne vyplní alebo nevyplní pole ktoré je povinné, webová aplikácia by ho mala ihneď upozorniť na tuto skutočnosť. Je veľmi nepraktické ak sa tieto skutočnosti dozvie užívateľ až po pokuse odoslať formulár.

#### 9.2.5.5.1 Výsledky testu povinných polí formulárov

Na druhom obrázku sú znázornené číslom 6. upozornenia, ktoré sa vzťahujú na celý dokument a sú jasne viditeľné ak sa chce občan posunúť v spodnej časti formulára do ďalšej fázy podávania žiadosti. Tak isto v prípade obrázku číslo 43. povinné polia na formulári sú vyznačené viacerými spôsobmi ako napríklad číslo 2. a číslo 3. v prípade, že sme dané pole nevyplnili.

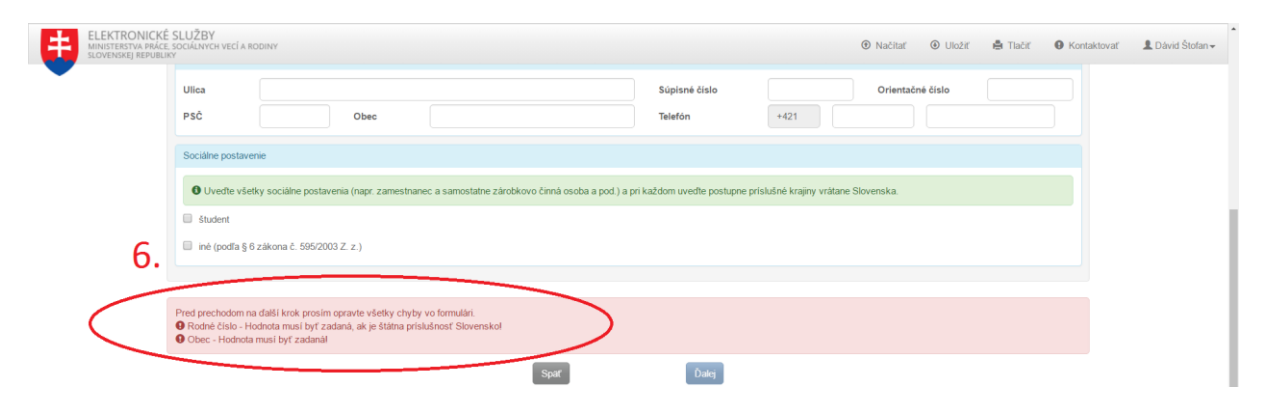

*Obrázok 44 : Ukážka upozornení na povinné polia formulára.*

## 9.3 Zhrnutie testu

Táto kapitola slúži na zhrnutie výsledkov testov pomocou vybraných parametrov, ktoré boli aplikované na webovú aplikáciu. Výsledky budú ohodnotené percentuálne, kde 100% znamená, stopercentnú úspešnosť a za každý nedostatok sa táto hodnota bude znižovať až po hodnotu 0 %. Podrobnejšie výsledky testu sú dostupné v jednotlivých kapitolách.

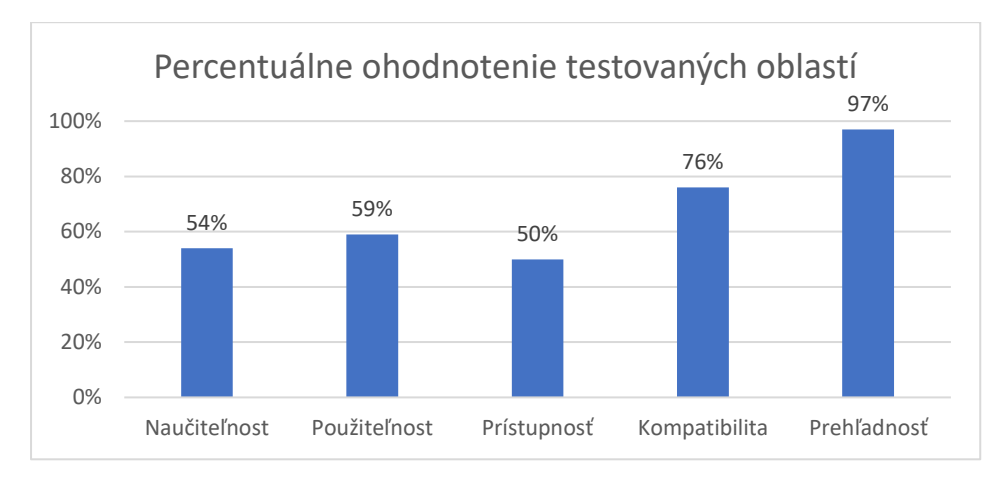

*Obrázok 45 : Výsledný graf testu elektronickej schránky.*

## 9.3.1 Kompatibilita

Tento parameter spĺňa aplikácia na 76% nakoľko došlo k siedmim chybám pri zobrazovaní prvkov a ďalším piatim chybám pri vykonávaní určitých úkonov. Nutné podotknúť, že aplikácia je plne funkčná na webovom prehliadači Internet Explorer, čo značne zlepšilo hodnotenie v tejto oblasti. Informácia o tom, že pre používanie elektronickej schránky je vhodný prehliadač Internet Explorer od verzie 11 a vyššie je uvedená aj na portály slovensko.sk kde webová aplikácia funguje.

## 9.3.2 Prístupnosť

Prístupnosť stránky bez asistenčných pomôcok je pre ľudí s handicapom 50%, nakoľko nevidomí a telesne postihnutí majú značnú nevýhodu v práci s elektronickou schránkou. V teste prístupnosti získala webová aplikácia z 40 bodov rovných 20, čo je 50% úspešnosť.

## 9.3.3 Naučiteľnosť

Z hľadiska naučiteľnosti dosiahla webová aplikácia ohodnotenie 54% z optimálnych 100%. Dôvodom nízkej známky je fakt, že v priemere občania strávili vybraným úkonom o 26% viac času ako je optimum. Ďalším faktorom ovplyvňujúcim toto hodnotenie je veľký rozdiel medzi prvým a opätovným pokusom vykonať vybraný úkon. Občania strávili v priemere o 105 sekúnd menej pri vykonávaní identického úkonu pri druhom pokuse ktorý sa konal o 2 dni neskôr. V optimálnom prípade by občanom mal úkon trvať tak isto dlho ako prvý pokus.

## 9.3.4 Použiteľnosť

Pri teste použiteľnosti webovej aplikácie bolo zaznamenaných v priemere pätnásť klikov, ktoré občania potrebovali na skompletizovanie úkonu, čo je o 6 klikov viac ako je optimum. Z hľadiska chybovosti dosiahli občania pri teste hodnotu 14 chýb. Hodnotu chybovosti som nastavil benevolentne na 25 chýb. Pričom 25 chýb znamená 0% úspešnosti.

Po zhodnotení a spriemerovaní týchto faktorov som ohodnotil použiteľnosť stránky na 59%, čo nie je veľmi dobrý výsledok.

#### 9.3.5 Prehľadnosť

V tejto oblasti bola vyhodnotená webová aplikácia najpriaznivejšie a to na 97%. Nakoľko zo všetkých prvkov ktoré boli hodnotené bodmi som nezaznamenal žiadnu chybu. Po úprave v koncom roka 2016 je aplikácia elektronická schránka prehľadná a spĺňa všetky novodobé kritéria. 3% boli odobraté za nevhodne zvolené pozadie vzhľadom na farbu písma na niekoľkých stránkach.

# 10. Elektronická schránka Slovenskej republiky v porovnaní s Nemeckom a Estónskom

# 10.1 elektronická schránka vs. De-mail(Nemecko)

Už po prvom preštudovaní manuálu De-mail som si uvedomil, že Nemecko sa touto aplikáciou nesnaží vyriešiť žiaden konkrétny problém ako je to napríklad v Česku alebo na Slovensku. Nemecko pristúpilo v projektu dátových schránok voľne. Dátové schránky v Nemecku sú dobrovoľné a nepatria pod vlastníctvo štátu. O konkrétnych rozdieloch sa dočítate v nasledujúcich kapitolách.

## 10.1.1 Zriaďovateľ

Zatiaľ čo u nás je zriaďovateľom správcom dátových schránok štát, presnejšie Ministerstvo vnútra, v Nemecku štát stanovil podmienky pod ktorými bude De-mail fungovať a kontroluje ich dodržiavanie. Nemecko definuje, čo všetko musí De-mail spĺňať, od funkcionality až po bezpečnosť a samotnú prevádzku a implementáciu necháva na privátnych subjektoch. Tie každoročne preukazujú plnenie požiadaviek, ktoré sú kontrolované zo strany štátu pravidelným bezpečnostným auditom. (Salmon, 2016)

## 10.1.2 Poplatky

Rovnako to je aj s následným spoplatnením. Služby De-Mail nie sú poskytované zadarmo ako na Slovensko ale sú spoplatnené. Nemeckí občania platia jednotlivým súkromným firmám, pričom je k jednotlivým poskytovateľom Teta služby, ktorí si budú sami určovať SVE aj ceny. O zákazníka Tak budú Medzi Sebou súperiť aj cenou.

Ide teda o rovnaký model, aký je používaný aj v SR - avšak nie u dátových schránok, ale napríklad u certifikačných autorít. Tie sú u nás komerčnými subjektmi, a ak chcú vydávať kvalifikované certifikáty, použiteľné na komunikáciu s úradmi, podliehajú jednorazové akreditáciu aj stálym dohľadom štátu. Ceny si tiež stanovujú samy, a stať sa v rovnakom podnikaní neangažuje (neprevádzkuje verejnú certifikačnú autoritu).

V prípade elektronických schránok si ale náš štát vybral iný model, vychádzajúci už z jeho hlavnej motivácie, ktorá bola vytvoriť akési jednotné miesto pre s styk občanov s úradmi. A tak si projekt elektronickej schránky zobral do vlastnej kompetencie. V tomto prípade monopol drží ministerstvo vnútra slovenskej republiky a občianske preukazy s elektronickým čipov vydáva polícia Slovenskej republiky. Takto má možnosť a moc meniť kľúčové aspekty projektu elektronickej schránky. (Salmon, 2016)

#### 10.1.3 Decentralizácia a bezpečnosť

Systém De-Mail bude plne decentralizovaný je založený na poštových serveroch, ktoré budú dôsledne využívať zabezpečenej formy komunikácie na báze už dnes existujúcich internetových štandardov. Jednotlivé správy sú prenášané aj uchovávané v šifrovanom stave, aby bola zaistená ich dôvernosť.

V prípade elektronických schránok je to naopak. Elektronické schránky sú kompletne centralizované: a jeho vnútorné architektúra a technologické riešenie nie sú príliš publikované. Komunikácia cez elektronické schránky je zabezpečená pomocou elektronického podpisu a asymetrického šifrovania. Takto podpísaný dokument neje možné pozmeniť pri prenose od občana na portál. Tým sa zachováva integrita dátových správ.

Zásadne sa ale líši aj koncepcia užívateľských adries. Zatiaľ čo u dátových schránok je používaný veľmi špecifický formát kde názov alebo prihlasovacie meno tvorí vygenerovaný kód, u nemeckého De-Mailu sú používané emailové adresy. Ich odporúčaný tvar pre súkromné a právnické osoby jednoduché [meno.priezvisko@poskytovatel.de-mail.de.](mailto:meno.priezvisko@poskytovatel.de-mail.de) Adresy v de-mail sú verejne prístupné, zatiaľ čo na Slovensku sú chránené. (Salmon, 2016)

#### 10.1.4 Dobrovoľnosť vs. povinnosť, fikcia doručenia.

Naše dátové schránky, rovnako ako nemecký De-Mail, doručujú správy s riadnymi a občan po aktivácii schránky je povinný niesť riadne právne dôsledky ako napríklad, že správa je považovaná za doručenú z pohľadu práva a behu príslušných lehôt. A to vrátane fikcii doručenia, ktorá je v Nemecku dokonca ešte prísnejšie ako u nás: ide o 3 dni od dodania správy do (dátovej) schránky. Ak sa majiteľ schránky do nej neprihlási skôr.

Rozdiel je v tom v povinnosti. Kým právnické osoby na SR musia mať schránku zriadenú povinne tým pádom pre nich platia fikcie, a sú nútení túto schránku neustále kontrolovať. V Nemecku ak občan nechce ísť do tohto rizika, alebo si neje istý tým, že bude túto schránku kontrolovať, tak si de-mail jednoducho nezriadi.

#### 10.1.5 Jednotné prihlásenie

Ďalšia odlišnosť medzi nemeckým a Slovenským prístupom je tiež zamedzenie možnej a kladnej synergie celého konceptu elektronickej komunikácie s úradmi. Ak už sa prihlási Nemecký občan do de-mail a podstúpil celý proces vlastnej identifikácie to znamená, že musel sa niekam dostaviť a preukázať svoju totožnosť, tak sa toho využije aj inde. Výsledkom je doplnková služba s názvom De-Ident. Tá pokrýva plošne všetky aplikácie eGovernmnetu v Nemecku a je akousi implementáciou jediného prihlásenia na princípe OpenID.

Na Slovensku taká to aplikácia chýba a občan sa musí pri prechode medzi aplikáciami Slovenského eGovernmentu neustále prihlasovať, hoci jeho identita bola už raz overená. K tejto téme sa vrátim opäť v kapitole *Návrhy na zmenu*.

## 10.2 elektronická schránka vs e-Estonia

Učebnicovým príkladom fungujúceho eGovernmentu je Estónsko, ktoré má síce iba 1,3 milióna obyvateľov, takže podobné experimenty sú prirodzene oveľa ľahšie, no finančných prostriedkov má táto krajina značne menej ako Slovenská republika. Napriek tomu v tejto malej krajine došlo na sklonku 90. rokov k niečomu nevídanému. Táto republika v ktorej mal ešte v 80. rokoch len málokto telefónnu linku, prešla počas neskutočné krátkej doby ukážkovú digitalizáciou spoločnosti. Nešlo teda len o budovaní sieťovej infraštruktúry ako takej, vďaka ktorej dnes krajina figuruje na horných

priečkach všemožných štatistík kvality domáceho internetového pripojenia, ale hlavne o zmenu uvažovania občanov a ľudí kompetentných za eGovernment v tejto krajine.

## 10.2.1 e-Governance Academy

Pre maximalizovanie úspechu Estónsko vytvorilo e-Governance Academy (eGA) čo je vlastne nevládna a nezisková organizáciu, ktorý slúžiť ako konzultačná organizácia k otázkam týkajúcich sa e-Governmentu, jeho rozvoju, poskytovaniu informácií a know-how. eGA zaškoľuje úradníkov, participuje na národných aj medzinárodných projektoch a spolupracuje s ďalšími krajinami, najmä s Fínskom, Švédskom a Lotyšskom.

Na Slovensku taká inštitúcia chýba a pri indexe digitálnej gramotnosti Slovenských občanov by bola takáto inštitúcia vhodná. Nielen pre vzdelávanie občanov ale aj úradníkov a užívateľov elektronických schránok. K tejto tematike sa vrátim v kapitole *Návrhy na zmenu*. (e-Governance academy - Head office, 2016)

#### 10.2.2 Centralizácia vs Decentralizácia

Namiesto vytvárania jedného centrálneho systému, ako tomu je na Slovensku, Estónsko sa rozhodlo ísť cestou otvoreného, decentralizovaného systému, ktorý je však vzájomne poprepájaný a umožňuje fungovanie rôznych služieb a databáz. Táto flexibilita im umožňuje dotváranie nových komponentov a ďalšie rozvíjanie aj do budúcna a plynulý prechod z jednej aplikácie do inej bez zbytočného opätovného prihlásenia. (Roosna S., 2016)

#### 10.2.2.1 X-Road jednotné prihlásenie

Kľúčovým prvkom je tzv. X-Road mechanizmus. Ten umožňuje prepojenie jednotlivých databáz a ich spoluprácu vďaka schopnosti zapisovania do viacerých databáz, prenášania veľkých dátových súborov a prehľadávaniu naprieč niekoľkými databázami. Všetky dáta, ktoré prechádzajú cez X-Road sú overované a zaznamenané a zároveň všetky odchádzajúce dáta sú digitálne podpísané a šifrované, čo poskytuje vysokú úroveň bezpečnosti celého systému.

Eest.ee sa tak stáva vstupnou bránou pre používateľov estónskeho e-governmentu.

Ako som už spomínal na Slovensku taká to aplikácia chýba a občan sa musí pri prechode medzi aplikáciami Slovenského eGovernmentu neustále prihlasovať, hoci jeho identita bola už raz overená. K tejto téme sa vrátim opäť v kapitole *Návrhy na zmenu*. (Roosna S., 2016)

#### 10.2.3 Úprava systému štátnej správy

Musíme si uvedomiť, že za úspechom Estónska nestojí len vytvorenie pár aplikácii a ponúknutie celého spektra služieb online. Estónsko bolo ochotné od základov pretvoriť svoj systém štátnej správy, pričom naplno využilo moderné technológie a možnosti, ktoré ponúkajú. Súčasný systém je tak veľmi dobre schopný napĺňať požiadavky, ktoré sa na moderný e-Government kladú. Nešlo len o bezduchú elektronizáciu byrokratických úkonov ale o reformu systému ako samotného, automatizovanie procesov a zabraňovanie duplicitným úkonom.

Musíme si priznať, že Estónsko, na rozdiel od Slovenska, svoje šance vytvoriť fungujúci eGovenrment využilo a vytvorilo veľmi prepracovaný systém. Ten je vďaka decentralizácii veľmi flexibilný a umožňuje pripájanie ďalších služieb a možností, ktoré podporia rozvíjanie celého e-Governmentu a digitálneho systému ako takého, nakoľko zahŕňa aj súkromný sektor, napríklad elektronické bankovníctvo.

Rozdielom medzi motiváciou Estónskych a Slovenských politikov je následné vyvodzovanie politickej zodpovednosti za nedodržiavanie národných plánov a stratégií je dôležitým politickým prvkom, ktorý môže mať významný vplyv na úspech zavádzanej politiky.
Na Slovensku môžeme sledovať obyčajné prehadzovanie kompetencií z ministerstva na ministerstvo, pričom sa nevyvodzovali žiadne personálne dôsledky z dôvodu dlhodobo zlých hodnotení úrovní e-governmentu. V roku 2016 bol vytvorený Úrad podpredsedu vlády SR pre investície a informatizáciu, ktorý by mal oblasť e-Governmentu zastrešovať tak očakávam zlepšenie v smere kontrol a kompetencií za eGovernment na Slovensku.

V Estónsku nájdeme úrad zodpovedný vyvodzovanie politickej zodpovednosti a nedodržiavanie národných plánov pod záštitou vlády, ktorého hlavnou úlohou je e-Government. Je to e-Estonia Council ktorý je jasným znakom, že agenda je pre štát dôležitá, nakoľko za jej rozvíjaním stoja jedni z najvýznamnejších politických predstaviteľov v krajine.

#### 10.2.4 e-Voting

Estónsko je prvá krajina kde sú občania schopní voliť pomocou občianskeho preukazu, ktorý obsahuje dva digitálne certifikáty (jeden pre elektronickú autentizáciu voliča, druhý pre elektronický podpis) danej mikročip s osobnými údajmi.

Vytvorený zákon ustanovuje, že občan, ktorý volí elektronický má možnosť svojou voľbu zmeniť až do uzavretia volieb. Bezpečnosť elektronických volieb je zaistená na obdobnom princípe, ako sú obálky pri všeobecnej korešpondenčnej Voľby. Po vložení karty do čítačky eID (sa cez PIN kód otvorí príslušná webová stránka. Po overenie identifikácie sa zobrazí elektronická kandidátna listina občan prevedie svojou voľbu. Hlas je e zašifrovaný asymetrickou šifrou s elektronickým podpisom.

Na Slovensku pochopiteľne takúto vymoženosť nemáme, no myslím si že rozšírenie aplikácie elektronickej dátovej schránky, alebo portálu slovensko.sk bolo veľmi vhodné a nie veľmi nákladné. Ďalej sa k tejto téme budem venovať v kapitole *Návrhy na zlepšenie*. (International IDEA, 2011)

#### 10.2.4 Úroveň bezpečnosti

Estónske E-Resident občianky sú postavené na *state-of-the-art* technologických riešení, vrátane 2048-bitové šifrovania pomocou verejného kľúča. Inteligentná ID karta obsahuje mikročip s dvoma bezpečnostnými overeniami: jeden pre autentizáciu, takzvaného PIN1 a ďalšie pre digitálne podpisovanie, na čo slúži PIN2. PIN1 s minimálnou dĺžkou hesla štyroch miest používa pre autorizáciu a PIN2, kde je minimálne 5 miestne číslo pre digitálny podpis.

O bezpečnosť pri prechode z aplikácie do aplikácie Estónskeho eGovernmentu sa stará spomínaná aplikácia X-Road, ktorá šifruje všetky dáta, ktoré prechádzajú cez X-Road. Tým pádom sú overované a zaznamenané a zároveň všetky odchádzajúce dáta sú digitálne podpísané a šifrované, čo poskytuje vysokú úroveň bezpečnosti celého systému.

Zabezpečenie elektronickej dátovej schránky na Slovensku je riešené obdobne. Pomocou elektronickej občianky sa pomocou čítačky pripojíme do portálu slovensko.sk. Kde BOK kód slúži autentizáciu. BOK kód má minimálnu dĺžku 6 miest. Na podpisovanie dokumentov je k dispozícii ZEP kód s dĺžkou 8 miest. Komunikácia prebieha na úrovni 2048-bitové asymetrického šifrovania. (Jacobi A., 2013)

#### 10.2.5 Vysoká využiteľnosť portálu e-Estonia

Jeden z dôvodov prečo je v Estónsku 94% občanov, ktorí využívajú aplikácie eGovernmentu je jeho vysoká využiteľnosť. Pomocou elektronickej karty s čipom si občan po prihlásení na portál e-Estonia zaplatiť cestovný lístok na MHD, čím karta vynahrádza v Prahe známu OpenCard. Ďalej za veľmi prospešnú funkcionalitu poväzujem možnosť predpísať si lieky cez digitálny recept, bez toho aby musel občan navštíviť lekára osobne. Ďalším rozšírením je možnosť voliť cez tento portál.

Tieto rozširujúce funkcionality robia z e-Estonia vysoko využiteľnú aplikáciu, občania sú následne motivovaní ju používať. Slovenský portál slovesko.sk a elektronická dátová schránka takéto služby neponúkajú čím sa znižuje využiteľnosť tejto aplikácie.

## 10.3 Zhrnutie porovnania

Aj napriek tomu, že eGovernment Slovenskej republiky v dnešnej dobe ponúka viac služieb ako v minulosti v celoeurópskom zrovnaní je použiteľnosť našich aplikácií najnižšia v EU. Ako môžeme vidieť na grafe E-služby, nie sú orientované na používateľa a vyžadujú si vysoký počet krokov pri vybavovaní. Slovensko spolu s Rumunskom sú hodnotené, ako krajiny s najhoršími elektronickými službami v celej EÚ.

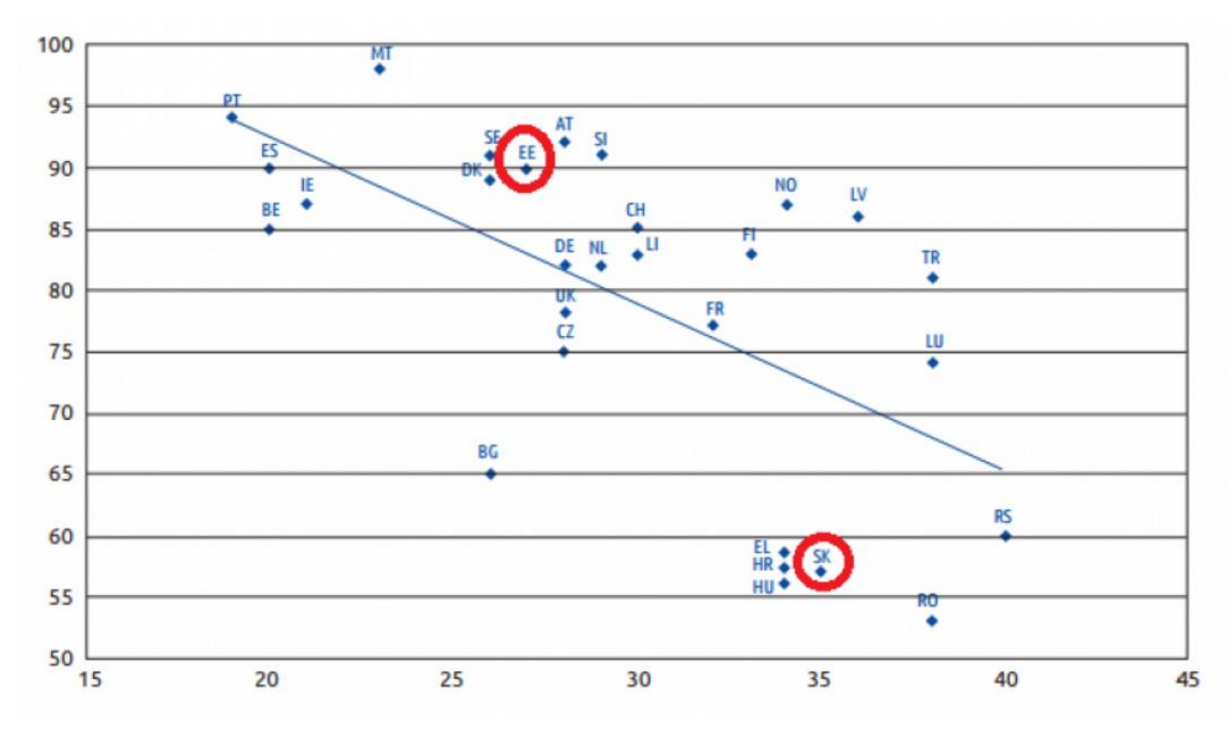

*Obrázok 46 : Ukážka zrovnania prívetivosti elektronickej schránky v porovnaní s krajinami EU.*

<span id="page-73-0"></span>Estónsko EÚ fondy 2007 – 2013 celkovo 3,4 mld. EUR, z toho iba 85 mil. EUR (2,5%) bolo určených na informatizáciu estónskej spoločnosti. Čerpanie EÚ fondov v Estónsku je 95%.

Slovensko EÚ fondy 2007 – 2013 celkovo 11,5 mld. EUR, z toho 843 mil. EUR (7,3%) bolo určených na informatizáciu spoločnosti - Operačný program Informatizácia spoločnosti SR (OPIS).Čerpanie EÚ fondov na Slovensku je 66,2% (plus dodatočné plošné korekcie na OPIS).

Nemecko EÚ ako nosná krajina EU využíva tieto eurofondy len minimálne a na informatizáciu využila z eurofondov v období medzi rokmi 2007-2013 len 84,6 mil. EUR.

Slovenská elektronická dátová schránka ma oproti zahraničným aplikáciám, ktoré spĺňajú rovnaký účel množstvo nedostatkov. Dôsledkom toho je slabé využívanie služieb spojených s eGovernmentom na Slovensku. Systém eGovernmentu na Slovensku je užívateľsky neprívetivý a z môjho pohľadu a pohľadu občanov ktorí sa zúčastnili vyššie uvedeného testu je elektronická schránka zbytočne komplikovaná.

Medzi najväčšie rozdiely, ktoré škodia Slovenskému eGovernmentu v porovnaní s aplikáciami v Estónsku, Nemecku a Slovensku by som zaradil absenciu jednotného prihlásenia, ktorá nezmyselne limituje občanov pri prechode z jednej aplikácie eGovernmentu do druhej.

Slabú použiteľnosť elektronickej schránky najmä oproti Estónsku, kde chýba možnosť voliť cez elektronickú občianku, možnosť jazdiť na MHD s nabitým kreditom na elektronickej občianke, možnosť nechať si predpísať lieky pomocou aplikácie eHealth a podobne. Tieto faktory sú motivujúce pre občanov ktorejkoľvek republiky a v slabej využiteľnosti vidím jeden zo zdrojov problému prečo je Slovensko na chvoste celoeurópskeho zrovnania eGovernmentu.

Pozitíva vidím v tom, že zriaďovateľ elektronickej dátovej schránky je Slovenská republika a že služby eGovernmentu spojené s elektronickou schránkou sú zdarma a pod záštitou štátu.

## 11. Nedostatky elektronickej dátovej schránky

Pri zaznamenávaní nedostatkov elektronickej schránky som sa opieral o výsledky ztestu prívetivosti aplikácie, ktorý bol zrealizovaný v kapitole *Elektronická schránka v praxi*, ďalej z vlastných skúseností s elektronickou schránkou Slovenskej republiky a v neposlednom rade som čerpal z vyššie opísaného porovnania tejto aplikácie s aplikáciou v Nemecku čo je "de-Mail" a Estónskou dátovou schránkou obsiahnutou v portály e-Estonia.

No samotné zachytenie a poukázanie na problémy dátovej schránky nevedie k naplneniu cieľa tejto práce a k naplneniu hlavného cieľa implementácie elektronickej schránky Slovenkou republikou. Okrem poukázania na nedostatky aplikácie v nasledujúcej kapitole navrhnem aj postupy ako túto aplikáciu vylepšiť a ako zamedziť chybám, ktoré sa vyskytujú v tejto aplikácii. Po implementácii týchto zmien, ktorá by mohla byť realizovaná v rámci kontinuálneho rozvoja by sme dosiahli vyššiu úroveň využiteľnosti pre občanov. Takéto zmeny by viedli v uľahčeniu života občanov Slovenskej republiky.

## <span id="page-75-0"></span>11.1 Čítanie a vypĺňanie formulárov offline

Ak chce občan podať žiadosť na úrad cez elektronickú dátovú schránku musí tak ako aj v reálnom živote vypísať formulár. Tento vyplnený e-formulár následne podpíše elektronickým podpisom a odošle na konkrétny úrad. V tom vidím odľahčenie bremena niesť formulár osobne na úrad a vystáť si tam frontu.

No v prípade, že si tento e-formulár stiahnete do počítača a chcete si ho otvoriť a vyplniť v súkromí domova neexistuje program cez ktorý by ste si ho vedeli pozrieť v grafickej podobe nakoľk[o čítačka](https://www.slovensko.sk/sk/navody/uvod)  [DViewer,](https://www.slovensko.sk/sk/navody/uvod) ktorú štát bezplatne ponúka na svojich stránkach, slúži len na čítanie dokumentov ktoré už sú podpísané zaručeným elektronickým podpisom to znamená až pri odoslaní.

Takže si občan nemôže vyplniť tento e-formulár napríklad offline tak je to v tejto chvíli nemožné. Jediná možnosť ako tento e-formulár vidieť a editovať je cez elektronickú schránku kde musí byť občan v tom momente prihlásený.

Považujem to za veľké mínus, nakoľko existujú rodiny, ktoré nemajú stály prístup na internet. A v prípade, že si občania potrebujú niektoré údaje overiť pred vyplnením e-formulára tak sa pre nich tento úkon stáva nemožným. Aplikácia tak prichádza o dosť podstatnú funkcionalitu.

## 11.2 Správy si môžete sťahovať nie prezerať

Správy, ktoré nám boli zaslané do e-schránky si môžeme stiahnuť do počítača, vo všeobecne používanom formáte XML. Podobne ako v predošlom prípade e-formulára, tak aj stiahnutú esprávu si neviete v počítači prezrieť inak, ako zobrazením jej zdrojového kódu.

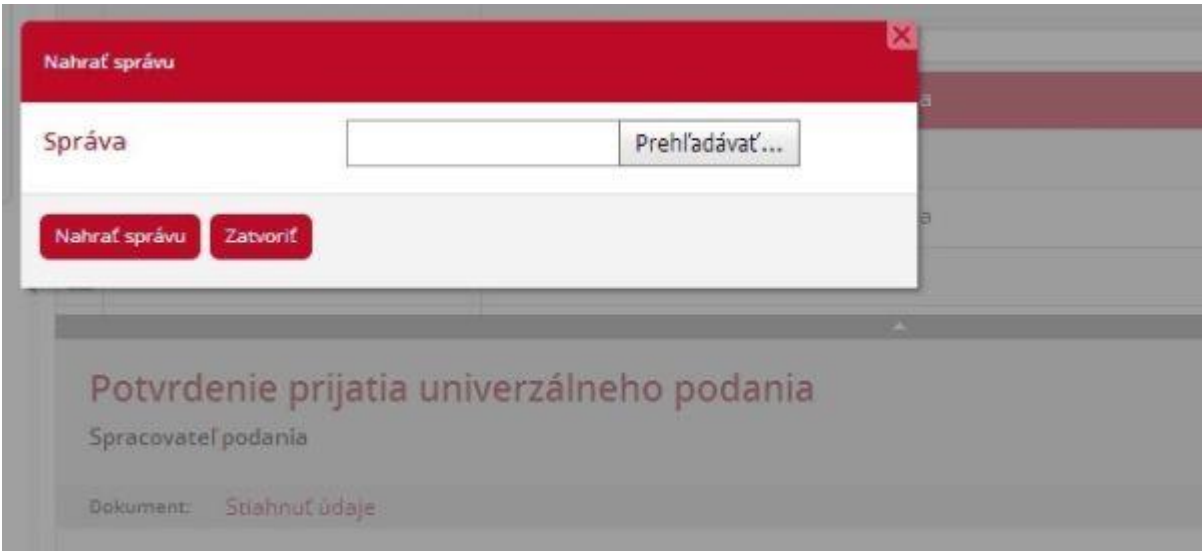

*Obrázok 47 : Sťahovanie a nahrávanie správ.*

<span id="page-76-0"></span>Schránka zatiaľ nepodporuje hromadné sťahovanie správ čo je logické pri čerstvo doručených správach, pri ktorých je nutné elektronickým podpisom potvrdiť e-doručenku. No u prečítaných správ by bolo vhodné rozšíriť v budúcnosti funkcionalitu o sťahovanie viacerých prečítaných správ naraz.

## 11.3 Zmena údajov aj po vysunutí karty

Ak chceme využívať elektronickú dátovú schránku, musíme sa logicky prihlásiť do systému pomocou elektronickej občianky, ktorú vsunieme do čítačky a následne zadáme BOK kód. Po prihlásení sme oprávnení robiť všetky úkony ktoré aplikácia ponúka.

V prípade, že som elektronickú občianku z čítačky vysunul aplikácia ma automaticky neodhlásila, čo mi prišlo podozrivé. Následne som vyskúšal čo všetko je možné zmeniť a vykonať na de facto odhlásenom užívateľovi. Kontrola či je karta v čítačke prebieha v aplikácii každých 20 min. Ja som za tento čas bol schopný zmeniť kontaktné údaje na mojom profile, čítať si správy a dokonca ich aj sťahovať. Pri úkonoch ako je odoslanie správy a podanie žiadosti aplikácia rozpoznala, že je elektronická občianka vysunutá z čítačky a vyzvala ma na zasunutie elektronickej občianky.

Z hľadiska bezpečnosti nie je vhodné aby aplikácia po odhlásení ponúkala možnosť zmeniť údaje na profile, čítať a sťahovať správy.

## 11.4 POP3 len na okrasu

Prístup cez protokoly POP3 som si zriaďoval v domnienke, že po takto zriadenom prístupe nebude potrebné elektronickú schránku kontrolovať každý deň a zbytočne zdĺhavo sa prihlasovať pomocou elektronickej občianky. No po prepojení som bol zaklamaný z formy akou je toto oznámenie na moju súkromnú adresu zasielané. Cez POP3/IMAP sa dostanete len k notifikáciám, ktoré sú z adresy "[noreply@notifiy.slovensko.sk](mailto:noreply@notifiy.slovensko.sk)", obsah týchto správ je univerzálny a väčšinou zhodný. Bež ohľadu

na typ správy, ktorý ste obdŕžali vo vašej elektronickej schránke v každej správe sa píše, že ste dostali novú e-správu, a preto sa máte do schránky prihlásiť.

Podstatná informácia o tom akého typu správa je a v akej veci správa prišla chýba. Tým pádom mi aplikácia akurát oznámi, že mi bola doručená nejaká bližšie neidentifikovaná pošta. A ja som opäť nútený sa prihlásiť pomocou čítačky a elektronickej občianky.

Dalším problémom s ktorým som sa stretol pri POP3 bolo neustále zasielanie oznámení o tom, že mám správy vo svojej elektronickej schránke. Z môjho pohľadu išlo o zacyklenie aplikácie, ktorá odosiela oznámenie o tom, že mi bola doručená správa do elektronickej schránky. Po šiestich hodinách som mal na súkromnom e-maily zhruba 500 správ o tom, že mi bola doručená správa do elektronickej schránky.

Po čase som bol nútený tento prístup cez protokol POP3 zrušiť.

### 11.5 Problémy s aktiváciou eObčianky

Pri zriaďovaní prístupu do elektronickej stránky som sa stretol s dosť závažným problémom s ktorým sa môže stretnúť každý občan, ktorý žije v zahraničí a nemá aktivovanú eObčianku. Môj eObčiansky preukaz mi bol vydaný v roku 2015, už v tejto dobe obsahoval elektronický čip. No pracovníci štátnej polície kde mi bol občiansky preukaz vydaný ma nepoučili o možnosti aktivovať si e-občiansky pomocou zadania BOK a ZEP kódu. Pri aktivácii elektronickej schránky v rámci testu aplikácie pre účely tejto diplomovej práce som zistil, že moja elektronická občianka nebola aktivovaná už pri vydaní.

Následne som volal na ministerstvo vnútra, ktoré zastrešuje aplikáciu elektronickej schránky. Bolo mi oznámené, že aktivácia eObčianky je možná na ktorejkoľvek policajnej stanici na Slovensku. Bol som taktiež oboznámený s tým, že aktivácia eObčianky na Slovenskej ambasáde v Českej republike nie je možná. Po návšteve internetových stránok, ktoré sa zaoberajú problematikou aplikácii eGovernmentu na Slovensku som zistil, že takýchto prípadov je na Slovensku pomerne veľa.

Považujem sa neprofesionálne neprideľovať BOK a ZEP kódy občanom, už pri vydávaní eObčianky. V tomto prípade by bolo postačujúce oboznámiť občana s touto možnosťou, no nedochádza ako k tomu oboznámeniu občana ohľadom BOK a ZEP kódu.

Za veľký nedostatok považujem taktiež nemožnosť aktivovať si eObčianku na ambasáde Slovenskej republiky v krajine v ktorej sa momentálne zdržiavate. Elektronická dátová schránka je využívaná práve tými to občanmi. Ja osobne som musel cestovať z Prahy do Bratislavy, no sú občania na Novom Zélande alebo v USA, ktorý majú rovnaký problém.

#### 11.6 Kompatibilita s webovými prehliadačmi

Pri teste kompatibility s webovými prehliadačmi som narazil na problémy s kompatibilitou. Ak používame prehliadač Google Chrome tak okrem toho, že sa vám nezobrazujú niektoré prvky stránky korektne tak po nejakom čase vypisovania formulára zistíte, že v Google Chrome dokument nepodpíšete elektronickým podpisom.

Pri pokuse podania si žiadosti o zmenu trvalého pobytu som narazil na chybu v prehliadači Mozilla Firefox kde sa počas prechodov medzi stránkami formulára objavovali prázdne stránky bez akýchkoľvek informácii. Po finálnom skompletizovaní formulára stlačím na tlačidlo " podpísať a odoslať", tentokrát na rozdiel od Google Chrome systém zahlási chybu "Nepodarilo sa inicializovať ActiveX komponent". Problém je v tom, že tento prvok je tak zastaralý, že ho aktuálna verzia Mozilla Firefox Nepodporuje.

Obdobný problém nastáva aj na operačnom systéme macOS a webovom prehliadači Safari, tam pri pokuse o podanie žiadosti o založenie živnosti systém vyzýva užívateľa k inštalácii D.Signer/XAdES zo stránky [https://www.slovensko.sk/sk/na-stiahnutie2](https://www.slovensko.sk/sk/na-stiahnutie). Na stránke je pre systém macOS uvedené "aplikáciu nie je potrebné inštalovať".Po inštalácii D.Launcher bol výsledok taký, že po kliknutí na podpis sa vôbec nič nedialo.

Naviac formuláre nemajú vyznačené povinné a nepovinné polia takže, ma stránka stále vráti na začiatok formulára kde mi oznámi kde a aké pole nie je vyplnené. S touto chybou som sa stretol pri každom jednom type webového prehliadača.

## <span id="page-78-0"></span>11.7 Obce nemajú aktivované schránky

Pri rozhovoroch s občanmi, ktorí majú zriadenú dátovú schránku som zaznamenal závažný problém. Občania podávajúci elektronicky podpísané žiadosti a oznámenia na rôzne úrady nedostali spätnú väzbu a boli doslova ignorovaní zo strany úradov.

V niektorých prípadoch sa úradníci ohradili, že im elektronická korešpondencia podpísaná ZEP kódom robí problémy pri jej otváraní. Tak určití občania zasielali žiadosti a oznámenia pomocou elektronickej schránky, ktorá úradníkom mala zabezpečiť aj jednoduché "rozšifrovanie" podpísaného dokumentu.

Následne úradníci odpovedali v priemere na 3 z 9 žiadostí a oznámení a v niektorých prípadoch sa pracovníci úradu neozvali vôbec.

Zdá sa , že úradníci nie sú poučení o tom, že dokumenty podpísané zaručeným elektronickým podpisom sú orgány verejnej moci povinné prijímať už niekoľko rokov a dokumenty doručené prostredníctvom elektronickej schránky sú povinné prijímať od začiatku roka 2017. Zo zákona majú právo neodpovedať iba úrady kde neboli vytvorené podmienky pre takéto úkony.

## <span id="page-78-1"></span>11.8 Nefunkčná zmena trvalého pobytu

Pre občanov žijúcich je táto zmena trvalého pobytu cez elektronickú dátovú schránku veľkou výhodou, nakoľko nie sú nútení cestovať na územie Slovenskej republiky na najbližšiu pobočku Polície SR len preto aby si mohli zaregistrovať nový pobyt.

Po vyplnení formulára a odoslania žiadosti, ktorá bola podpísaná digitálnym podpisom, prišla občanovi nasledujúci deň správa potvrdzujúca prijatie tejto žiadosti. V správe sa ďalej uvádzala informácia o tom, že trvalé bydlisko bolo zmenene na vami občanom uvedenú adresu.

Po rozhovore s pracovníkom helpdesku elektronickej schránky sa však dozvedel skutočnosť, že si bude musieť vybaviť novú elektronickú občianku, nakoľko fyzicky sú údaje vytlačené na karte neaktuálne. Takže občan bol opäť nútený cestovať na Slovensko, aby si vybavil novú elektronickú občianku. Pôvodná elektronická občianka bola zničená pracovníkom polície SR. Čo malo dopad aj na jeho prístup do elektronickej schránky, keďže nemal žiadnu elektronickú občianku.

Nedostatok vidím v bezvýznamnosti zmeny trvalého pobytu systéme elektronickej schránky a elektronických údajoch na elektronickej občianke. Keďže zákon Slovenskej republiky je momentálne nastavený tak, že každý občan musí mať fyzickú adresu na občianskom preukaze aktuálnu. Takýto zákon ale ignoruje funkcionalitu elektronických schránok a eGovernmentu celkovo.

## 12. Návrhy na zmenu

Ako bolo spomenuté v predošlej kapitole, uvádzam návrhy na zmenu funkcionality, alebo na rozšírenie funkcionality elektronickej schránky s cieľom vylepšiť tuto aplikáciu a zamedziť chybám, ktoré sa v nej vyskytujú. Po implementácii týchto zmien je možné dosiahnuť vyššiu úroveň využiteľnosti pre občanov. A ako som už spomínal takéto zmeny by viedli v uľahčeniu života občanov Slovenskej republiky.

## 12.1 Špecifickejšie oznámenia o doručení na e-mail/SMS

Musíme si uvedomiť, že pre občanov, ktorí sú právnické osoby je zriadenie elektronickej schránky povinnosťou. Pre občanov ako fyzické osoby je síce zriadenie elektronickej schránky dobrovoľné, no po aktivovaní schránky sa považuje doručená pošta do elektronickej schránky za oficiálne doručenú a občan či už je FO, alebo PO, tak isto ako pri fikcii doručenia do vlastných rúk musí niesť následky. Pri nereagovaní na úradný list nadobudne marenie výkonu právne účinky bez toho, aby o tom on alebo firma, ktorú vlastní vedela.

Keďže riziko, že právnická osoba bude postihnutá rozhodnutím, ktoré prejde cez proces doručenia elektronickou schránkou, je natoľko závažné, že podceňovať samotný fakt ich povinnej aktivácie a pravidelného kontrolovania by mohlo v budúcnosti znamenať vážne následky.

Preto navrhujem rozšírenie funkcionality v oblasti informovania občana o skutočnosti, že obdržal do svojej elektronickej schránky správu. Toto rozšírenie by sa týkalo využitia zasielania oznámení na súkromný mail a taktiež vo forme SMS na mobilný telefón.

#### 12.1.1 Opis funkcionality zasielania oznámení

Po obdržaní elektronickej pošty do elektronickej schránky občana sa spustí mechanizmus, ktorý :

- 1. Vygeneruje e-mail s informáciou aký úrad a za akým účelom kontaktoval občana.
- 2. Mail zašifruje, podpíše a pomocou protokolu POP3 zašle na občanom uvedenú súkromnú adresu.
- 3. Pomocou hypertextového odkazu bude občan po kliknutí na tento odkaz presmerovaný na portál slovensko.sk kde sa môže prihlásiť do elektronickej schránky a potvrdiť doručenie správy.

V prípade funkcionality SMS bude aplikácia postupovať nasledovne :

- 1. Vygeneruje SMS s informáciou aký úrad a za akým účelom kontaktoval občana.
- 2. Túto SMS zašle na číslo, ktoré uviedol občan v údajoch na profile občana v aplikácii.
- 3. Doručenie SMS občanovi.
	- a. Pomocou hypertextového odkazu bude občan po ťuknutí na tento odkaz presmerovaný na portál slovensko.sk kde sa môže prihlásiť do elektronickej schránky a potvrdiť doručenie správy. (Za podmienky, že by bola rozšírená funkcionalita z kapitoly *[12.9 Rozšírenie na mobilné platformy](#page-85-0))*
	- b. V prípade nerozšírenia tejto funkcionality občan manuálne zadá adresu portálu slovensko.sk, vyhľadá správu a potvrdí doručenie.

## 12.2 Rozšírenie škály formátov pri nahrávaní dokumentov

Aktuálne môžu občania nahrávať do elektronickej schránky dáta v tvare .xml a .zip. Z môjho pohľadu je to zbytočne obmedzujúce pre občana, ktorý chce jednoducho nahrať potvrdenie daňového priznania vo forme .pdf alebo priložiť oscanovanú a podpísanú zmluvu vo formáte .PNG. Na druhej strane si samozrejme uvedomujem, že nemôže byt občanom umožnené nahrávať akékoľvek formáty a z tejto situácie by pramenili ďalšie chyby s nemožnosťou otvoriť dokument špecifickom formáte pracovníkmi na úradoch.

Navrhujem preto rozšíriť možnosť nahrávania formátov o základné a zaužívané formáty s ktorými sa bežne stretávajú občania.

#### 12.2.1 Opis funkcionality nahrávania dokumentov.

Po prihlásení do portálu slovensko.sk sa ocitne občan v elektronickej schránke kde zvolí možnosť podať žiadosť o ľubovoľný úkon. Po vyplnení formuláru chce občan pripojiť potrebné prílohy a postupuje nasledovne:

1. Cez tatíčko nahrať prílohy zvolí prílohu, ktorá sa nachádza na jeho osobnom počítači alebo notebooku.

- 2. Občan si bude môcť zvoliť dokumenty vo formátoch : .PNG , .JPG , .DOC , .DOCX, .PDF, .ZIP,.RAR.
- 3. Nahrá požadovanú prílohu.
- 4. Žiadosť a príloha sa zašifruje podpíše elektronickým podpisom a zašle na zvolený úrad.

Takéto jednoduché rozšírenie formátov opäť zvýši použiteľnosť a nenáročnosť na obsluhu aplikácie.

## 12.3 Skvalitniť režim kompatibility

Podľa výsledkov z kapitoly ["9. Elektronická schránka v](#page-57-0) praxi" vidíme, že okrem rozšírenia elektronickej schránky je potrebné zabezpečiť kompatibilitu aj pre ostatné webové prehliadače. Na portály slovensko.sk je síce uvedená informácia o tom, že aplikácia elektronická schránka podporuje internet Explorer od verzie 7 a viac, no nemôžme občana nútiť aby používal iba webový prehliadač internet Explorer.

Najväčšie problémy má aplikácia s prvkami Active X, Java Komponent a s elektronickým podpisovaním dokumentov. V nasledujúcej kapitole podrobnejšie opíšem chyby, ktoré odporúčam odstrániť v čo najkratšom čase.

### 12.3.1 Odstránenie zaznamenaných chýb

Medzi najvýznamnejšie chyby patrí Google Chrome nemožnosť elektronicky podpísať dokument vo webovom prehliadači Google Chrome. Túto chybu je potrebné čo najskôr odstrániť, presnejšie je problém v rozhraní NPAP pri inicializácii podpisových komponentov Java.

Ďalej je tu Mozilla Firefox kde sa počas prechodov medzi stránkami formulára objavovali prázdne stránky bez akýchkoľvek informácii. Problémom je nekompatibilita s prvkami Active X. Kde Internet Explorer využíva práve Active X, pričom ostatné prehliadače fungujú na Java komponent.

Pri operačnom systéme od Apple, čiže macOS a webovom prehliadači Safari, sa pri pokuse o podanie žiadosti vyskytne chyba ohľadom inštalácie DSigner/XAdES. Po následnej inštalácii DSigner sa chyba neodstránila.

Veľmi prospešné by bolo vyznačiť povinné polia na všetkých formulároch pri podaní žiadosti, nakoľko stránka stále vráti užívateľa na začiatok formulára kde mu oznámi aké pole je povinné a nie je vyplnené bez toho aby ho na to počas vypĺňania daného poľa upozornila. S touto chybou som sa stretol pri každom jednom type webového prehliadača.

## 12.4 Zahrnúť úkony z ministerstva zahraničných vecí pre občanov žijúcich mimo

Pre občana žijúceho v zahraničí môže byt veľkou motiváciou možnosť vybaviť si potrebnú byrokraciu s úradmi bez zbytočného dochádzania na Slovensko. Sklamaním môže byť skutočnosť, že práve tieto úkony spojené s ministerstvom zahraničných vecí portál slovensko.sk nezahŕňa. Preto pokladám za doležíte rozšíriť aplikáciu dátové schránky o úkony ministerstva zahraničných vecí. V podkapitole uvediem niekoľko základných a užitočných úkonov, ktoré by mohli byť dostupné v aplikácii elektronická schránka

#### 12.4.1 Opis funkcionalít rozširujúcich elektronickú schránku

#### 12.4.1.1 Žiadosť o vodičský preukaz, pas

Táto služba by bola určená pre občanov Slovenskej republiky v zahraničí, prostredníctvom elektronickej schránky by občan SR využíval služby ako napríklad žiadosť o vodičský preukaz, pas príslušnému zastupiteľskému úradu Slovenskej republiky.

Celý proces by vyzeral takto :

- 1. Občan sa prihlási do aplikácie elektronickej schránky pomocou čítačky kariet a eID.
- 2. Zvolí dlaždicu na hlavnej stránke *"Žiadosti zo zahraničia"* a zvolí štát v ktorom sa momentálne nachádza.
- 3. Vyhľadá konkrétnu žiadosť.
- 4. Vyplní formulár ohľadom žiadosti o vodičský preukaz, alebo cestovný pas.
- 5. Žiadosť podpíše elektronickým podpisom a odošle.
- 6. Prevzatie dokladu :
	- a) Užívateľ obdrží vodičský preukaz na zadanú adresu.
	- b) Vyzdvihne si doklad na najbližšej ambasáde, ktorú mu určí aplikácia.

#### 12.4.1.2 Matričná Agenda

Slovenský štátni príslušníci trvale žijúcich v zahraničí by si mohli pomocou elektronickej dátovej schránky jednoducho a rýchlo zabezpečiť vydanie bežných matričných dokladov Slovenskej republiky Aplikácia by zahŕňala podanie žiadosti o rodný list, sobášny list, úmrtný list, osvedčenia o štátnom občianstve Slovenskej republiky. Aplikácia musí zahŕňať aj možnosti uhradenia príslušného správneho poplatku.

Celý proces by vyzeral takto :

- 1. Občan sa prihlási do aplikácie elektronickej schránky pomocou čítačky kariet a eID.
- 2. Zvolí dlaždicu na hlavnej stránke *"Žiadosti zo zahraničia"* a zvolí štát v ktorom sa momentálne nachádza.
- 3. Vyberie konkrétnu žiadosť z možností : *rodný list, sobášny list, úmrtný list, osvedčenie o štátnom občianstve.*
- 4. Vyplní formulár ohľadom žiadosti o vydanie vybraného potvrdenia
- 5. Žiadosť podpíše elektronickým podpisom a odošle.
- 6. Prevzatie dokladu :
	- a) Užívateľ obdrží vodičský preukaz na zadanú adresu.
	- b) Vyzdvihne si doklad na najbližšej ambasáde, ktorú mu určí aplikácia.

### 12.5 Aktivácia eObčianky mimo Slovenskej republiky

Myslím si, že ide základnú vec, ktorú by mala ponúkať aplikácia eGovernmentu slúžiaca občanom. Ak si ešte raz pripomenieme základný opis eGovernmentu, ktorý je :

*"EGovernment predstavuje využitie informačných a komunikačných technológií k vytvoreniu výkonnejšej, efektívnejšej a transparentnejšej Verejnej Správy."* [1]

Preto sa domnievam, že aktivácia eID (elektronickej občianky) mimo Slovenskej republiky by mala byť súčasťou možností občana v súvislosti s eGovernmentom.

#### 12.5.1 Opis funkcionality pri aktivácii mimo SR

Občan vyhľadá najbližšiu ambasádu v krajine :

- 1.Požiada o aktiváciu eID.
- 2. Po vložení karty do čítačky zadá BOK kód a ZEP kód
- 3. Pracovník ambasády poverený aktiváciou eID načíta potrebné certifikáty na eID.

### 12.6 Preškolenie zamestnancov

Tento návrh vznikol na základe nedostatku z kapitoly "[11.7 Obce nemajú aktivované schránky"](#page-78-0). K efektívnemu využívaniu aplikácie elektronickej schránky je potrebná dokonalá znalosť danej aplikácie pracovníkmi úradov. A nie len nich, ale tak isto aj občania musia dostať príležitosť absolvovať školenie, alebo kurz ohľadom elektronických schránok a eGovernmentu obecne.

Nechal som sa inšpirovať Estónskom a ich *e-Governance Academy*, o ktorej som špecifickejšie písal v kapitole "*[10.2.1 e-Governance Academy](#page-71-0)".*

### 12.6.1 Opis oblastí ohľadom ktorých budú poskytované školenia

e-Governance akadémia na Slovensku by teda malo poskytnúť školenie ohľadom :

- zákona o elektronickom podpise
- zákona o eGovernmente
- používania informačných systémov v spojitosti s aplikáciami eGovernmentu
- oboznámenie s funkcionalitou elektronickej schránky a všetkými jej rozšíreniami
- základy princípov používania certifikátov šifrovania a elektronických podpisov

## 12.7 Elektronické e-Voľby

Myslím si, že elektronické hlasovanie by malo byť v dnešnej dobe internetu dostupné pre všetkých občanov, bez ohľadu na to , či občan je alebo nie je na území Slovenskej republiky. Všetko čo občan potrebuje v elektronickým voľbám je prístup na internet a vlastniť elektronickú identifikačnú kartu na ktorej sú dáta s jedinečným podpisovým certifikátom pre zaručený elektronický podpis.

Výhody rozšírenia aplikácie elektronickej schránky o možnosť voliť vo voľbách cez tento portál vidím hlavne v Jednoduchšom hlasovaní hlavne zo zahraničia. Občania budú môcť hlasovať aj za nepriaznivých podmienok ako sú búrky a podobne čím sa aj zvýši účasť voličov na voľbách. Vďaka elektronickým voľbám bude potrebných menej volebných miestností. Ušetria sa náklady na materiál, distribúciu, dopravu. Elektronická aplikácia upozorní voliča na nesprávne vyplnenie volebného lístka čím sa zníži počet neplatných hlasov.

#### 12.7.1 Opis funkcionality elektronických volieb

Postup občana pri voľbách pomocou aplikácie elektronické dátové schránky :

- 1. Volič vloží svoju ID kartu do špeciálnej čítačky a pomocou BOK kódu sa prihlási do aplikácie webovú stránku. Špeciálne čítačky sú
- 2. V aplikácii sa po zvolení e-voľby zobrazí elektronická kandidátka, z ktorej volič vyberie meno preferovaného uchádzača a kliknutím ho označí.
- 3. Voľba je najskôr zašifrovaná vo vnútornej obálke.
- 4. Po podpísaní elektronickým podpisom tiež vo vonkajšej obálke.
- 5. Aplikácia zašle elektronickú správu voličovi ako potvrdenie o tom, že bol hlas voliča zaznamenaný.

#### 12.7.2 Bezpečnosť

Bezpečnosť je zaručená prostredníctvom elektronického identifikátora v spojení so zaručeným elektronickým podpisom. Ďalšími prvkami sú BOK kód a čipová karta, ktorá obsahuje dáta na potvrdenie totožnosti.

V elektronických voľbách je dôležité kontrolovať správnosť, úplnosť a overiteľnosť sčítacieho procesu, pričom možnosť kontroly musí mať po skončení hlasovania aj samotný volič.

Aplikácia musí zabezpečiť aby bolo zamedzene voličovi duplikovať či inak manipulovať cudzie hlasy. Aplikácia musí sprístupniť možnosť volieb iba v zákonom stanovený čas volieb a konečne posledným všeobecným kritériom je zákaz zverejňovania priebežných výsledkov volieb.

## 12.8 Automatické a povinné prideľovanie BOK a ZEP

Elektronický občiansky preukaz, ktorý nie je aktivovaný je z hľadiska elektronickej schránky nepoužiteľný. Nevidím logiku vo vydávaní elektronických občianskych preukazov bez toho aby boli aktivované, alebo prinajmenšom aby boli ich majitelia poučení o možnosti aktivovať si elektronický občiansky práve kvôli elektronickej schránke.

Žiaľbohu mám osobnú skúsenosť s týmto prístupom, a práve kvôli pochybeniu pracovníka polície SR, som bol nútený cestovať na najbližšiu policajnú stanicu na Slovensku za účelom aktivovania elektronickej občianky.

### 12.8.1 Opis postupu prideľovania elektronickej občianky políciou SR.

Po tom čo občan obdrží správu o tom, že si má prísť vyzdvihnúť svoju elektronickú občianku postupuje pracovník polície nasledovne:

- 1. Po tom čo sa občan preukáže žiadosťou o elektronickú občianku mu ju pracovník polície vydá.
- 2. Následne mu k elektronickému občasnému preukazu poskytne brožúru ohľadom možností využívania elektronickej občianky.
- 3. V stručnosti mu poskytne základné informácie ohľadom BOK a ZEP kódu a o možnosti aktivácie priamo na policajnej stanici.
- 4. Tu záleží na rozhodnutí občana:
	- a) Občan sa rozhodne aktivovať BOK a ZEP kód
	- b) Občan odmietne aktiváciu BOK a ZEP kódu
- 5. V prípade, že si občan praje aktivovať ZEP a BOK kód, pracovník zaeviduje občanov BOK a ZEP a nahrá overene certifikáty na občanovu elektronickú občianku.

## <span id="page-85-0"></span>12.9 Rozšírenie na mobilné platformy

Musíme si uvedomiť, že občania nemajú možnosť mať pri každej príležitosti pri sebe počítač a doručovanie do el. schránky je veľmi zásadná vec ktorá zasahuje do hmotnoprávnych vzťahov. Dnešné smartfóny ponúkajú operačné systémy iOS/Android no v rámci eGovernmentu sú tieto zariadenia nepovšimnuté. Dnešné smartfóny nám ponúkajú možnosť platby kartou cez zabezpečené bankové spojenia. Kde overovanie prebieha pomocou certifikátu a SMS s overovacím kódom.

Pri zaistení bezpečnosti pripojenia na elektronickú dátovú schránku bez eID by som využil existujúcu aplikáciu Mobilné eID. Výsledkom toho by bol rýchly a jednoduchý prístup k elektronickej schránke bez nutnosti pripájať eID do čítačky a neustále sa prihlasovať do elektronickej schránky.

#### 12.9.1 Možnosť využiť Mobilné eID – MeID

MeID ponúka v oblasti mobilnej identifikácie riešenie v podobe microSD karty, ktorá v sebe obsahuje/integruje samostatný bezpečnostný čip pre elektronickú identifikáciu. Použitý čip z rodiny Infineon SLE78 s operačným systémom CardOS vyvinutým spoločnosťou Atos IT Solutions and Services spĺňa aj tie najprísnejšie bezpečnostné požiadavky.

MeID môže byť potenciálnym používateľom ponúkané ako doplnkové médium k eID. To znamená, že občan by dodatočne ku svojmu štandardnému alebo elektronickému občianskemu preukazu (eID) mohol požiadať o vydanie jednej, prípadne aj viacerých MeID microSD kariet. Jeden občan, jedna identita by mohla takto podľa potreby používať viacero identifikačných médií v rôznych zariadeniach, napr. v mobilnom telefóne, tablete, osobnom počítači.

Kartu MeID je možné používať vo všetkých mobilných zariadeniach s najrozšírenejšími operačnými systémami, ako sú Android, iOS, Windows Phone ako na desktopoch s OS Windows, Linux a Mac OS X. (Plaut Slovensko s.r.o, 2016)

### 12.10 Prehľad formulárov Off-line

V reakcii na problém v kapitole "*11.1 Čítanie a vypĺňanie [formulárov](#page-75-0) offline"* navrhujem vytvoriť aplikáciu, ktorá dokáže zobrazovať formuláre stiahnuté z elektronickej schránky a umožní užívateľovi editovať tento formulár v pohodlí domova a off-line, bez toho aby musel byť prihlásený pomocou eID v aplikácii elektronickej dátovej schránky.

#### 12.10.1 Opis aplikácie

Aplikácia na zobrazovanie formulárov vygenerovaných z elektronickej schránky by mala byt schopná zobrazovať správy z formátu .xml.

Funkcie aplikácie by mali byť nasledovné :

- 1. Po pokuse o otvorenie formulára off-line aplikácia prekonvertuje .xml súbor.
- 2. Aplikácia zobrazí formulár v čitateľnej forme a umožní užívateľovi vpisovať údaje do predom nadefinovaných polí.
- 3. Užívateľ bude schopný si formulár zobraziť, vytlačiť, uložiť a následne pokračovať v editácii.
- 4. Po kompletnom vyplnení formulára aplikácia užívateľovi umožní formulár finálne uložiť.
- 5. Formulár sa prekonvertuje opäť do .xml formátu.
- 6. Takto vyplnený formulár je možne kedykoľvek nahrať do elektronickej dátovej schránky.

#### 12.11 Zmena trvalého pobytu a žiadosť o občianku

V tomto návrhu tak isto reagujem na nedostatok z kapitoly *["11.8 Nefunkčná zmena trvalého](#page-78-1)  [pobytu](#page-78-1)*" nakoľko táto funkcionalita je v praktickom živote nepoužiteľná. Občan si síce zmení trvalý pobyt cez elektronickú schránku, no v konečnom dôsledku táto zmena neznamená nič. Zákon

naďalej ukladá za povinnosť občanovi Slovenskej republiky podať žiadosť o nový občiansky preukaz s aktuálnou adresou trvalého pobytu.

Tento návrh si vyžaduje úpravu zákona č. 224/2006 to jest zákona o občianskych preukazoch. Keďže väčšina údajov sa momentálne dá nahrať do čipu, ktorý elektronická občianka obsahuje, nie je potrebné údaj o trvalom pobyte fyzicky fixovať na občianku. Následne by zmena trvalého pobytu cez aplikáciu elektronickej schránky bola postačujúca a zmena fyzickej občianky nebude potrebná.

#### 12.11.1 Opis výhod plynúcich z tejto zmeny

Táto zmena by priniesla v oblasti eGovernmentu tieto výhody :

- Znížili by sa náklady na vydávanie nových občianskych preukazov z dôvodu zmeny trvalého bydliska
- Občania by neboli nútení tráviť čas na úradoch
- Údaje na elektronickej občianke by boli neustále aktuálne, nakoľko je pre občana jednoduchšie zmeniť údaj elektronicky, než si podať žiadosť o nový občiansky preukaz.

## 12.12 e-health Slovensko

Tento návrh súvisí so zdravotnými kartami a o predpisovaní liekov online, bez potreby navštíviť lekára či už z dôvodu zaneprázdnenosti občana, alebo je dôvodom jeho neprítomnosť na území Slovenska, no potrebuje recept na výber liekov, ktoré užíva. Toto rozšírenie funkcionality by opäť uľahčilo život veľkému poctu občanov Slovenskej republiky žijúcich na Slovensku a taktiež v zahraničí.

#### 12.12.1 Opis funkcionality e-health - Recepty

Prvý prípad sa týka vydania elektronického receptu na výdaj liekov, kde by bol postup nasledovný:

- 1. Občan sa prihlási do aplikácie elektronickej schránky pomocou čítačky kariet a eID.
- 2. Zvolí dlaždicu na hlavnej stránke *"e-health"* a zvolí štát v ktorom sa momentálne nachádza.
- 3. Následne sa občanovi zobrazí dotazník kde potvrdí o aký druh lieku sa jedná, do akej kategórie tento liek spadá a pod.
- 4. Žiadosť elektronicky podpíše a odošle na vybranú kliniku.
- 5. Ordinácia kde je občan na Slovensku prihlásený zhodnotí relevantnosť jeho žiadosti.
- 6. Podľa rozhodnutia lekára obdrží občan :
	- a) Elektronický recept pomocou, ktorého si daný liek vyberie.
	- b) Odôvodnenie prečo mu na daný liek nemôže byt vydaný elektronický recept.

#### 12.12.2 Opis funkcionality e-health – Vyšetrenie

- 1. Občan navštívi lekára na Slovensku, alebo v zahraničí.
- 2. Predloží sestričke v ordinácii elektronický preukaz.
- 3. Sestrička po vložení elektronického preukazu vyzve pacienta o zadanie BOK kódu.
- 4. Po načítaní elektronickej zdravotnej karty si môže lekár dohľadať všetky relevantné údaje.

## 13. Záver

Cieľom tejto diplomovej práce bolo priblížiť čitateľom aplikáciu elektronickej schránky Slovenska, oboznámiť ich s pojmom eGovernment s jeho hlavnými princípmi a zmyslom implementácie eGovernmentu na Slovensku a poskytnúť porovnanie tejto oblasti s inými krajinami. Na vzorke občanov otestovať túto aplikáciu a vďaka získaným poznatkom vytvoriť sadu návrhov na zmeny a vylepšenia pre aplikáciu elektronickej schránky na Slovensku.

V teoretickej časti práce som na úvod predstavil čitateľom eGovernment jeho zmysel a základné princípy kde som sa snažil poukázať na výhody pre občanov plynúce z implementácie eGovernmentu na Slovensku. Následne som predstavil elektronickú dátovú schránku, kde som podrobne popísal jej zmysel, funkcionalitu a výhody spojené s používaním tejto aplikácie to tak, aby som občanov motivoval k jej zriadeniu a využívaniu. Poslednou bodom teoretickej časti tejto diplomovej práce bol podrobný postup zriadenia elektronickej schránky až po manuál na osvojenie si tejto aplikácie nakoľko bez odpovedajúcich vedomostí sa efektivita aplikácie znižuje. Úvod praktickej časti diplomovej práce je venovaný porovnaniu elektronickej schránky Slovenska s dátovou schránkou v Nemecku a Estónsku, kde som demonštroval rozdiely týchto aplikácii a naznačil smer akým by sa mala elektronická schránka Slovenska uberať. Dôležitou časťou praktickej časti bol test tejto aplikácie skupinou občanov, kde sme demonštrovali ako je aplikácia prínosná v reálnom svete a otestovali ju v piatich rôznych oblastiach. Závažné nedostatky zistené mnou, alebo občanmi som následne zachytil v kapitole venujúcej sa nedostatkom tejto aplikácie. O výsledky z vyššie spomínaného testu som sa opieral pri tvorbe poslednej časti a tou sú návrhy na zmenu. Túto časť považujem za najdôležitejší element praktickej časti nakoľko sú v nej uvedené návrhy na zmenu funkcionality, alebo na rozšírenie funkcionality elektronickej schránky s cieľom vylepšiť tuto aplikáciu a zamedziť chybám, ktoré sa v nej vyskytujú. Po implementácii týchto zmien bude možné dosiahnuť vyššiu úroveň využiteľnosti pre občanov a som presvedčený, že takéto zmeny by viedli v uľahčeniu života občanov Slovenskej republiky.

Diplomová práca splnila ciele, ktoré boli stanovené v jej úvode. Obsahuje edukatívne informácie o elektronickej schránke a eGovernmente, o samotnom založení elektronickej schránky a o výhodách plynúcich z používania týchto aplikácii. Po preštudovaní tejto práce sa zvýši povedomie o aplikáciách verejnej správy v spoločnosti, občania sa naučia používať elektronickú schránku, čo môže viesť k efektívnejšiemu využívaniu elektronických aplikácii verejnej správy.

Porovnanie elektronickej schránky s obdobnými aplikáciami krajín Estónska a Nemecka odhalilo nedostatky a priestor na zlepšenie aplikácie. Na základe výsledkov z porovnania boli vypracované návrhy na zmeny a kontinuálny rozvoj aplikácie spôsobom, ktoré sú overené praxou v spomínaných krajinách. Tak isto test elektronickej schránky skupinou občanov Slovenskej republiky demonštroval použiteľnosť elektronickej schránky v praxi. Tento test prináša užitočné poznatky o použiteľnosti aplikácie, prívetivosti k užívateľom a o jeho finálnom prínose pre občanov. Test aplikácie v spojení s porovnaním elektronickej schránky s obdobnými aplikáciami v iných krajinách slúžil ako kvalitný zdroj informácii pre vytvorenie návrhov na zmeny a vylepšenia pre elektronickú schránku Slovenska.

Návrhy na zmenu opisujú podrobný postup na implementáciu či už zmien, alebo nových funkcionalít do aplikácie. Tieto návrhy sú opodstatnené a vychádzajú z reálnych potrieb občanov Slovenskej republiky. Po implementácii týchto návrhov dôjde k reálnemu zvýšeniu efektivity aplikácie.

Táto diplomová práca je prínosná pre každého, kto sa rozhodne získať povedomie o eGovernmente Slovenskej republiky a aplikácii elektronickej schránky v plnom rozsahu. Vypracované návrhy na zmeny môžu byť prínosne pre tvorcov elektronickej schránky, nakoľko odrážajú skutočné nedostatky aplikácie a reálne potreby občanov pre ktorých bola táto aplikácia vytvorená.

Ako už bolo v tejto práci spomenuté, zmyslom a eGovernmentu a aplikácii verejnej správy je uľahčiť život občanom a zbaviť ich starostí s byrokraciou na úradoch. Ak budú informácie obsiahnuté v tejto diplomovej práci využité správnym spôsobom tak bude eGovernment na Slovensku opäť o krok bližšie tomuto cieľu.

# Terminologický slovník

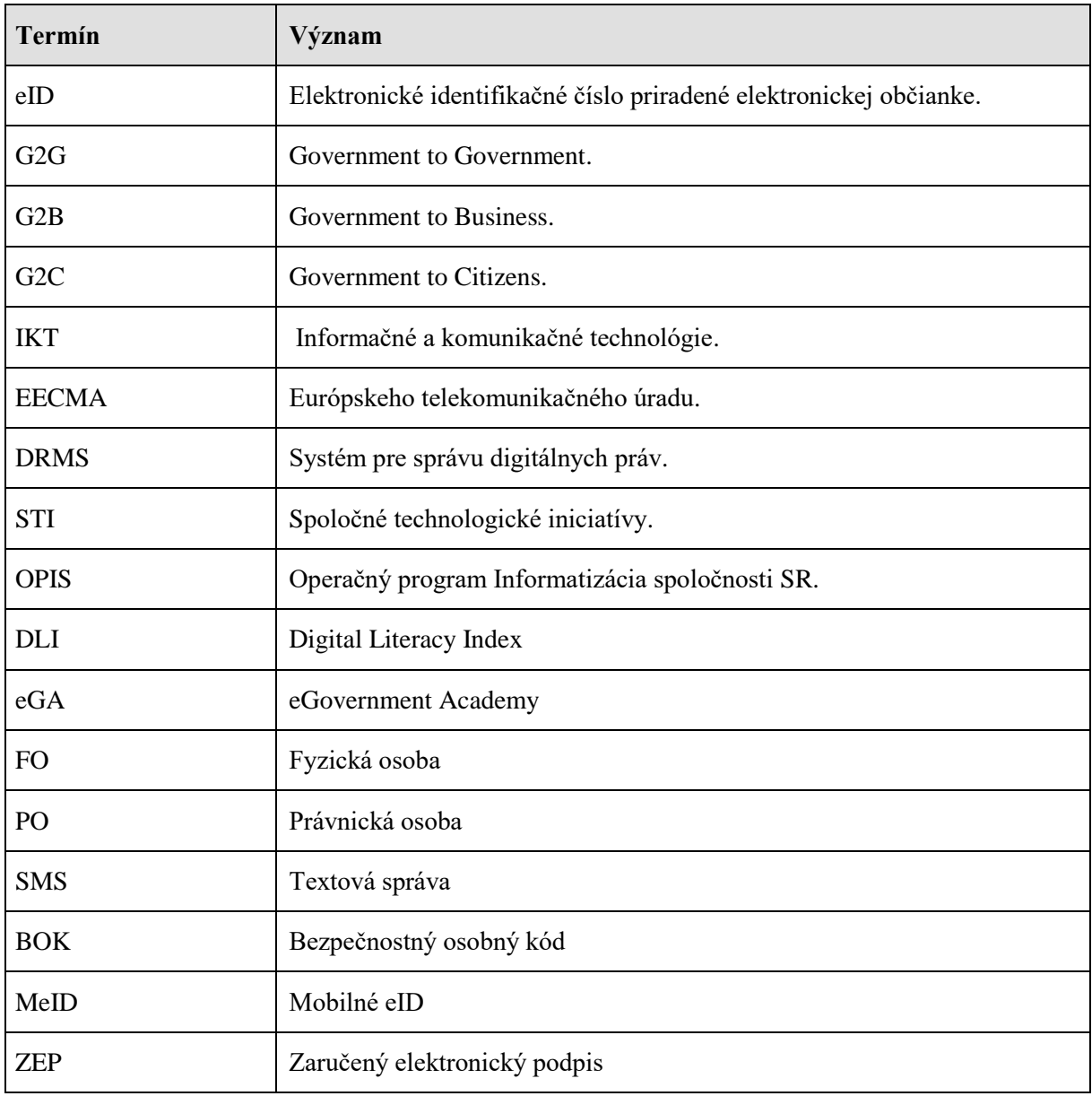

## Použitá literatúra a elektronické zdroje

- 1. European Union. (2014). *Digital agenda for Europe.* Brussel: Publications Office of the European Union. Dostupné na Internete: Digital agenda for Europe.
- 2. ARS NOVA s.r.o. (15. 8 2008). *Princípy e-Governmentu*. Dostupné na Internete: http://info.egov.sk: http://info.egov.sk/node/90
- 3. Baus, M. P. (25. 12 2014). *epravo.sk*. Dostupné na Internete: Praktické problémy v súvislosti so zákonom o e-governmente: http://www.epravo.sk/top/clanky/prakticke-problemy-vsuvislosti-so-zakonom-o-egovernmente-
- 4. Budiš, P. L. (2008). *eGovernment bezpečně.* Praha: Grada.
- 5. e-Governance academy Head office. (2016). *e-Governance academy.* Tallinn: Head office.
- 6. Európska komisia. (15. 7 2014). *Digital single market*. Dostupné na Internete: ec.europa.eu: https://ec.europa.eu/commission/priorities/digital-single-market\_en
- 7. Európska komisia. (15. 12 2016). *ec.europa.eu*. Dostupné na Internete: "Analysis of the value of new generation of eGovernment services" : "Analysis of the value of new generation of eGovernment services"
- 8. Európska komisia. (19. 4 2017). *ec.europa.eu*. Dostupné na Internete: Ako sa tvorí stratégia EÚ: https://ec.europa.eu/info/strategy\_sk
- 9. Európska, komisia. (19. 4 2017). *ec.europa.eu*. Dostupné na Internete: Lisabonská stratégia: https://ec.europa.eu/slovakia/about-us/the-eu\_sk
- 10. Fábryová, L. (14. 3 2011). *www.informatizacia.sk*. Dostupné na Internete: Informatizácia verejnej správy: http://www.informatizacia.sk/egovernment/519s
- 11. International IDEA. (2011). *Introducing electronic voting.* Stockholm: Bulls Graphics.
- 12. Jacobi A., L. M. (2013). *Security of eGovernment Systems.* Brussel: European union.
- 13. Ministerstvo financií SR. (11. 5 2011). *Spokojnosť s vybranými e-službami verejnej správy – 2011*. Dostupné na Internete: informatizacia.sk: http://informatizacia.sk/prieskumspokojnosti-2011/13085s
- 14. Národná agentúra pre sieťové a elektronické služby. (12. 3 2013). *nases.gov.sk*. Dostupné na Internete: nases.gov.sk: http://nases.gov.sk/26477/dalsi-krok-k-zvyseniudostupnostisirokopasmoveho-internetu-na-slovensku.php
- 15. Národná rada Slovenskej republiky. (2002). Smernica Európskeho parlamentu a Rady o rámci spoločenstva pre elektronické. In *Zákon o elektronickom podpise* (s. 862-874). Bratislava: IURA EDITION, spol. s r. o.
- 16. Plantera, F. (16. 10 2016). *EU eGovernment Report 2016*. Dostupné na Internete: eestonia.com: https://e-estonia.com/eu-egovernment-report-2016-how-estonia-made-itto-the-top-well-explained/
- 17. Plaut Slovensko s.r.o. (11. 11 2016). *Mobilné eID - MeID.* Dostupné na Internete: plaut.sk: http://www.plaut.sk/storage/mobilne\_eid\_-\_meid.pdf
- 18. Riadiaci orgán OPIS. (2015). *Nové služby pre používateľov elektronických.* Bratislava: Ministerstvo financií SR. Dostupné na Internete: informatizacia.sk.
- 19. Roosna S., R. R. (2016). *e-Estonia: e-Governance in Practice.* Tallinn: Optmist Group. Dostupné na Internete: http://www.ega.ee.
- 20. Salmon, K. (2016). *eGovernment in Germany.* Brussel: European union.
- 21. Sill R. (2012). *Zoznam národných projektov operačného programu Informatizácia spoločnosti .* Bratislava: Operačný program informatizácia spoločnosti. Dostupné na Internete: Zoznam národných projektov opearčného programu Informatizácia spoločnosti.
- 22. Špinar D., S. V. (2007). *Přístupnost webových stránek orgánů státní správy.* Brno: Auditorium.
- 23. Steingauf, P. (28. 12 2014). *E-schránky naostro : Ako komunikovať s úradmi*. Dostupné na Internete: zive.sk: http://www.zive.sk/clanok/71958/eschranky-naostro-akokomunikovat-s-uradmi
- 24. Úrad vlády Slovenskej republiky. (19. 2 2013). *http://www.vlada.gov.sk*. Dostupné na Internete: Ďalší krok k zvýšeniu dostupnosti širokopásmového internetu na Slovensku: http://www.vlada.gov.sk/dalsi-krok-k-zvyseniu-dostupnosti-sirokopasmoveho-internetuna-slovensku/?day=2017-04-01&art\_datum\_od=2017-03-14&art\_datum\_do=2017-03-14
- 25. Úrad vlády Slovenskej Republiky. (23. 12 2015). *www.opis.gov.sk*. Dostupné na Internete: Prioritná os 1: http://www.opis.gov.sk/projekty-opis//projekty-po1/14220s
- 26. Ústredný portál verejnej správy. (2. 12 2013). *Občiansky preukaz s čipom - najčastejšie otázky a odpovede*. Dostupné na Internete: www.slovensko.sk: https://www.slovensko.sk/sk/faq/faq-eid
- 27. Ústredný portál verejnej správy. (28. 12 2014). *Elektronické schránky podľa zákona o e-Governmente*. Dostupné na Internete: slovensko.sk: https://www.slovensko.sk/sk/agendy/agenda/\_elektronicke-schranky-zakon1
- 28. Ústredný portál verejnej správy. (1. 5 2015). *E-kolky*. Dostupné na Internete: slovensko.sk: https://www.slovensko.sk/sk/elektronickykolok/\_
- 29. Velšič, M. (2011). *Digitálna gramotnosť na Slovensku.* Bratislava: Inštitút pre verejné oázky.
- 30. Verejná správa SR. (13. 12 2012). *Princípy eGov.* Dostupné na Internete: info.egov.sk: http://info.egov.sk/node/90
- 31. Warmerdam , Triomphe. (2010). *The Lisbon Strategy analysis 2000 – 2010.* Brussel: Policy Department Economic and Scientific Policy.

# Zoznam obrázkov

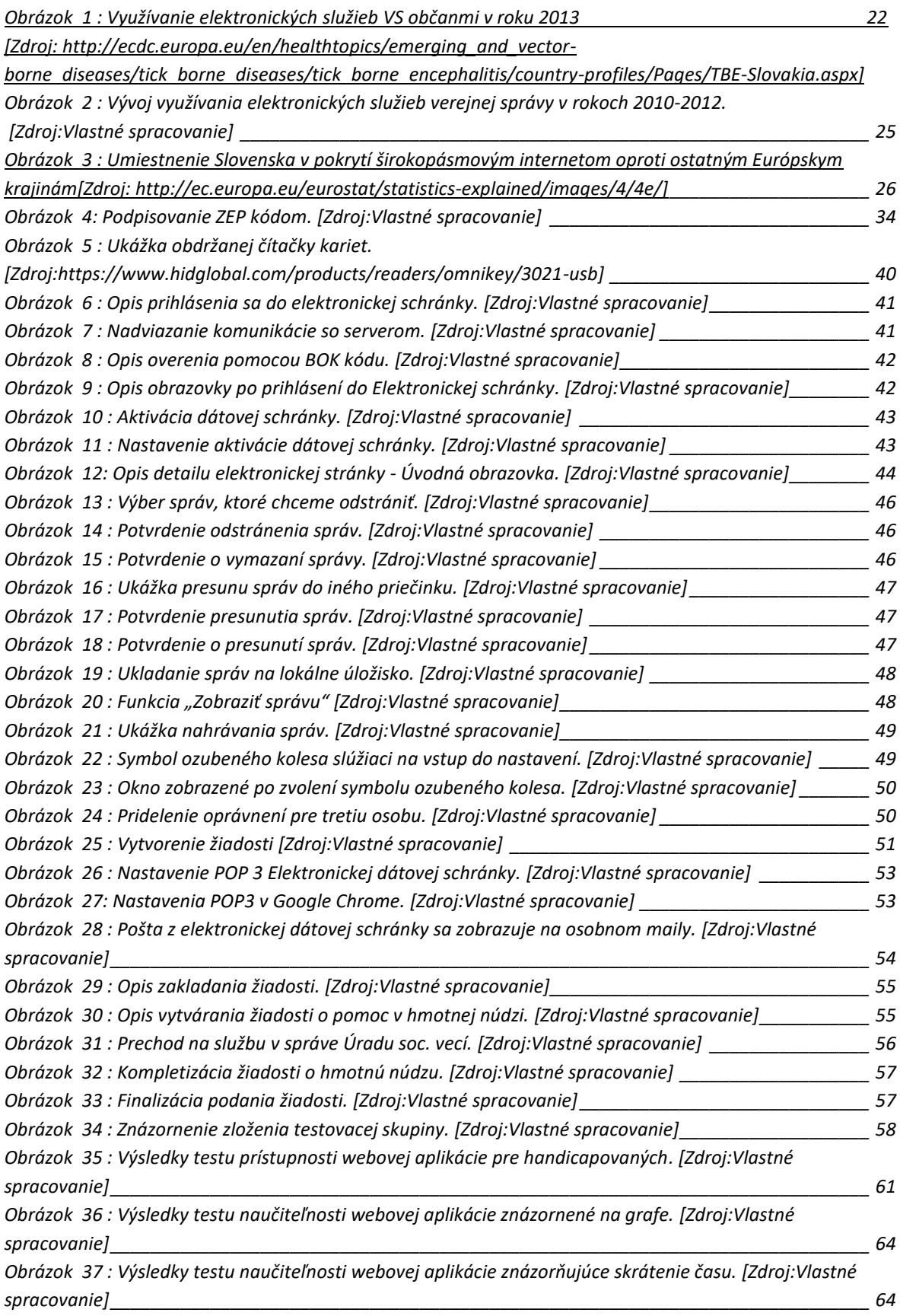

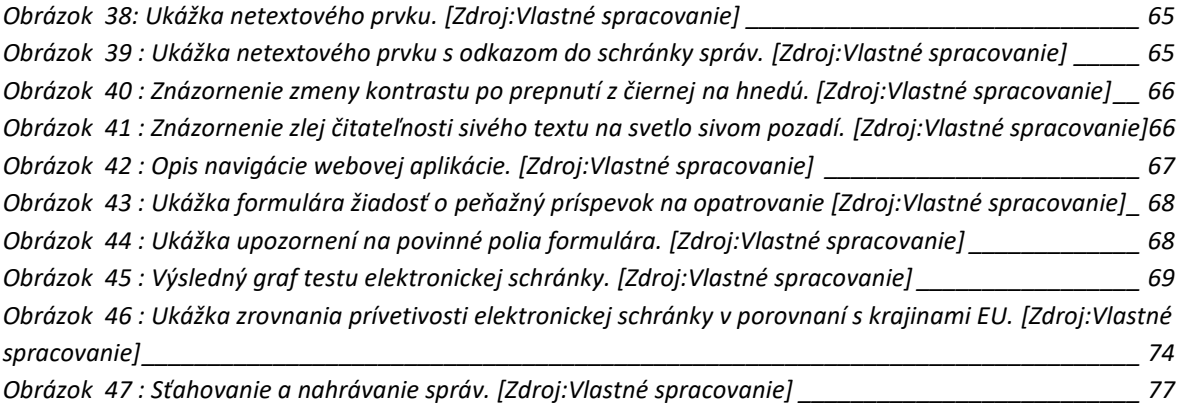

# Zoznam grafov

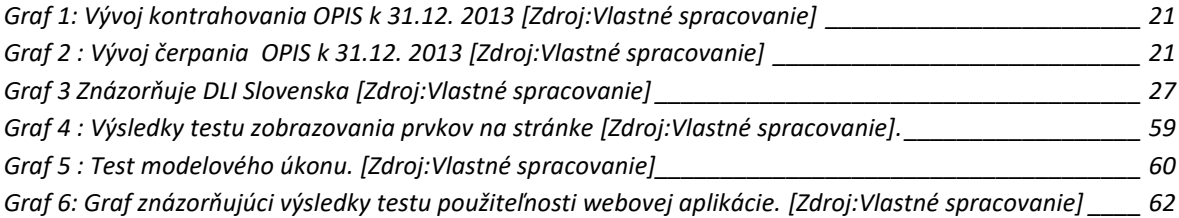

# Zoznam tabuliek

*[Tabuľka 1 : Prehľad doby zriaďovania elektronickej schránky](#page-28-0) [Zdroj:Vlastné spracovanie] \_\_\_\_\_\_\_\_\_\_\_\_\_\_ 29*